# **SIEMENS**

[前言,](#page-2-0)[目录](#page-8-0)

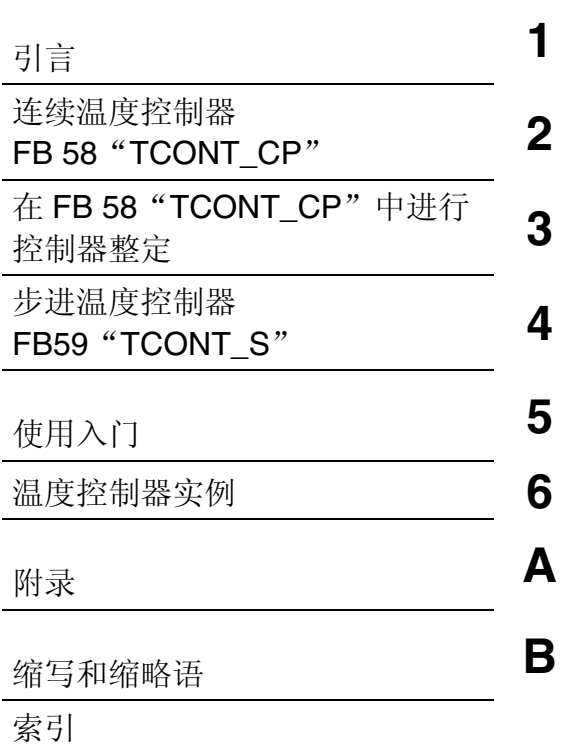

# **SIMATIC**

**PID** 温度控制

手册

**2003** 年 **12** 月版 **A5E00447393-02** 

#### 安全指南

本手册包括了保证人身安全与保护本产品及相连设备所应遵守的注意事项。这些注意事项在手册中均以符 号加以突出,并根据危险等级标识如下:

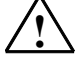

表示如果不采取适当的预防措施,将导致死亡、严重人身伤害或重大财产损失。

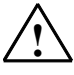

表示如果不采取适当的预防措施,可能导致死亡、严重人身伤害或重大财产损失。

表示如果不采取适当的预防措施,可能导致轻微的人身伤害。

#### 当心

**!** 危险

**!** 警告

**!** 当心

表示如果不采取适当的预防措施,可能造成财产损失。

#### 注意

提醒您注意有关产品、产品使用的特别重要的信息,或文档的某些特定部分。

#### 合格人员

只有合格人员才允许安装和操作该设备。合格人员是指被授权按照既定安全惯例和标准,对线路、设备和 系统进行调试、接地和标记的人员。

#### 正确使用

请注意下列事项:

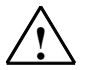

#### **!** 警告

本设备及其部件只能用于产品目录或技术说明书中所描述的范畴,并且只能与由西门子公司认可或推荐 的第三方厂商提供的设备或部件一起使用。

只有正确地运输、保管、设置和安装本产品,并且按照建议的方式操作和维护,产品才能正常、安全地 运行。

商标

#### SIMATIC®、SIMATIC HMI®和 SIMATIC NET®是 SIEMENS AG 的注册商标。

本文档中的其它一些标志也是注册商标,如果任何第三方出于个人目的而使用,都会侵犯商标所有者的权 利。

#### 版权所有**© Siemens AG 2001-2003** 保留所有权利

未经明确的书面许可,不得复制、传播或使用本手册或所含内容。违 者应对造成的损失承担责任。保留所有权利,包括实用模型或设计的 专利许可权及注册权。

Siemens AG Bereich Automation and Drives Geschaeftsgebiet Industrial Automation Systems Postfach 4848, D- 90327 Nuernberg

Siemens Aktiengesellschaft A5E00447393-02

#### 免责声明

我们已检查过本手册中的内容与所描述的硬件和软件相符。由于差 错在所难免,我们不能保证完全一致。我们会定期审查本手册中的 内容,并在后续版本中进行必要的更正。欢迎提出改进意见。

©Siemens AG 2001-2003 技术参数如有改动,恕不另行通知。

# <span id="page-2-0"></span>前言

#### 手册目的

当使用标准库 **> PID** 控制中的温度控制器块时,本手册可为您提供支持。本手册将 帮助您熟悉控制器功能块的功能,特别是控制器的整定和用户界面的使用,用户可 在该用户界面中设置功能块的参数。功能块和用户界面都有在线帮助,可在设置功 能块参数时,为您提供支持。

本手册是针对可编程控制器的编程、组态、调试和维修人员编写的。

我们建议您多花一点时间学习第[6](#page-64-0)章中的"温度控制器实例"。这些实例将帮助您 快速、清楚地理解温度控制器的应用。

#### 基本知识要求

为理解本手册,用户应熟知自动化工程技术,并了解闭环控制的基本原理。

还应能熟练使用装有 Windows 95/98/NT/2000 或 Me 操作系统的计算机或类似工具 (例如, 编程设备)。由于 PID 温度控制是与 STEP 7 基本软件配合使用的, 用户还应 熟悉基本软件的使用方法,如"使用 STEP 7 V5.1 编程"手册所述。

#### 手册范围

本手册适用于 STEP 7 编程软件 V5.1 版本, Service Pack 3 和更高版本中的标准库 **> PID** 控制中的温度控制器。

#### **STEP 7** 文档数据包

本手册是 STEP 7 基本信息文档数据包的一部分。

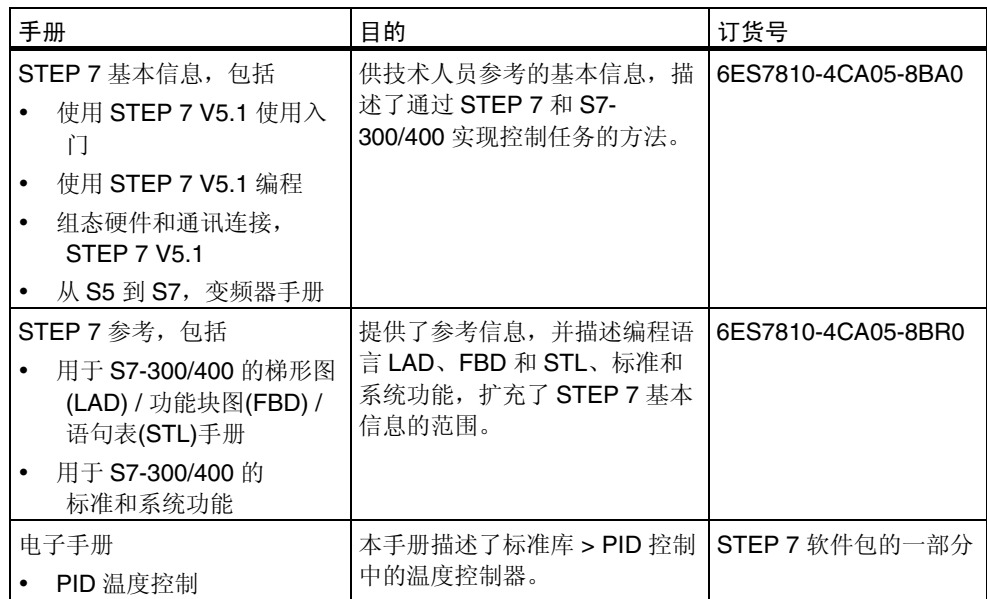

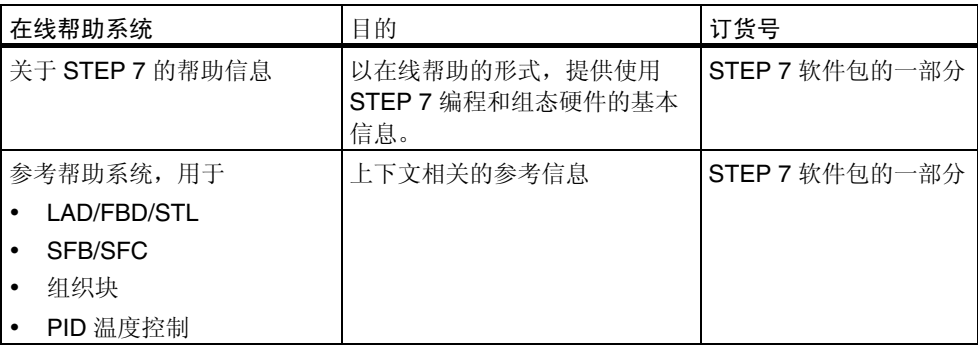

#### **SIMATIC S7** 中的更多闭环控制产品

- *SIMATIC S7* 用户手册:标准 PID 控制、模块化 PID 控制、 PID 自整定器、FM355/455 PID 控制
- Jürgen Müller, "Regeln mit SIMATIC Praxisbuch für Regelungen mit SIMATIC S7 und PCS7"("用 SIMATIC 控制 – 用 SIMATIC S7 和 PCS7 控制 的实践手册"), 由 MCI Publicis 出版社出版发行 ISBN 3-89578-147-9 (仅提供德语版本)

#### 更多技术支持

如果有任何技术问题,请联系西门子代表或代理商。 您可以在下列网页中查找联系人:

<http://www.ad.siemens.de/partner>

#### 培训中心

西门子提供了很多培训教程,帮助您熟悉 SIMATIC S7 自动化系统。详细信息请联 系当地的培训中心, 或位于德国纽伦堡(D 90327)的培训总部:

电话: +49 (911) 895-3200.

网址: <http://www.sitrain.com>

#### Internet 上的 **SIMATIC** 文档

可以在 Internet 上免费获得文档:

<http://www.ad.siemens.de/support>

在该网站上,可使用"知识管理器"快速地找到您所需要的文档。如果您对文档有 任何疑问或建议,可进入 Internet 论坛上的"文档"会议室发表意见。

### **A&D** 技术支持

遍布世界各处,24 小时服务:

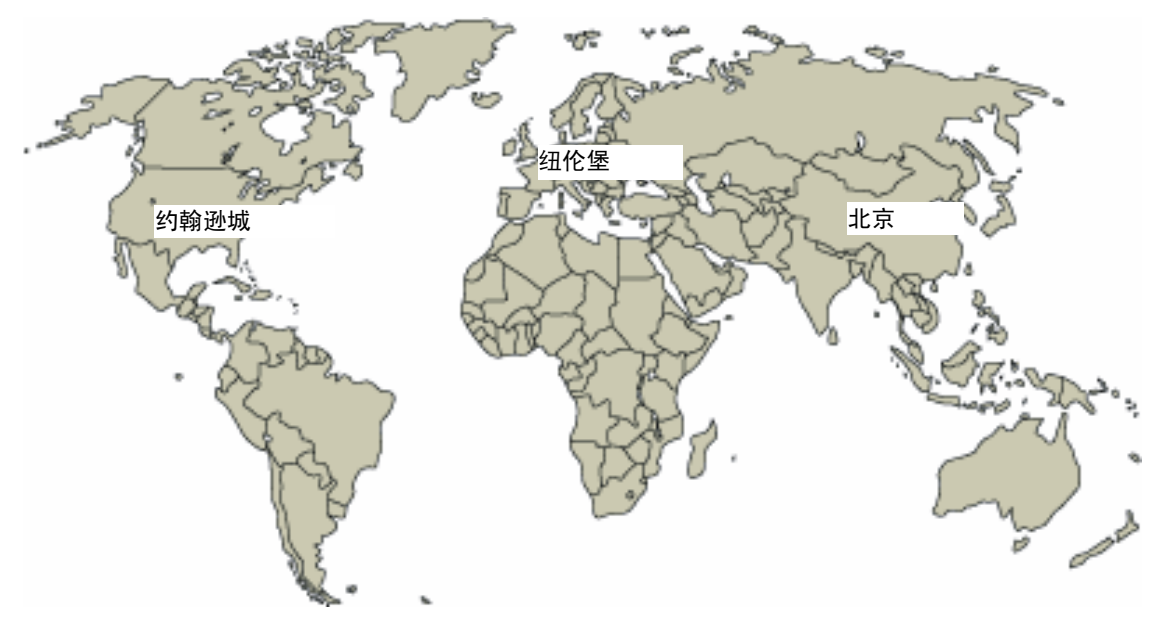

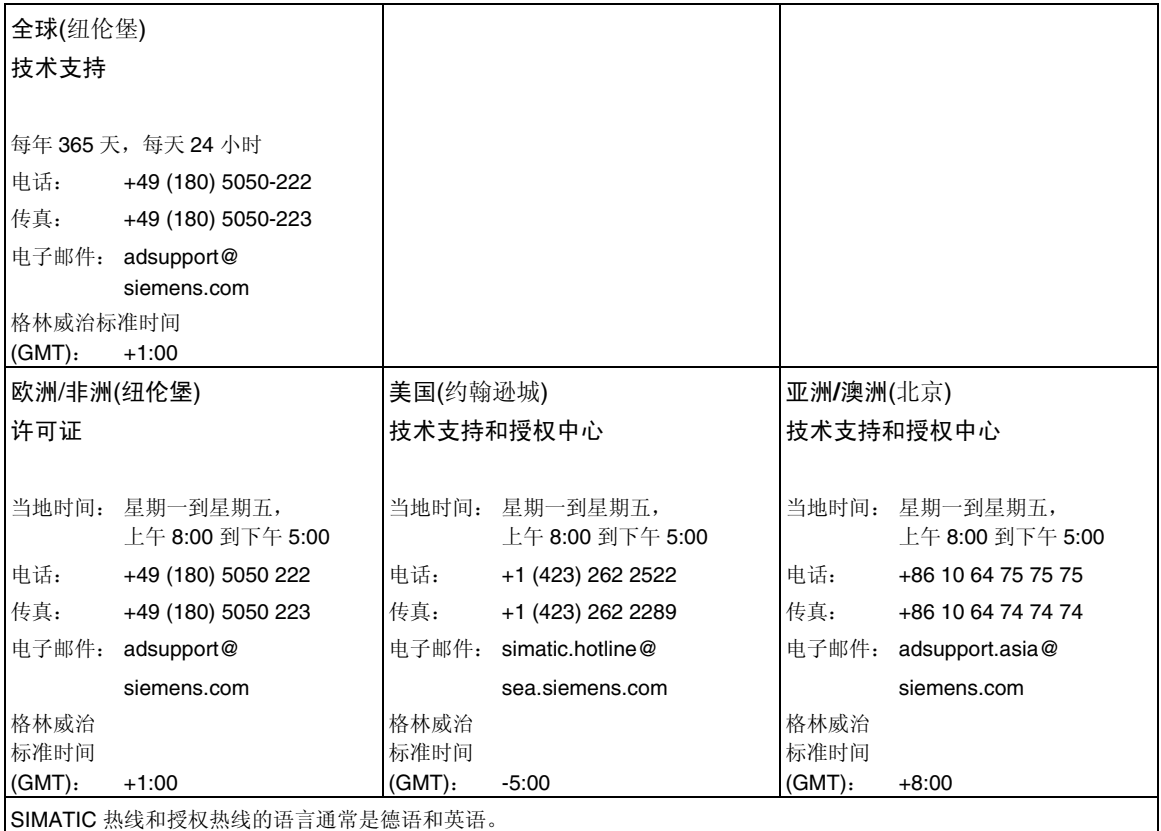

#### 互联网服务与支持

除文档以外,还在英特网上在线提供了专业技术信息,网址如下: <http://www.siemens.com/automation/service&support> 可在其中查找下列内容:

- 公司简讯,不断提供产品的最新信息。
- 相应文档资料,可通过"服务和支持"中的搜索功能查找。
- 论坛,世界各地的用户和专家可以在此交流经验。
- 当地自动化和驱动办事处。
- 在"服务"页面下提供了关于现场服务、维修、备件等信息。

# <span id="page-8-0"></span>目录

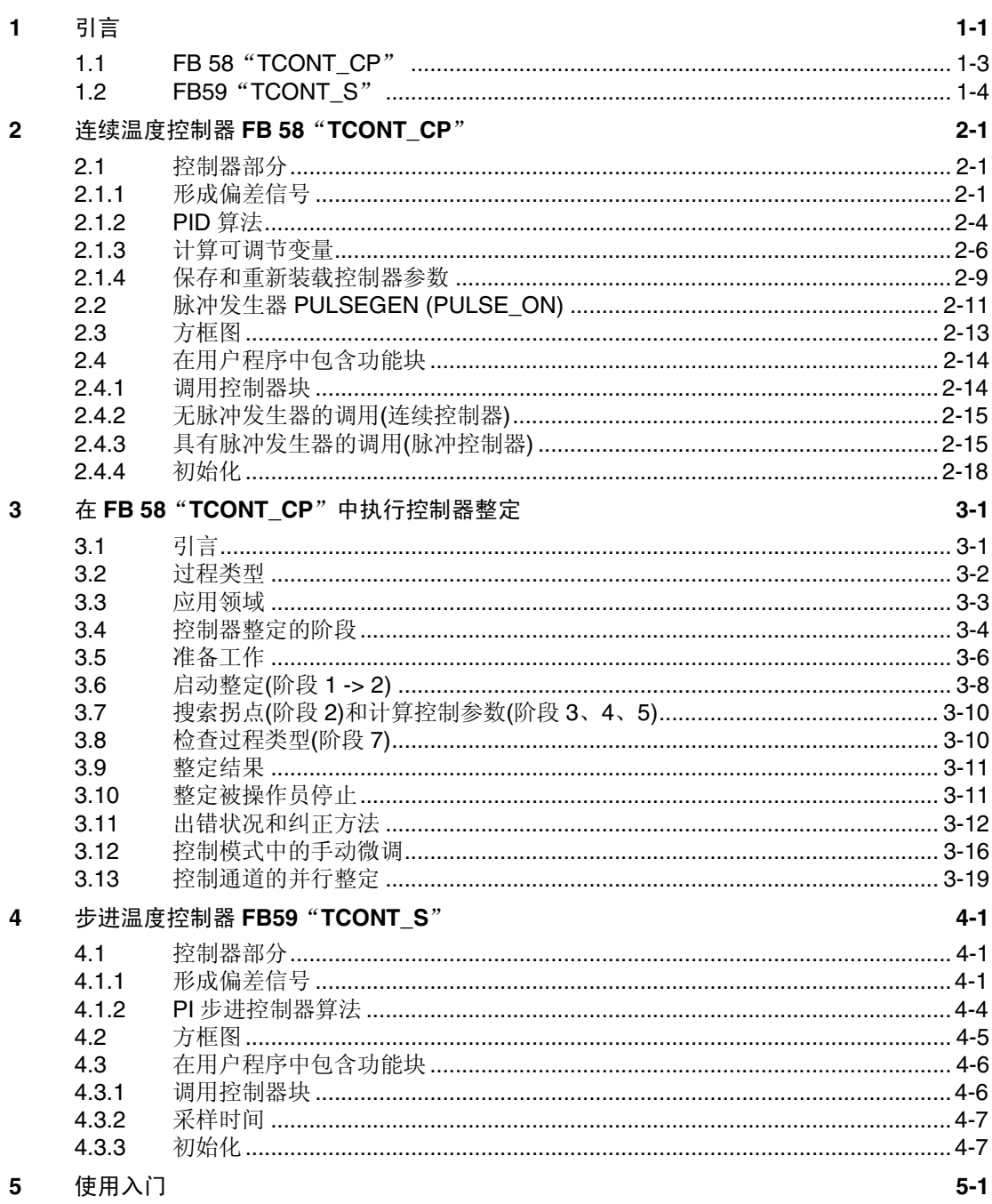

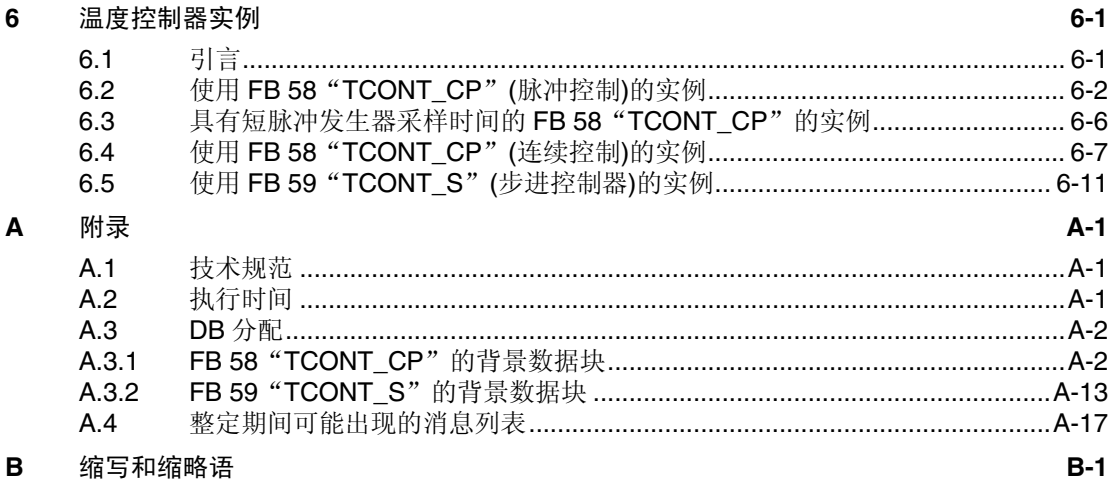

索引

# <span id="page-10-1"></span><span id="page-10-0"></span>**1** 引言

#### "**PID** 温度控制"的产品结构

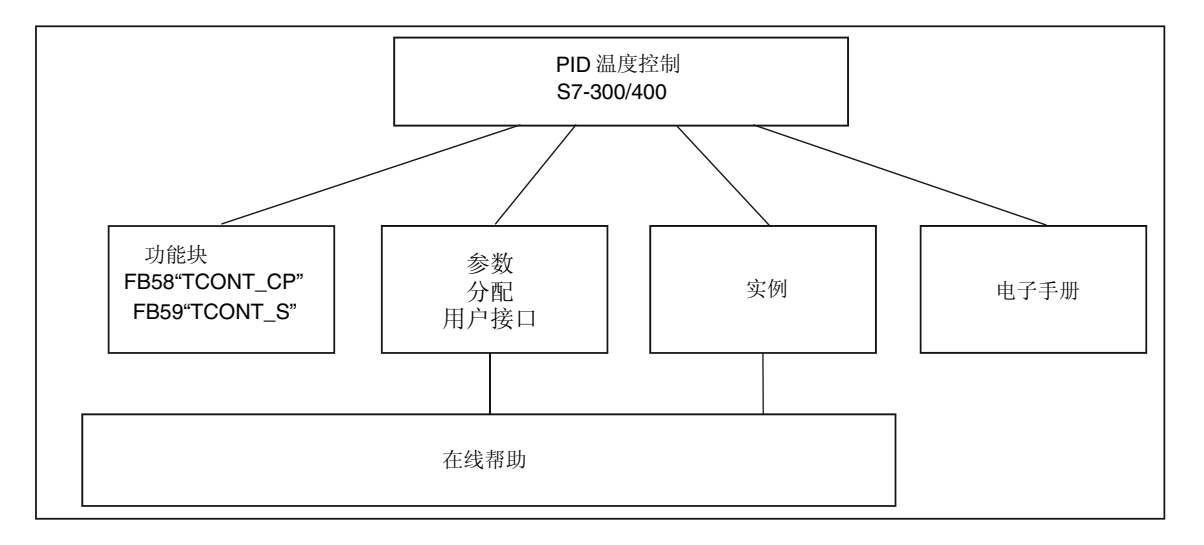

在安装了 STEP 7 之后, STEP 7 PID 温度控制的各个组成部分就存在于下列文件夹 中:

- SIEMENS\STEP7\S7LIBS\: FB
- SIEMENS\STEP7\S7WRT\:参数分配用户界面、自述文件、在线帮助
- SIEMENS\STEP7\EXAMPLES\: 实例程序
- SIEMENS\STEP7\MANUAL\:手册

#### 功能块

"标准库 PID 控制"包含了两个温度控制器:

- 1. FB 58 "TCONT CP": 用于具有连续或脉冲输入信号的执行器的温度控制器。这个控制器块还包含了 PI/PID 参数的自整定功能。
- 2. FB 59 "TCONT\_S": 用于具有集成组件(例如定位电机)的执行器的步进温度控制器。

控制块是纯软件控制器,在其中,一个块就包含了控制器的全部功能。周期计算所 需的数据存储在相应的背景数据块中。

#### 参数分配用户界面

使用参数分配用户界面为控制器设置参数,并对控制器进行整定。参数设置存储在 相关背景数据块中。可以通过双击相关背景数据块启动参数分配用户界面。

#### 在线帮助

您可以在在线帮助系统中查找到关于参数分配用户界面和功能块的描述。

#### 打开自述文件

自述文件包含了关于您接收到的软件的最新信息。可以在 Windows 开始菜单中找到 这个文件。

# <span id="page-12-0"></span>**1.1 FB 58**"**TCONT\_CP**"

FB 58 "TCONT\_CP"用于使用连续或脉冲控制信号来控制温度过程。您可以设置 参数,启用或禁止 PID 控制器的子功能,以便使其和要控制的过程相适应。使用参 数分配工具,可以很简单地进行这些设置。在 SIMATIC 管理器内,可以双击一个项 目内的背景数据块来启动参数分配过程。可以按照下列步骤打开电子手册: 开始 **> Simatic >** 文档 **>** 英文 **> PID** 温度控制。

#### 应用

模块功能以 PID 控制算法为基础,带有用于温度过程的附加功能。控制器提供了模 拟量调节值和脉宽调制驱动信号。控制器将信号输出到一个执行器;换句话说,通 过一个控制器,可以加热,也可以冷却,但是不能同时加热和冷却。

#### 在加热或冷却过程中使用控制器

FB TCONT CP 可以仅用于加热, 也可以仅用于冷却。如果将块用于冷却, 必须为 GAIN 分配一个负数。控制器的反转意味着,例如,如果温度上升,可调节变量 LMN 会增大,冷却效果也随着加强。

#### 结构略图

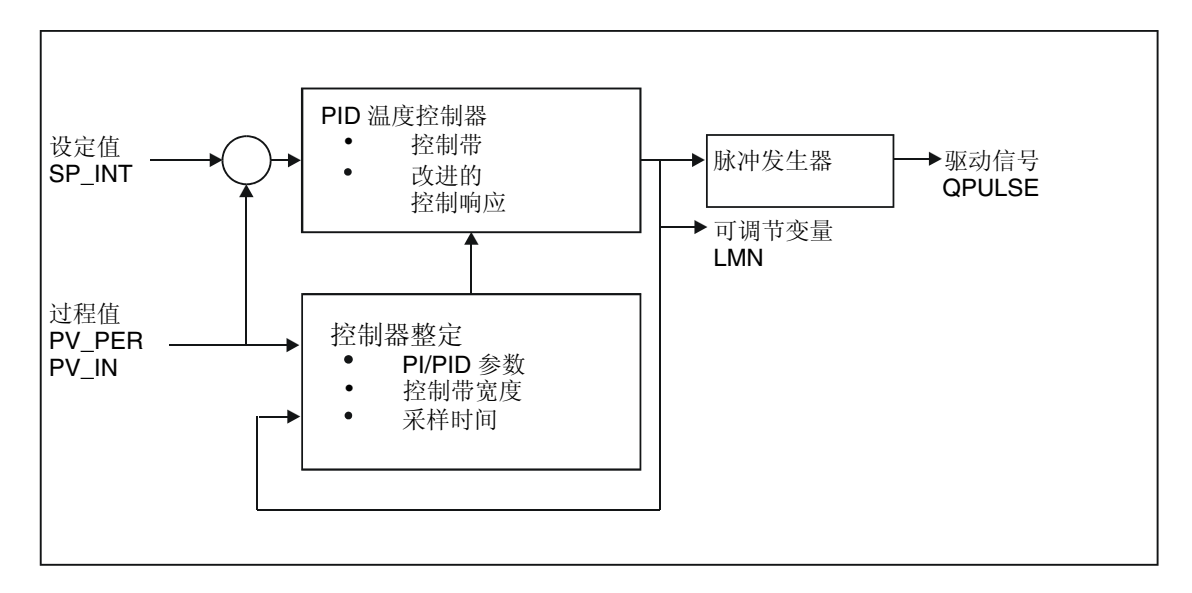

### <span id="page-13-0"></span>描述

除了设定值和过程值分支中的功能以外,FB 还实现了完整的 PID 温度控制器,具有 连续的和二进制的可调节变量输出。为了改善对温度过程的控制响应,该功能块包 含了一个控制带,并且在发生设定值阶跃变化时还会减小 P 作用。 该功能块可以使用控制器整定功能,自行设置 PI/PID 参数。

# **1.2 FB59**"**TCONT\_S**"

FB59 "TCONT S"用于控制工艺温度过程,其二进制控制器输出信号用于将执行 器集成到 SIMATIC S7 可编程控制器上。通过设置参数,可以启用或禁止 PI 步进控 制器的子功能,使控制器和过程相适应。在参数分配用户界面,可以很简单地进行 这些设置。在 SIMATIC 管理器内,可以双击一个项目内的背景数据块来启动参数分 配过程。可以按照下列步骤打开电子手册:

开始 **> Simatic >** 文档 **>** 英文 **> PID** 温度控制。

#### 应用

其功能以采样控制器的 PI 控制算法为基础。这是通过从模拟量驱动信号中产生二进 制输出信号的功能来实现的。

还可以在级联控制中将控制器用作次级定位控制器。通过设定值输入 SP\_INT 来指 定执行器的位置。在这种情况下,必须将过程值输入和参数 TI (积分时间)设置为 零。其应用可能是,例如,具有使用脉冲间断激励进行加热动力控制和使用蝶阀进 行冷却控制的温度控制。要完全关闭阀门,可调节变量(ER\*GAIN)应该是负值。

#### 描述

除了过程变量分支中的功能以外, FB 59 "TCONT S"还实现了完整的 PI 控制器, 具有二进制调节值输出,并能选择手动影响控制器输出信号。步进控制器的运行不 需要定位反馈信号。

# <span id="page-14-1"></span><span id="page-14-0"></span>**2** 连续温度控制器 **FB 58**"**TCONT\_CP**"

# **2.1** 控制器部分

## **2.1.1** 形成偏差信号

下面的方框图解释了偏差的形成过程:

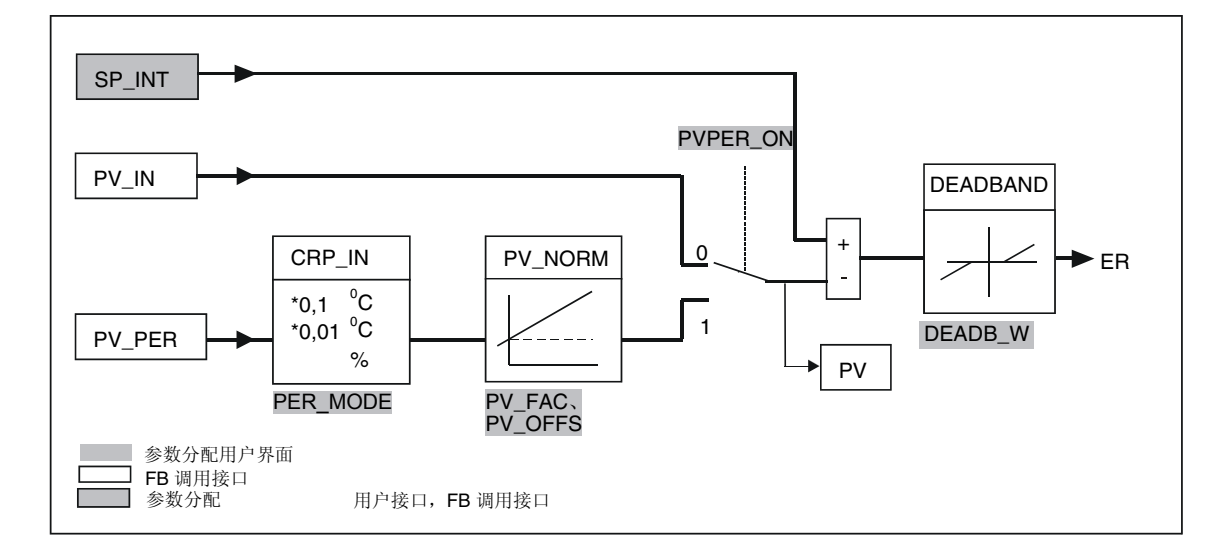

#### 设定值分支

设定值在 SP\_INT 上以浮点数格式输入,可以是物理值,也可以是百分比。用于形 成偏差的设定值和过程值必须具有相同的单位。

#### 过程值选项**(PVPER\_ON)**

根据 PVPER\_ON, 可以以外围设备(I/O)或浮点数格式采集过程值。

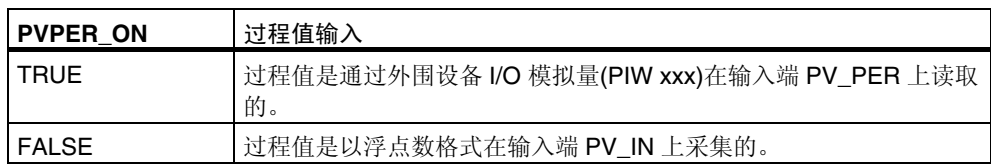

#### 过程值格式转换 **CRP\_IN (PER\_MODE)**

CRP\_IN 功能根据开关 PER\_MODE, 依据下列规则, 将外围设备值 PV\_PER 转换 成浮点数格式:

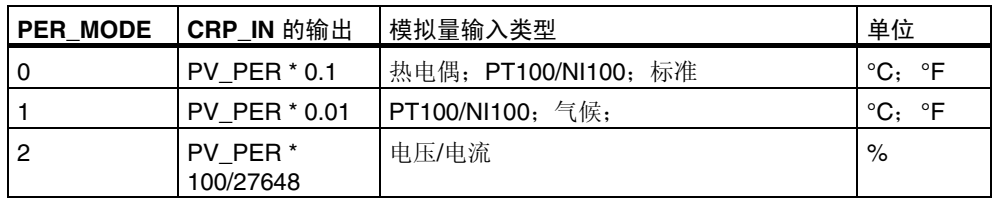

#### 过程值规格化 **PV\_NORM (PF\_FAC**,**PV\_OFFS)**

PV\_NORM 功能依据下列规则计算 CRP\_IN 的输出:

"PV\_NORM 的输出" = "CPR\_IN 的输出" \* PV\_FAC + PV\_OFFS

它具有下列用途:

- 通过过程值因子 PV FAC 和过程值偏移量 PV OFFS, 对过程值进行修正。
- 将温度值规格化为百分比值 需要以百分比形式输入设定值,现在必须将测得的温度值转换成百分比值。
- 将百分比值规格化为温度值 需要按照物理温度单位输入设定值,现在必须将测得的电压/电流值转换成温度 值。

参数的计算:

- PV\_FAC = PV\_NORM 的取值范围/CRP\_IN 的取值范围;
- $\cdot$  PV\_OFFS = LL(PV\_NORM) PV\_FAC  $*$  LL(CRP\_IN); 其中,LL 是下限值。

对于缺省值(PV\_FAC = 1.0 和 PV\_OFFS = 0.0), 禁止规格化。有效的过程值在 PV 输出端输出。

#### 注意

对于脉冲控制,必须在更快的脉冲调用中将过程值传送到功能块中(原因:均值过 滤)。否则,控制质量可能会恶化。

#### 过程值规格化实例

如果要输入一个百分比形式的设定值,并且要施加-20~85 °C 的温度范围到 CRP\_IN, 则必须将温度范围规格化为百分比值。

下图给出了一个实例,将温度范围 -20~85 °C 调整到内部刻度 0~100 %:

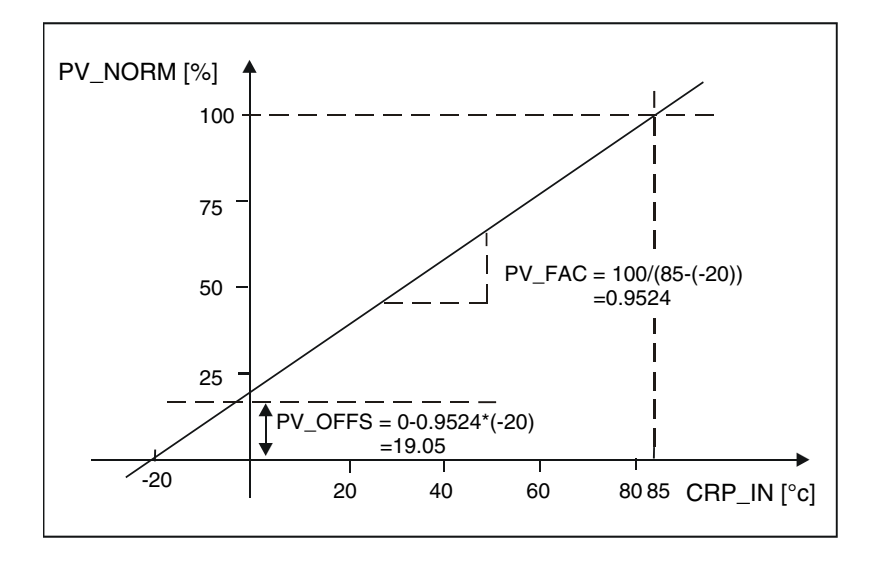

#### 形成偏差信号

设定值和过程值之间的差值便是到达死区之前的偏差。 设定值和过程值必须具有相同的单位。

#### 死区**(DEADB\_W)**

为抑制由于可调节变量量化所引起的小幅恒定振荡(例如,在使用 PULSEGEN 进行 脉宽调制时),对偏差应用了死区(DEADBAND)。如果 DEADB\_W = 0.0, 则取消激 活死区。有效的偏差信号由 ER 参数指示。

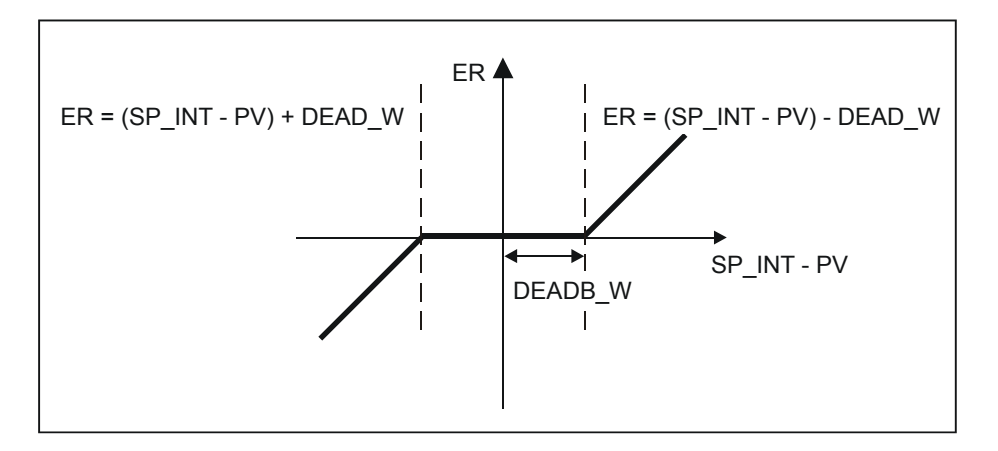

## <span id="page-17-0"></span>**2.1.2 PID** 算法

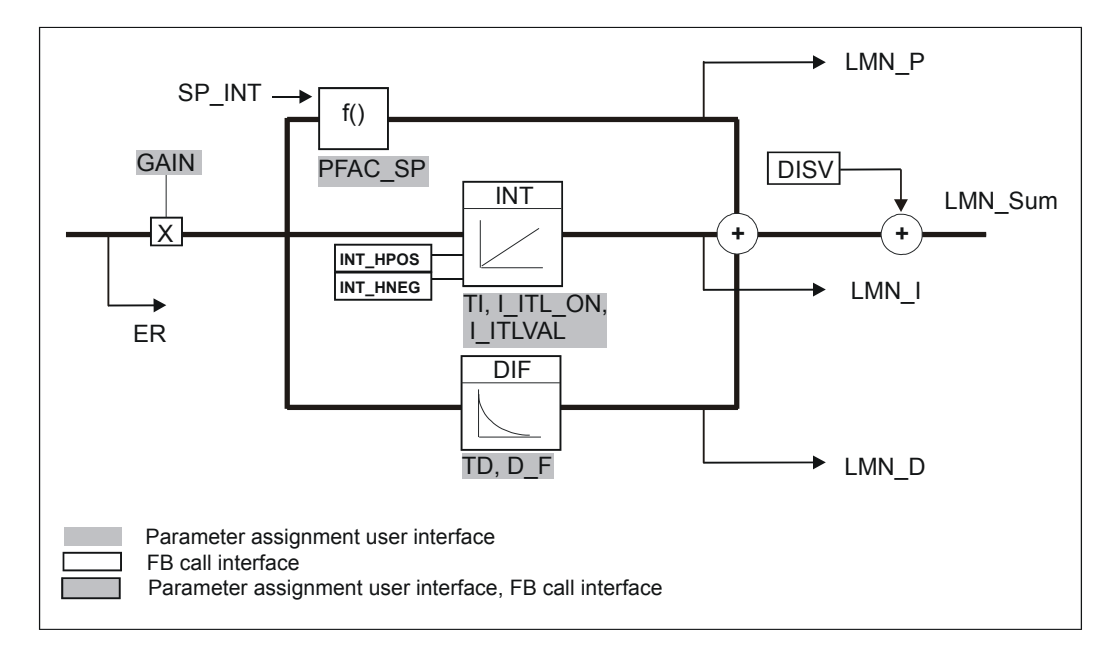

下图是 PID 算法的方框图:

## **PID** 算法**(GAIN**、**TI**、**TD**、**D\_F)**

PID 算法采用位置算法形式运行。比例、积分(INT)和微分(DIF)作用并行连接在一 起,可以单独进行激活或取消激活。这样,就允许组态 P、PI、PD 和 PID 控制器。

控制器整定支持 PI 和 PID 控制器。通过使用一个负的 GAIN 值来实现控制器反转 (冷却控制器)。

如果将 TI 和 TD 设置为 0.0, 则可以在工作点上获得一个纯比例控制器。

时间范围内的阶跃响应是:

$$
LMN\_Sum(t) = GAIN * ER(0)(1 + \frac{1}{T1} * t + D_F * e^{\frac{-t}{TD/D_F}})
$$

其中:

LMN Sum(t) 控制器处于自动模式时的可调节变量

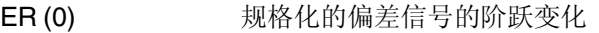

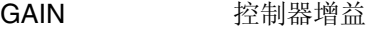

TI 积分时间

- TD 微分时间
- D F 微分因子

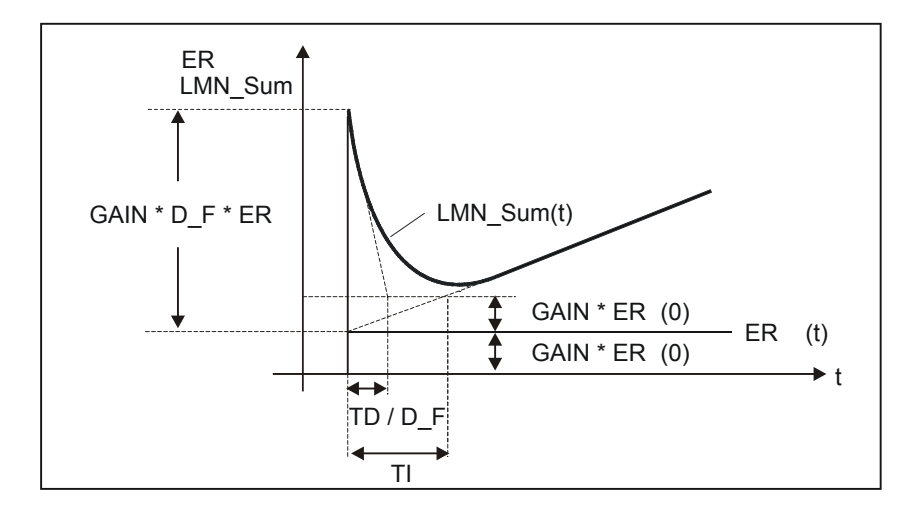

#### 积分器**(TI**、**I\_ITL\_ON**、**I\_ITLVAL)**

在手动模式中,进行如下修正:LMN\_I = LMN - LMN\_P - DISV。 如果可调节变量达到限制值,则积分作用停止。如果偏差使积分作用回到可调节变 量范围,则积分作用重新被启用。

还可以使用下列措施来修改积分作用:

- 通过 TI = 0.0,取消激活控制器的积分作用
- 当发生设定值变化时,弱化比例作用
- 控制带
- 调节值上下限的在线修改

#### 当发生设定值变化时,弱化比例作用**(PFAC\_SP)**

为防止过调,可以使用"用于设定值变化的比例因子"参数(PFAC SP)来弱化比例 作用。使用 PFAC\_SP, 可以在 0.0 到 1.0 的范围之内连续选择, 以决定当设定值变 化时比例作用的影响:

- PFAC SP=1.0: 如果设定值发生变化, 比例作用发挥全部作用
- PFAC SP=0.0: 如果设定值发生变化, 比例作用不发挥任何作用

通过补偿积分作用,可以获得比例作用的弱化。

#### 微分作用元素**(TD**、**D\_F)**

- 通过 TD = 0.0, 取消激活控制器的微分作用
- 如果激活了微分作用,则应该满足下列关系式:  $TD \geqslant 0.5$  \* CYCLE \* D\_F

#### <span id="page-19-0"></span>通过工作点进行 **P** 或 **PD** 控制器的参数设置

在用户界面中,可以取消激活积分作用(TI = 0.0),可能还可以取消激活微分作用(TD = 0.0)。然后进行下列参数设置:

- I\_ITL\_ON = TRUE
- I ITLVAL = 工作点;

#### 前馈控制**(DISV)**

可以在 DISV 输入端上加一个前馈变量。

### **2.1.3** 计算可调节变量

下图是可调节变量计算的方框图:

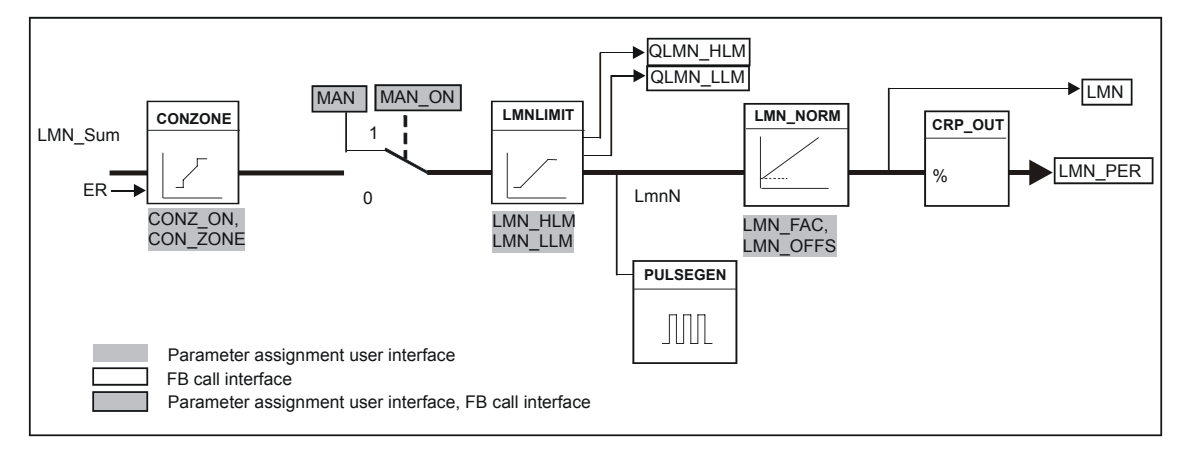

#### 控制带**(CONZ\_ON**、**CON\_ZONE)**

如果 CONZ ON = TRUE, 则控制器运行时使用控制带。这意味着控制器将依据下 列算法工作:

- 如果 PV 超出 SP\_INT,且偏差超过了 CON\_ZONE,则数值 LMN\_LLM 作为可 调节变量输出(受控的闭环回路)。
- 如果 PV 低于 SP\_INT,且偏差超过了 CON\_ZONE,则数值 LMN\_HLM 作为可 调节变量输出(受控的闭环回路)。
- 如果 PV 在控制带(CON\_ZONE)之内, 则可调节变量采用来自 PID 算法 LMN Sum 的数值(自动闭环回路控制)。

#### 注意

从受控的闭环回路到自动闭环回路控制的切换,需要考虑大小为控制带的 20%的 滞后。

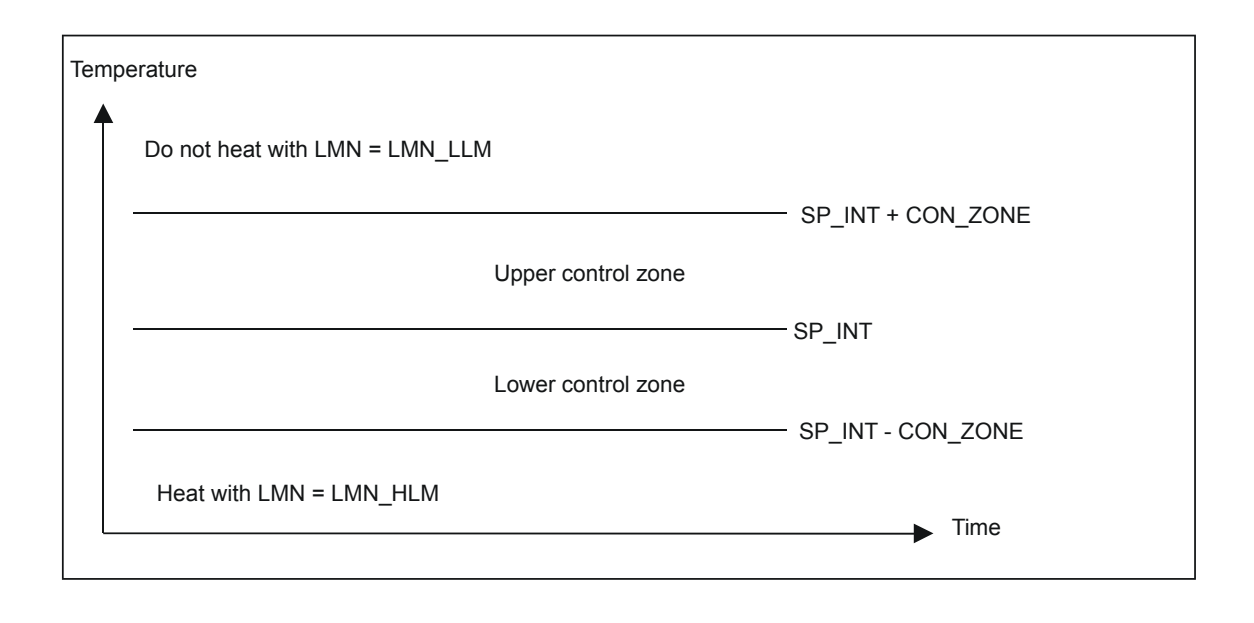

#### 注意

在手动激活控制带之前,必须确保控制带范围不能太窄。如果控制带范围太小,则 可调节变量和过程变量可能会发生振荡。

#### 控制带的优越性

当过程值进入控制带时,微分作用可造成可调节变量快速减小。这意味着,只有在 激活了微分作用时控制带才有用。如果没有控制带,基本上只有通过减小比例作用 才能减小可调节变量。如果最大或最小可调节变量输出远没有达到新工作点所要求 的可调节变量,则控制带会导致在不过调或欠调的情况下,使调节尽快稳定。

#### 手动值处理**(MAN\_ON**、**MAN)**

可以在手动和自动运行之间进行切换。在手动模式中,可调节变量被修正为一个手 动值。

积分作用(INT)在内部被设置为 LMN - LMN P - DISV, 而微分作用(DIF)被设置为 0,并且在内部进行同步。这样,切换到自动模式将是无扰的。

#### 注意

在整定期间, MAN ON 参数无效。

#### 可调节变量限制值 **LMNLIMIT (LMN\_HLM**、**LMN\_LLM)**

通过 LMNLIMIT 功能,将可调节变量的数值限制在 LMN\_HLM 和 LMN\_LLM 限制值 之间。如果达到了这些限制值,则通过消息位 QLMN\_HLM 和 QLMN\_LLM 来指 示。

如果可调节变量达到限制值,则积分作用停止。如果偏差使积分作用回到可调节变 量范围,则积分作用重新被启用。

#### 在线更改可调节变量限制值

如果可调节变量的范围减小了,而可调节变量的新的未限制值超出了该限制范围, 则积分作用和可调节变量的数值将因此发生变换。

可调节变量的减小量和可调节变量限制值的变化量相同。如果在变化之前可调节变 量没有达到限制值,则它将被设置成新的限制值(这里所描述的用于可调节变量的上 限)。

#### 可调节变量规格化 **LMN\_NORM (LMN\_FAC**、**LMN\_OFFS)**

LMN\_NORM 函数依据下列公式规格化可调节变量:

 $LMN = LmnN * LMN$  FAC + LMN OFFS

它具有下列用途:

• 通过可调节变量因子 LMN\_FAC 和可调节变量偏移量 LMN\_OFFS,修正可调节 变量

可调节变量的值还可以使用外围设备格式。CRP\_OUT 功能依据下列公式,将 LMN 浮点数转换成外围设备数值:

#### LMN  $PER =$  LMN  $*$  27648/100

对于缺省值(LMN\_FAC = 1.0 和 LMN\_OFFS = 0.0), 规格化被禁止。有效的可调节 变量在输出端 LMN 上输出。

### <span id="page-22-0"></span>2.1.4 保存和重新装载控制器参数

下图给出了相应的方框图:

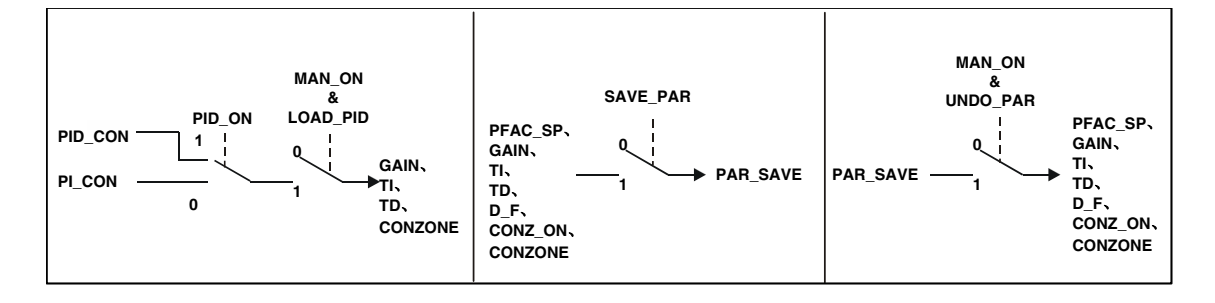

#### 保存控制器参数 **SAVE\_PAR**

如果当前参数设置可用, 则在进行手动更改之前, 可以将其保存到 FB58 "TCONT CP"背景数据块的一个特殊结构中。如果整定控制器,则所保存的参数 将被整定前的有效参数值覆盖。

PFAC\_SP、GAIN、TI、TD、D\_F、CONZ\_ON 和 CONZONE 被写入到 PAR\_SAVE 结构中。

#### 重新装载保存的控制器参数 **UNDO\_PAR**

使用本功能(仅在手动模式中),可为控制器重新激活最后保存的控制器参数设置。

#### 在 **PI** 和 **PID** 参数之间变化 **LOAD\_PID (PID\_ON)**

在整定之后,PI 和 PID 参数被保存在 PI\_CON 和 PID\_CON 结构中。根据 PID ON,您可以在手动模式中使用 LOAD PID, 将 PI 或 PID 参数写入到有效的控 制器参数中。

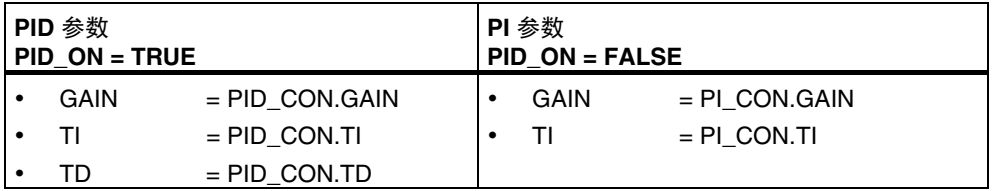

#### 注意

- 只有当控制器增益不为 0 时,才能使用 UNDO\_PAR 或 LOAD\_PID, 将控制 器参数写回到控制器: 只有当相关 GAIN 不等于 0 时, LOAD\_PID 才复制参数(要么是 PI 参数, 要么 是 PID 参数)。该策略考虑了还没有进行整定或 PID 参数丢失的情况。如果设 置 PID\_ON = TRUE, 并且 PID.GAIN = FALSE, 则 PID\_ON 将被设置成 FALSE, 而 PI 参数将被复制。
- D\_F、PFAC\_SP 在整定时被设置成缺省值。以后用户可以对这些参数进行修 改。LOAD\_PID 并不会改变这些参数。
- 对于 LOAD\_PID, 即使当 CONZ\_ON = FALSE 时也始终重新计算控制带  $(CON_ZONE = 250/GAIN)$ .

# <span id="page-24-0"></span>**2.2** 脉冲发生器 **PULSEGEN (PULSE\_ON)**

PULSEGEN 功能使用脉宽调制,将模拟量可调节变量值 LmnN 转换成一系列周期 为 PER\_TM 的脉冲信号。通过设置 PULSE\_ON=TRUE 激活 PULSEGEN, 并在 CYCLE\_P 周期中对其进行处理。

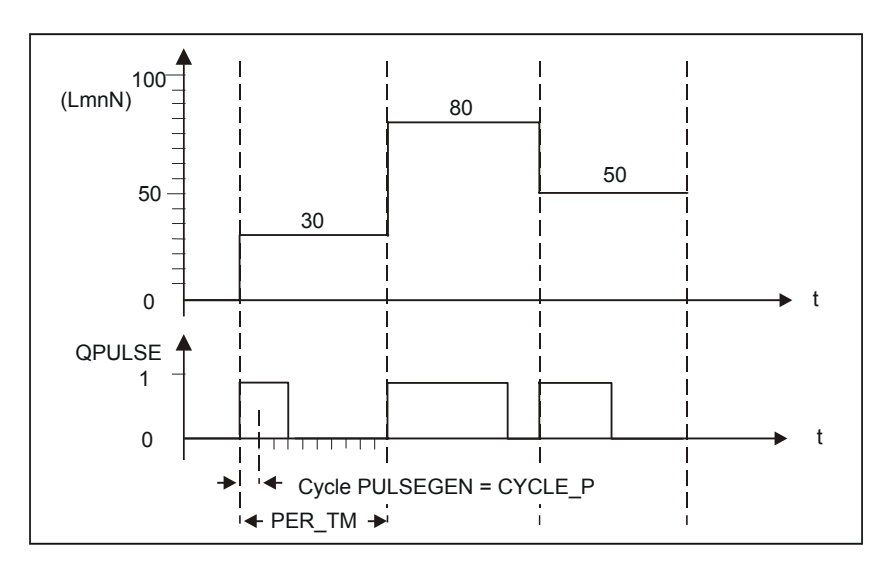

可调节变量值 LmnN = 30 %和每个 PER\_TM 周期进行 10 个 PULSEGEN 调用, 意 味着下列内容:

- 对于开始的三个 PULSEGEN 调用(10 个调用的 30 %), 输出 QPULSE 为 TRUE
- 对于剩下的七个 PULSEGEN 调用(10 个调用的 70 %), 输出 QPULSE 为 FALSE

每个脉冲重复周期内的脉宽和可调节变量成比例,其计算公式如下:

#### 脉宽 = PER TM \* LmnN /100

通过抑制最小脉冲或断开时间,可以使转换的特征曲线在开始和结束区域内变成折 线。

下图解释了具有单极可调节变量范围(0 %~100 %)的两步控制:

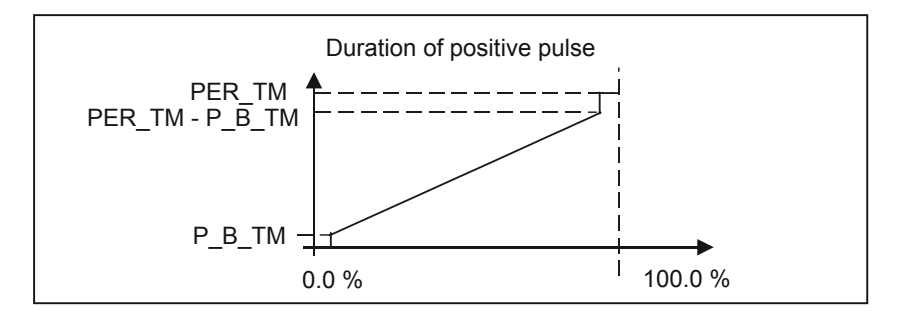

#### 最小脉冲或最小断开时间**(P\_B\_TM)**

频繁的打开和关闭将缩短开关元件和执行器的工作寿命。可以通过设置一个最小脉 冲或最小断开时间 P\_B\_TM 来避免发生此问题。

输入变量 LmnN 上的小绝对值可能会生成短于 P\_B\_TM 的脉冲时间,系统将抑制这 些绝对值。

生成的脉冲时间长于 PER TM - P\_B\_TM 的高输入值将被设置为 100%。从而降低 脉冲生成的动态特性。

建议将 P\_B\_TM ≤ 0.1 \* PER\_TM 的值用作最小脉冲和最小断开时间。

上图中,曲线中的折线部分是由最小脉冲时间或最小断开时间引起的。

下图解释了脉冲输出的开关响应:

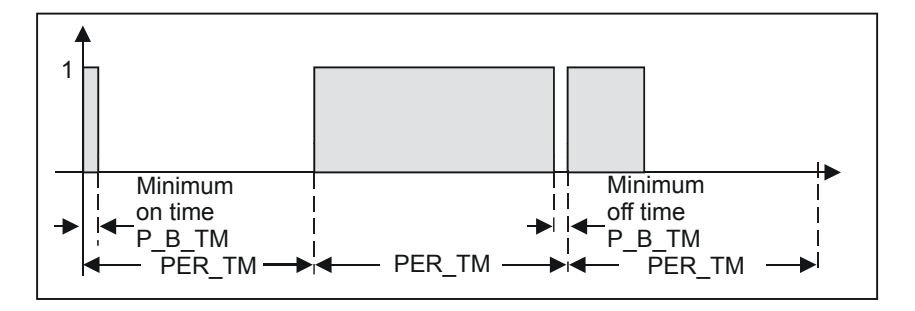

#### 脉冲生成的精度

与脉冲重复周期 PER TM 相比,脉冲发生器的采样时间 CYCLE P 越小,脉宽调制 的精度就越高。要获得充分精确的控制,请使用下列算式:

#### CYCLE\_P ≤ PER\_TM/50

这意味着,可调节变量的数值被转换成脉冲,其精度为≤ 2% (参见第[2.4.3](#page-28-1)节,第[2-](#page-28-1) [15](#page-28-1)页上的实例)。

#### 注意

调用脉冲发生器周期时,必须注意以下问题:

如果在脉冲发生器周期中调用控制器,则过程值将被取平均值。其结果是,在输出 PV 上输出的数值可能和输入 PV IN 或 PV PER 上的数值不同。如果需要修正设定 值,则必须在整个控制器处理的调用点处,保存输入参数 PV IN 上的过程值 (QC\_ACT =TRUE)。脉冲发生器周期调用和整个发生器周期的调用点之间的其他调 用,将和保存的过程值一起,转送到输入参数 PV\_IN 和 SP\_INT 中。

# **2.3** 方框图

<span id="page-26-0"></span>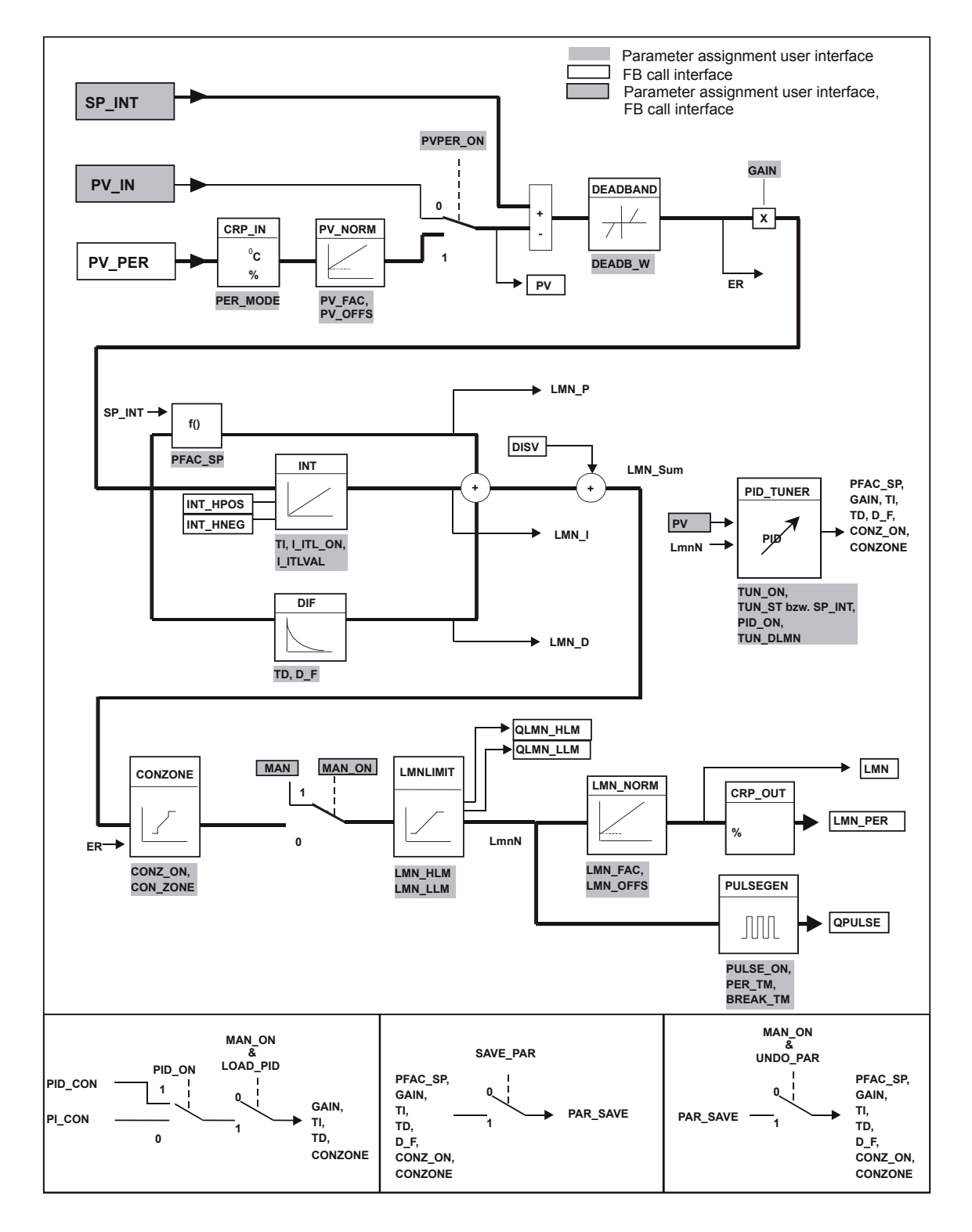

# <span id="page-27-0"></span>**2.4** 在用户程序中包含功能块

## **2.4.1** 调用控制器块

下图给出了 FBD 中的控制调用:

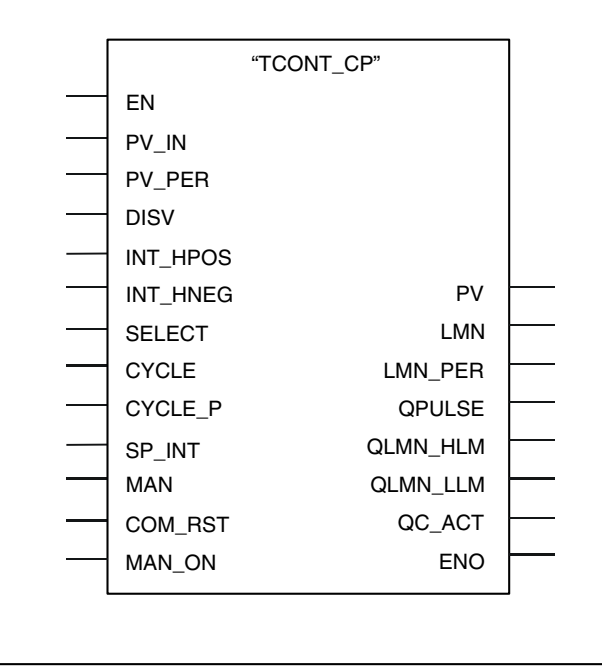

必须以固定的时间间隔调用 FB TCONT\_CP。为此,可以使用一个周期性中断 OB (例如, S7-300 中的 OB35)。功能块接口提供了最重要的参数, 这些参数允许用户 将功能块和过程变量互连在一起,例如设定值、过程值和可调节变量(参见附录 [A.3](#page-79-1)  DB 分配)。还可以将一个手动值或干扰变量直接连接到功能块接口上。

## <span id="page-28-0"></span>**2.4.2** 无脉冲发生器的调用**(**连续控制器**)**

#### 控制器采样时间 **CYCLE**

在 CYCLE 参数上指定采样时间。也可以使用参数分配工具输入采样时间。 采样时 间 CYCLE 必须和两次调用之间的时间差相匹配(周期性 OB 的周期包含了扫描速 率)。

在控制器整定期间,功能块测量各次调用之间的时间,并将其和组态的数值 CYCLE 相比较。如果偏差大于 5%, 则最优化将被中止, 并设置 STATUS H = 30005。

#### <span id="page-28-1"></span>用于控制器采样时间 **CYCLE** 的经验法则

控制器采样时间不应该超过计算得到的控制器积分时间常数(TI)的 10 %:  $CYCLE \leq TI/10$ 

#### **2.4.3** 具有脉冲发生器的调用**(**脉冲控制器**)**

#### 控制器采样时间 **CYCLE** 和脉冲发生器采样时间 **CYCLE\_P**

如果已经激活了脉冲发生器环节(PULSE ON = TRUE), 则必须输入两个采样时 间。

- 在 CYCLE P 输入端输入脉冲发生器的采样时间。该时间必须和执行调用的周 期性中断 OB 的时钟频率相匹配。所生成的脉冲的持续时间始终应该是此数值的 整数倍。
- 在 CYCLE 输入端, 为 FB 58 "TCONT CP"的其它控制功能指定采样时间。

在控制器整定期间,功能块测量各次调用之间的时间,并将其和组态的数值 CYCLE 相比较。如果偏差大于 5%,则最优化将被中止,并设置 STATUS  $H = 30005$ 。

FB 58 "TCONT CP"计算扫描速率,并按照 CYCLE 采样速率处理控制功能。一 定要确保 CYCLE 是 CYCLE\_P 的整数倍。

可以为 CYCLE 选择一个小于脉冲重复周期 PER TM 的数值。此设置适用于需要尽 可能高的脉冲重复周期以减小执行器上的磨损,但快速过程需要的采样时间却又比 较短。

#### **CYCLE** 和 **CYCLE\_P** 采样时间的经验法则

控制器采样时间不应该超过计算得到的控制器积分时间常数(TI)的 10 %: CYCLE ≤ TI/10

为获得足够精确的可调节变量分辨率,一定要确保下列关系式: CYCLE P ≤ PER\_TM/50。

#### 脉冲重复周期 **PER\_TM** 的经验法则

脉冲重复周期不应该超过计算得到的控制器复位时间(TI)的 20 %: PER TM  $\leq$  TI/5

#### 参数 **CYCLE\_P**、**CYCLE** 和 **PER\_TM** 的作用效果实例:

PER TM = 10 秒, CYCLE = 1 秒, CYCLE P = 100 毫秒。

每1秒钟,为可调节变量计算一个新值;每100毫秒,将该数值和最新的脉冲长度 或断开长度相比较。

- 当输出一个脉冲时,有两种可能:
	- 计算得到的可调节变量值大于最新的脉冲长度 PER TM。这时脉冲将被延 长。
	- 计算得到的可调节变量值小于或等于最新的脉冲长度 PER TM。这时将不 再输出脉冲。
- 如果没有输出脉冲,又有两种可能:
	- 数值(100% 计算得到的可调节变量值)大于最新的断开长度 PER\_TM。这 时断开时间将被延长。
	- 数值(100% 计算得到的可调节变量值)小于或等于最新的断开长度 PER TM。这时将输出一个脉冲。

#### 用于脉冲控制的各种调用选项**(SELECT)**

在一个快速过程中,需要特别短的脉冲发生器采样时间(例如 10 毫秒)。由于程序运 行时间(CPU 使用率)的存在,在脉冲输出计算所在的周期性中断 OB 中处理控制程 序段是不现实的。因此, 或者将控制功能移到 OB1 中, 或者将其移到一个较慢的周 期性中断 OB (S7-400)中。

下表给出了 SELECT 输入参数的参数设置总览:

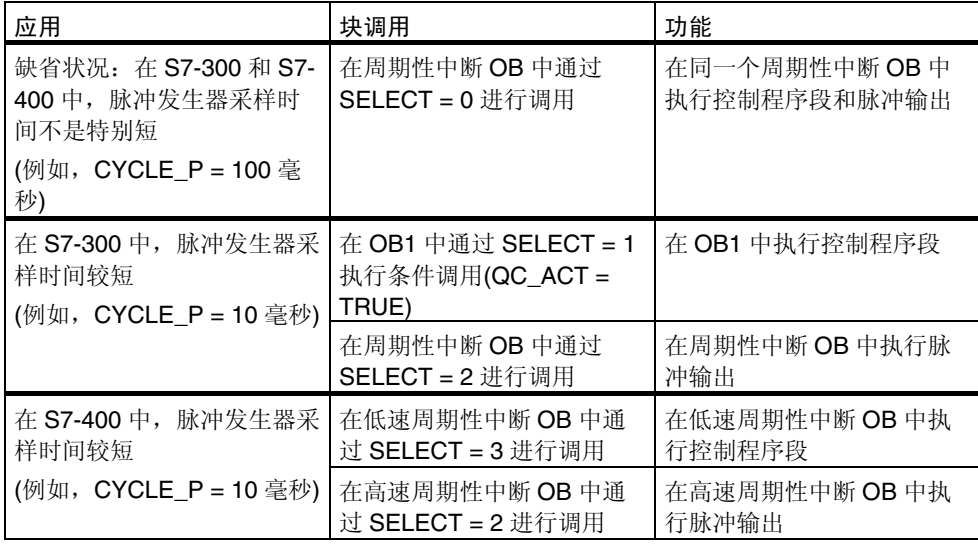

#### 注意

如果调用了两个功能块来实现对控制器功能和脉冲发生器的处理,则需要注意以下 几点:

- 当调用脉冲发生器时, 必须向过程值(PV IN 或 PV PER)传送数值。所有其他 形式操作数可以在调用控制器功能时获得数值。
- 每次调用都必须向 SELECT 参数传送数值。
- 如果通过 SELECT = 1 在 OB1 中进行调用, 则实现了实例"脉冲控制器, OB 35,OB 1"中的条件调用。

#### <span id="page-31-0"></span>数字实例

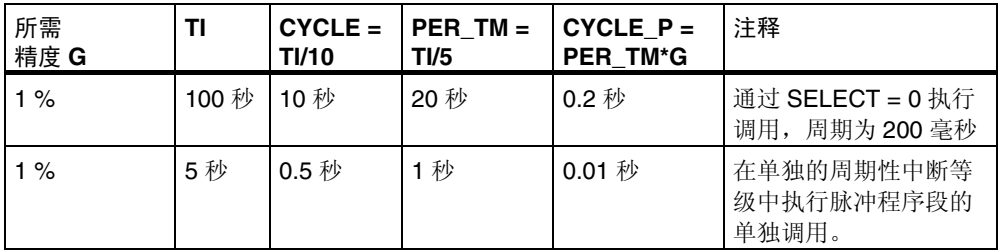

#### **2.4.4** 初始化

FB"TCONT\_CP"有一个初始化例行程序,当置位输入参数 COM\_RST = TRUE 时,执行该例行程序。在处理完初始化例行程序后,功能块将 COM\_RST 重新设置 成 FALSE。

在初始化期间,积分作用被设置成数值 I\_ITLVAL。当在周期性中断等级中调用时, 它以这个数值为起始值,继续工作。

所有其它输出都被设置成各自的初始值。

如果需要在 CPU 重启时执行初始化, 则可在 OB100 中通过 COM\_RST = TRUE 调 用该功能块。

# <span id="page-32-1"></span><span id="page-32-0"></span>**3** 在 **FB 58**"**TCONT\_CP**"中执行控制器整定

# **3.1** 引言

控制器优化专用于加热或冷却过程。

当在 FB 58 "TCONT CP"中执行控制器整定时,将自动设置 PI/PID 控制器参数。 有两种整定方式:

- 使用设定值阶跃变化,通过逼近工作点来实现整定
- 通过设置一个起始位,在工作点上进行整定

在这两种情形中,通过一个可选的可调节变量阶跃变化来激励过程的执行。在检测 到一个拐点之后,将获得可用的 PI/PID 控制器参数,控制器也将切换到自动模式, 并继续使用这些参数进行控制。

还可以使用参数分配用户界面中的向导来整定控制器。

#### 优化控制器响应

控制器设计的目标是实现对干扰的最优响应。如果整定结果是"尖锐"的参数,则 在设定值阶跃变化中将会导致变化量的 10%~40%的过调。为避免发生这种情况, 当发生设定值阶跃变化时,可通过 PFAC\_SP 参数弱化比例作用。在典型的温度过 程中,也可以通过暂时使用最小或最大可调节变量,减小由设定值的较大阶跃变化 引起的过调(受控的闭环回路)。

#### 测量周期 **CYCLE** 和 **CYCLE\_P**

在整定过程开始时,将测量控制器采样时间 CYCLE 和脉冲发生器采样时间 CYCLE\_P (如果脉冲控制处于激活状态)。如果测量值和组态值相差超过 5%, 则控 制器优化将中止,并设置 STATUS\_H = 30005。

#### 保存控制器参数**(SAVE\_PAR** 或 **UNDO\_PAR)**

当整定控制器时,在整定开始之前将首先保存参数。当整定结束时,可以使用 UNDO\_PAR 重新激活参数设置,使其与整定之前相同。

# <span id="page-33-0"></span>**3.2** 过程类型

#### 过程类型

除了过程增益 GAIN\_P 以外, 下图中给出的参数, 即滞后时间 TU 和过程时间常数 TA 是过程的特征参数。

下图说明了阶跃响应:

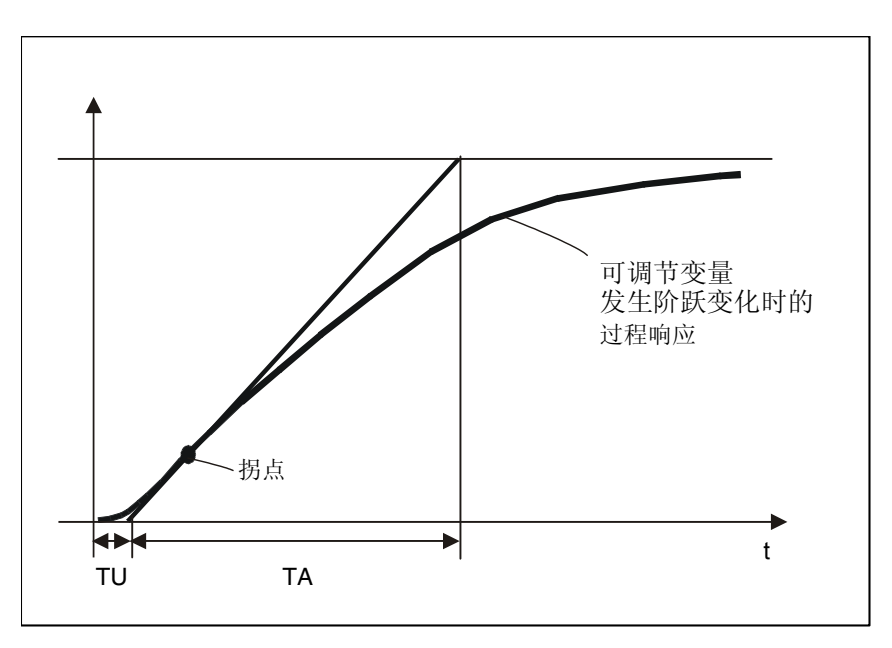

下表列出了各种可以使用 FB 58 "TCONT\_CP"的过程:

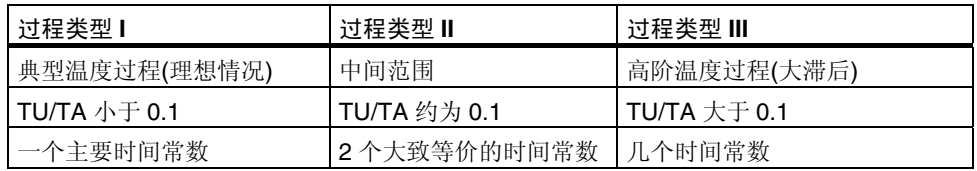

FB 58 "TCONT\_CP"是针对类型 I, 即典型温度控制过程设计的。不过, 也可以将 该功能块用于类型 II 或 III 即高阶过程中。

# <span id="page-34-0"></span>**3.3** 应用领域

#### 瞬态响应

该过程必须有一个稳定的、渐近的瞬态响应,具有时间延迟。

在可调节变量中发生阶跃变化之后,过程变量必须转变为稳定状态。因此,这就将 无控制的振荡响应的过程和不是自调整的过程(在过程中使用积分器)排除在外。

#### 线性度和工作范围

该过程必须在整个工作范围内具有线性响应。举例来讲,当某个单元的状态发生变 化时,就产生了非线性响应。整定必须在工作范围的线性部分内进行。

这意味着,不论是在整定期间,还是在常规控制操作中,在工作范围内,非线性的 影响必须是可忽略的。但是,如果再次整定是在紧邻新工作点的区域内进行,并且 在整定期间所涉及到的范围内没有出现非线性,则当工作点发生变化时,可以重新 整定该过程。

如果某些静态非线性(例如阀的特征)是已知的,则建议始终使用折线对这些非线性进 行补偿,以使过程特征线性化。

#### 温度过程中的干扰

诸如向邻近区域传递热量之类的干扰不得对整个温度过程影响太大。例如,当整定 挤压机各个区域时,所有区域必须同时加热。

对于与测量噪声和低频干扰有关的信息,请参考第[3.11](#page-43-1)节,第[3-12](#page-43-1)页。

# <span id="page-35-0"></span>**3.4** 控制器整定的阶段

在整定期间,块算法要运行几个阶段。PHASE 参数指示了块当前正处于哪个阶段。 按照下列操作步骤启动整定(参见第[3.6](#page-39-1)节,第[3-8](#page-39-1)页):

- 设置 TUN ON = TRUE, 准备整定控制器。控制器从阶段 0 切换到阶段 1。
- 在阶段 1 中等待一段时间后,或者在 SP\_INT 参数设置一个设定值阶跃变化, 或者设置 TUN\_ST = TRUE。控制器输出一个由数值 TUN\_DLMN 改变了的可调 节变量, 然后开始搜索拐点。

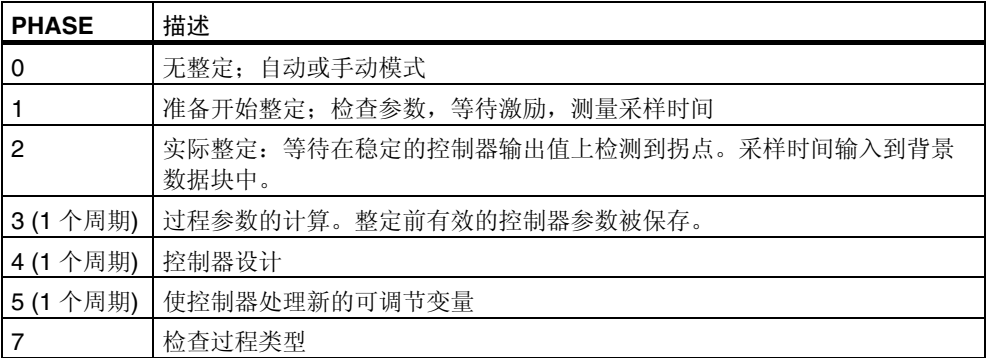

下图说明了整定的各个阶段,该整定是由于设定值从周围环境温度阶跃变化到工作 点而引起的:

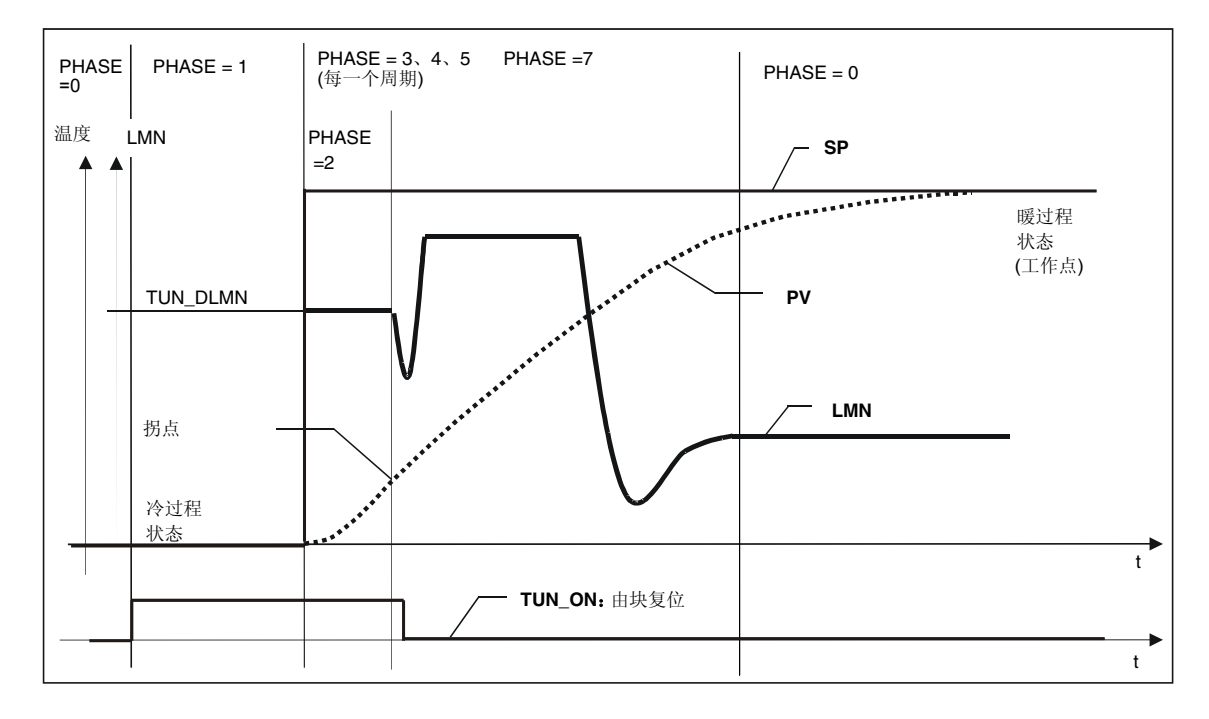
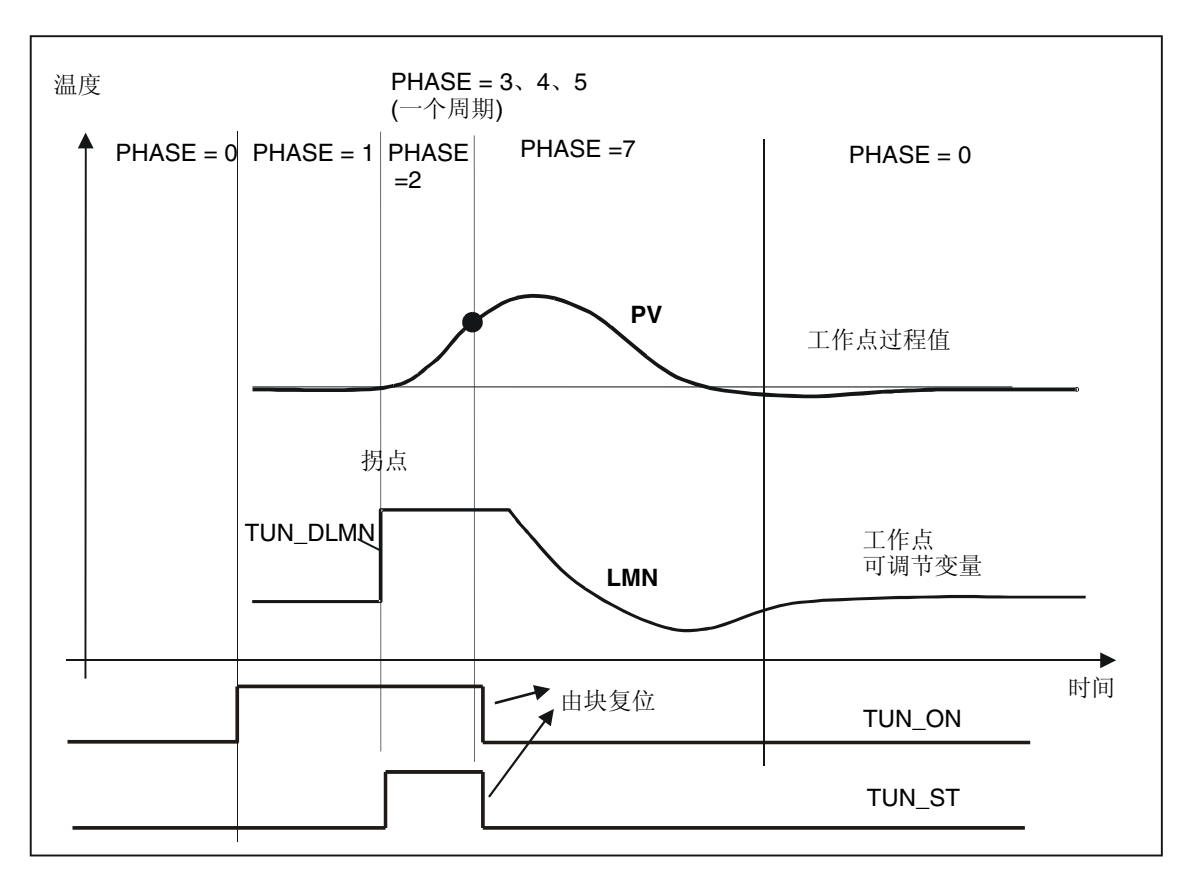

下图说明了从 TUN\_ST = TRUE 开始的、在工作点上执行整定的各个阶段:

在整定结束时(参见第[3.9](#page-42-0)节, 第[3-11](#page-42-0)页), 当块返回到阶段 0 并且设置了 TUN\_ON = FALSE 时, 可以通过 STATUS\_H 参数来识别整定是否有误。

# **3.5** 准备工作

#### **SIMATIC** 和控制器

通过输入/输出参数 TUN\_ON、TUN\_ST 或 SP\_INT 来启动整定。可以通过下列方法 来设置参数:

- 通过参数分配用户界面
- 通过操作员监控设备
- 从用户程序中

只要在一个周期中写入输入/输出参数,因为 FB 58 "TCONT CP"会复位这些参 数。

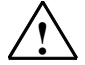

## **!** 警告

可能会发生死亡、严重人身伤害或重大财产损失。

在整定期间, MAN ON 参数无效。其结果是, 可调节变量或过程值可能会达到不 可接受的极端值。

可调节变量是由整定功能设置的。要停止整定,必须首先设置 TUN\_ON = FALSE。这样 MAN\_ON 将重新变为有效。

#### 确保一个准稳定状态初始状况**(**阶段 **0)**

如果受控变量中有低频振荡,例如由于控制器参数不正确,则应在开始整定之前将 控制器切换到手动模式,并等待振荡消失。作为备选方案,可以切换到具有较柔和 设置(低回路增益、高积分时间)的 PI 控制器。

现在必须等待,直到达到一个稳定状态;换句话说,直到过程值和可调节变量的数 值都已经固定。过程变量的渐近稳定或缓慢漂移也是允许的(准稳定状态,参见下 图)。可调节变量必须恒定或在恒定平均值周围波动。

#### 注意

还应避免在即将启动整定前改变可调节变量。当建立整定所需要的条件时,也可能 会意外引起可调节变量发生变化(例如,当关闭一个炉门时)!如果确实发生了这种 情况,请至少等到过程变量开始渐进地趋向稳定状态。不过,如果能等到暂态完全 消失,则可以获得更好的控制器参数。

#### 准备整定**(**阶段 **0 -> 1)**

既可以以手动模式启动整定,也可以以自动模式启动整定。

设置参数 TUN ON = TRUE。这时 FB 58 "TCONT CP"准备进行整定(阶段 1)。 只能在稳定状态中或在临时处于稳定状态时置位 TUN\_ON 位。

如果在置位了 TUN ON 位之后准稳定状态发生了变化,则必须复位该位,并且必须 通过重新置位 TUN ON 位将新的准稳定状态通知给 FB 58 "TCONT CP"。

时间 PV  $PHASE = 1$  PHASE = 1 不能接受的非稳定状态 驱动脉冲 LMN 过程值 可调节变量 可以接受的准稳定状态 面定的稳定状态更好

下图说明了过程变量是如何达到稳定状态的:

在阶段 1, 可调节变量发生阶跃变化之前的时间被 FB 58 "TCONT\_CP"用于计算 过程变量噪声 NOISE\_PV、初始上升 PVDT0 和可调节变量的平均值(可调节变量的 初始值 LMN0)。

#### 注意

在阶段 1 中,在功能块确定可调节变量的平均值和过程变量的初始上升之前,只能 等待过程激励(典型值:1 分钟)。

在阶段 1 中, 对控制器采样时间 CYCLE 和脉冲发生器采样时间 CYCLE P 都进行 测量,并在阶段 2 开始时将这两个数值写入到相关输入/输出参数中。在没有脉冲发 生器的控制模式中,CYCLE\_P = CYCLE。

#### 注意

如果使用 SELECT = 0 或 1 调用脉冲控制器, 则在设置 TUN\_ON 之前, 必须通过 参数 CYCLE 和 CYCLE\_P 指定需要的比率 CYCLE/CYCLE\_P。

## **3.6** 启动整定**(**阶段 **1 -> 2)**

#### 使用设定值阶跃变化,通过逼近工作点来实现整定

通过改变设定值来启动整定可调节变量(LMN0 + TUN\_DLMN) (阶段转变 1 -> 2)。但 是,只有当达到拐点时,设定值才变为有效(只有当达到拐点时控制器才切换到自动 模式)。

由用户负责根据允许的过程变量变化范围,选择可调节变量变化(TUN\_DLMN)的大 小。TUN\_DLMN 的符号必须根据预期的过程变量变化来设置(考虑控制工作的方 向)。

设定值阶跃变化和 TUN\_DLMN 必须合适匹配。如果 TUN\_DLMN 太高, 则可能存 在这样一种危险,即在设定值阶跃变化的 75%范围内找不到拐点。

但是, TUN\_DLMN 必须足够高, 以便过程变量可以至少达到设定值阶跃变化的 22%。否则,可能会一直停留在整定模式中(阶段 2)。 纠正方法:当整定功能尝试检测拐点时,减小设定值。

#### 注意

对于特别缓慢的过程,建议在整定期间设置一个比预期工作点稍微低一些的目标设 定值,并监视状态位和 PV (有过调危险)。

#### 只在线性范围内进行整定:

某些受控过程(例如,锌和镁熔炉),在工作点之前紧靠工作点的位置有一个非线性 范围(物质状态发生变化)。

通过选择一个合适的设定值阶跃变化,可以将整定限制在线性范围内。当过程变量 已经超过了设定值阶跃变化(SP\_INT-PV0)的 75%时,整定结束。

同时,应该减小 TUN\_DLMN,保证在达到设定值阶跃变化的 75%之前可以找到拐 点。

#### 没有设定值阶跃变化时,在工作点上进行整定

通过设置启动位 TUN\_ST, 执行整定可调节变量(LMN0 + TUN\_DLMN) (阶段转变 1 -> 2)。当改变设定值时,只有到达拐点时(即当控制器切换到自动时),新的设定值才 开始起作用。

由用户负责根据允许的过程变量变化范围,选择可调节变量变化(TUN\_DLMN)的大 小。TUN DLMN 的符号必须根据预期的过程变量变化来设置(考虑控制工作的方 向)。

#### 当心!

如果是通过 TUN\_ST 来激励过程, 则在 75%处不会安全关闭。当到达拐点时, 整 定终止。但是,在有噪声的过程中,可能会大大超过拐点。

#### 对操作员输入错误的保护

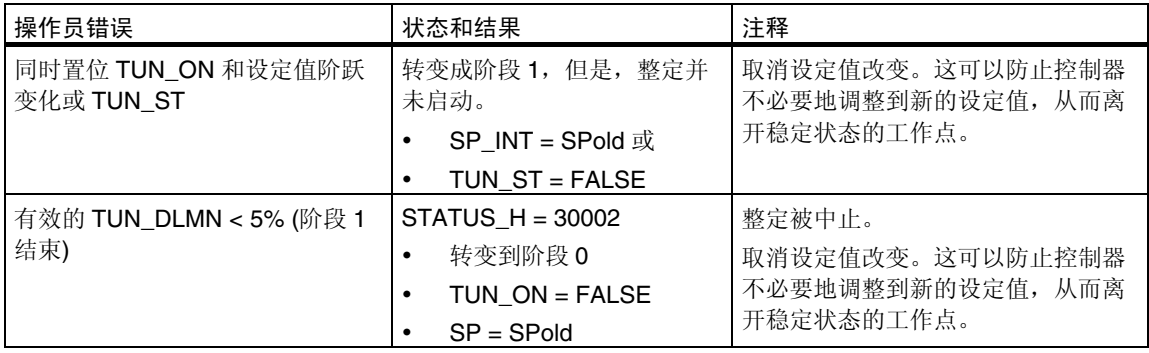

## **3.7** 搜索拐点**(**阶段 **2)**和计算控制参数**(**阶段 **3**、**4**、**5)**

在阶段 2, 整定功能试图在可调节变量保持不变时检测拐点。此方法可以防止由于过 程变量噪声而过早地找到拐点。

对于脉冲控制器, 过程变量在 N 个脉冲周期内取平均值, 然后再用于控制器环节。 在控制器环节,还会进一步对过程变量取平均值:一开始,取均值处理并不起作 用,也就是说,取均值始终是在1个周期中进行。只要噪声超过了一定程度,周期 的数量就将加倍。

计算噪声的周期和振幅。只有在被评估的时间段内,斜率始终小于最大上升时,才 取消搜索拐点,并退出阶段 2。而 TU 和 T\_P\_INF 是在实际的拐点处计算的。 但只有在下列条件满足时,整定才会终止:

- 1. 在远离拐点的地方,过程变量始终大于 2\*NOISE\_PV。
- 2. 过程变量已经超过了拐点,超出幅度达到20%。

#### 注意

当使用设定值阶跃变化激励过程时,整定最迟在过程变量超过设定值阶跃变化 (SP\_INT-PV0)的 75%时终止(参见下文)。

然后依次运行阶段 3、4 和 5 各一次。过程类型在阶段 7 中检查。然后整定模式终 止, FB 58 "TCONT\_CP"再次处于阶段 0。现在, 控制器将始终以自动模式启 动,并且 LMN = LMN0 + 0.75\*TUN\_DLMN (即使在整定之前是在手动模式中进行控 制的)。

## **3.8** 检查过程类型**(**阶段 **7)**

阶段 7 检查过程类型是否正确。该检查是在**自动模式**中进行的, 使用刚刚计算得到 的控制器参数,并且至少在拐点之后 0.35\*TA (恢复时间)时间后结束。如果过程阶数 和估计的值相差很大,则将重新计算控制器参数,并且 STATUS D 将增 1。否则, 控制器参数将保持不变。

注意

如果阶段 7 被 TUN ON=FALSE 中止, 则保留已经获得的控制器参数!

# <span id="page-42-0"></span>**3.9** 整定结果

STATUS\_H 左边的位指示整定状态(对于详细的表, 请参见附录 [A.4](#page-94-0), 第 [A-22](#page-94-0) 页):

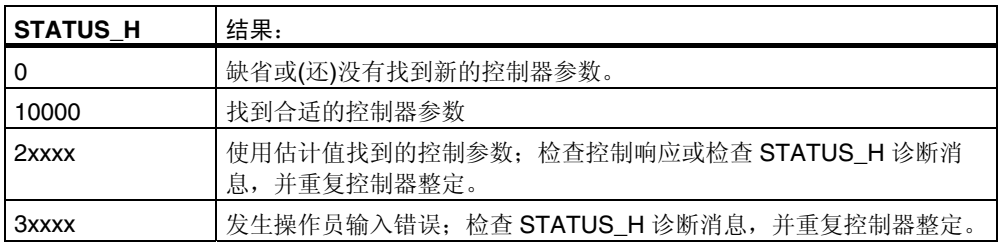

在 FB 58 "TCONT CP"中将更新下列控制参数:

- 用于减弱比例作用的因子 PFAC\_SP = 0.8
- 控制器增益 GAIN
- 积分时间 TI
- 微分时间 TD
- 微分因子 D F = 5.0
- 控制带开/关 CONZ\_ON
- 控制带宽度 CON\_ZONE

只有当过程类型合适(过程类型 | 和 II), 并且正在使用 PID 控制器时, 才会激活控制 带(CONZ\_ON = TRUE)。

根据 PID\_ON, 或者使用 PI 控制器, 或者使用 PID 控制器来实现控制。旧的控制器 参数被保存,并且可以使用 UNDO\_PAR 重新激活。PI 和 PID 参数设置也被保存在 PI\_CON 和 PID\_CON 结构中。使用 LOAD\_PID,并对 PID\_ON 进行合适的设置, 就可在以后在 PI 或 PID 参数之间进行切换。

CYCLE 和 CYCLE\_P 采样时间已经在阶段 1 中检查过了。

# **3.10** 整定被操作员停止

#### 在结束之前停止整定

在阶段 1、2 或 3 中,可以通过将 TUN ON 复位为 FALSE 来停止整定,而不计算 任何新参数。控制器以自动模式启动,LMN = LMN0 + TUN\_DLMN。如果控制器在 整定之前处于手动模式,将输出旧的手动值。

如果在阶段 4、5 或 7 中,通过设置 TUN\_ON = FALSE 来停止整定,则在此之前已 计算出的控制参数被保持。

# **3.11** 出错状况和纠正方法

#### 还未到达拐点**(**仅通过设定值阶跃变化进行激励**)**

最迟当过程值超出设定值阶跃变化(SP-INT-PV0)的 75%时, 终止整定。这通过 STATUS\_H (2xx2x)中的"未到达拐点"来指示。

始终应用当前有效的设定值。通过减小设定值,可以更早地结束整定功能。

在典型温度过程中,在设定值阶跃变化的 75%处结束整定一般已经足以防止过调。 在具有更大延迟的过程(TU/TA > 0.1,过程类型 III)中,建议注意当心事项。如果与 设定值阶跃变化相比,可调节变量的激励太高,则过程变量可能会大大过调(最大可 以达到因子 3)。

在更高阶的过程中,如果在达到设定值阶跃变化的 75%之后,仍然远没有到达拐 点,则将有非常显著的过调。除此之外,控制参数也太强。应该弱化控制器参数, 然后重复尝试。

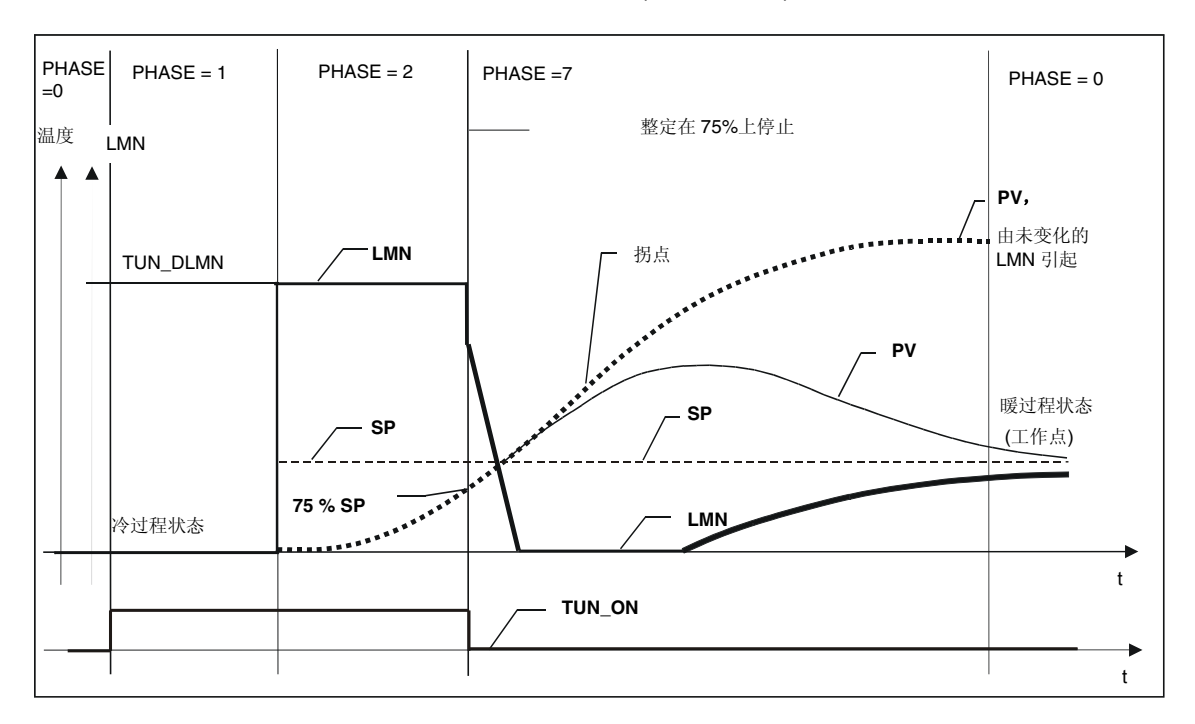

下图说明了激励太强时的过程变量过调(过程类型 III):

在典型的温度过程中,对于控制器参数来说,在即将到达拐点前中止整定并不是重 大问题。

在重复尝试时请减少 TUN\_DLMN 或增加设定值的阶跃变化。

原则:用于整定的可调节变量的数值必须和设定值阶跃变化相匹配。

#### 估计时滞或阶数时出错

无法正确获得时滞(STATUS\_H = 2x1xx 或 2x3xx)或阶数(STATUS\_H = 21xxx 或 22xxx)。只能继续使用估计的数值进行整定,这样将无法获得最佳的控制器参数。 重复整定,并确保过程变量中没有干扰。

#### 注意

纯 PT1 过程的特殊情况也通过 STATUS\_H = 2x1xx (TU <= 3\*CYCLE)来指示。这样,就不需要重复进行试验了。 如果控制发生振荡,则请弱化控制器参数。

#### 测量信号的品质**(**测量噪声,低频干扰**)**

整定结果可能会因测量噪声或低频干扰而失真。请注意下列事项:

- 如果遇到测量噪声,则将采样频率设置得高一些,而不是低一些。在噪声周期 内,过程变量应至少采样两次。在脉冲模式中,增加均值过滤可能会有所帮助。 但是,这是假设过程变量 PV 是在快速脉冲周期中传送到功能块中的。噪声的幅 度不应该超过有用信号变化的 5%。
- 软件块无法过滤掉高频干扰。这类干扰应该早在测量传感器中就过滤掉,以防止 产生混叠效应。

下图说明了采样时间过高时的混叠效应:

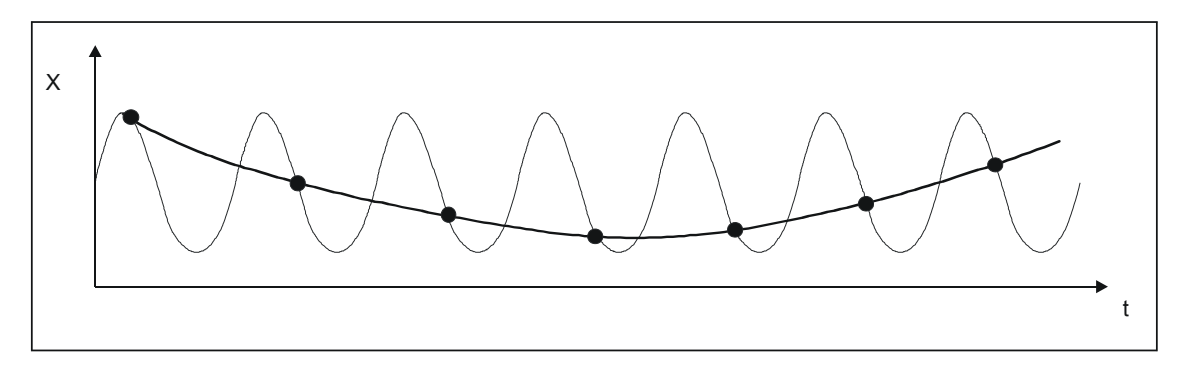

• 对于低频干扰,相对来说比较容易确保足够高的采样速率。另一方面, TCONT\_CP 必须通过在均值过滤中使用一个较大的时间间隔来产生一个均匀的 测量信号。均值过滤必须至少延长到两个噪声周期。在功能块内部,这会迅速产 生更高的采样时间,从而影响整定精度。要保证获得足够的精度,在拐点之前至 少要经历 40 个噪声周期。重复尝试时可能的纠正方法:增加 TUN\_DLMN。

# 过调

在下列情形下可能会发生过调:

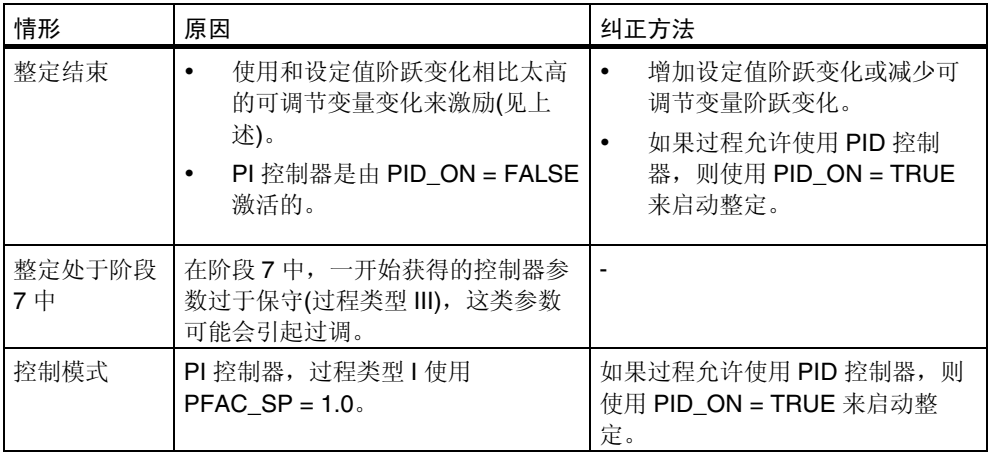

## **3.12** 控制模式中的手动微调

要获得无过调的设定值响应,可以采取下列措施:

#### 调整控制带

在整定期间, 控制带 CON ZONE 是由 FB58 "TCONT CP"计算的, 如果过程类 型合适(过程类型 I 和 II), 并且正在使用 PID 控制器, 则激活控制带(CONZ ON = TRUE)。在控制期间,可以修改控制带或者将其完全关闭(通过设置 CONZ\_ON = FALSE 关闭控制带)。

#### 注意

对于更高阶的过程(过程类型 III)来说,激活控制带通常并不会带来任何好处,因为 控制带大于 100%调节后的变量可以达到的控制范围。对 PI 控制器激活控制带也 没有任何益处。

在手动激活控制带之前,必须要确保控制带宽度不能太窄。如果控制带带宽太小, 可调节变量和过程变量可能会发生振荡。

#### 通过 **PFAC\_SP** 连续弱化控制响应

可以通过 PFAC\_SP 参数, 弱化控制响应。这个参数指定了在设定值阶跃变化中发 挥作用的比例作用的量。

不管过程类型如何, PFAC\_SP 都被整定功能设置成缺省值 0.8, 如果需要, 您可以 修改这个数值。为了在设定值阶跃变化(另外,要有正确的控制器参数)期间将过调限 制到大约 2%, 对 PFAC\_SP 来说, 下列数值应该已经足够:

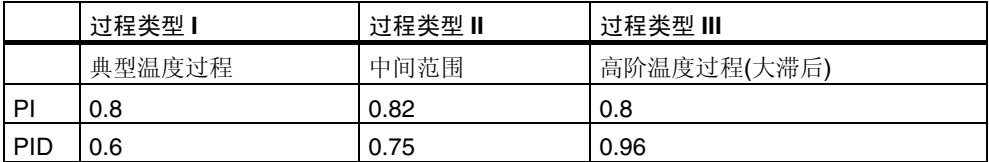

在下列情形中,特别应该修改缺省因子(0.8):

- 过程类型 I, PID (0.8 -> 0.6): PFAC SP = 0.8 时, 控制带内的设定值阶跃变化 将引起大约 18%的过调。
- 过程类型 III, PID (0.8 -> 0.96): PFAC\_SP = 0.8 时, 设定值阶跃变化的阻尼太 强。这将引起非常缓慢的响应过程。

#### 通过 **PFAC\_SP** 弱化控制响应的实例

过程参数:

- GAIN  $= 6$
- T1 = 50  $\overline{\psi}$
- T2 =  $5$  $\psi$ ;

控制器参数:

- $\cdot$  GAIN = 1.45
- TI =  $19.6 \ \text{\%}$

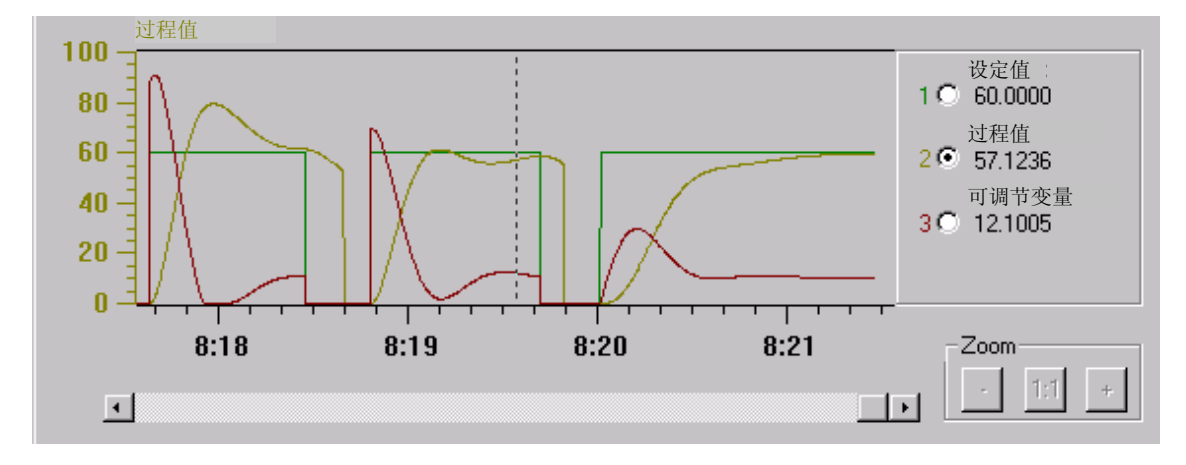

下图给出了三次尝试,每次设定值阶跃变化都是从 0 到 60:

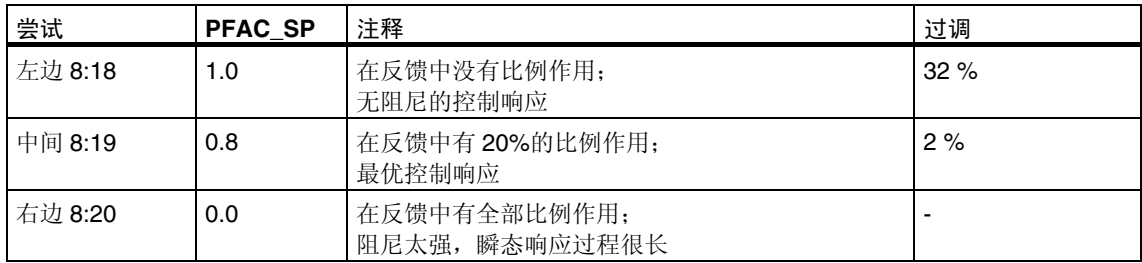

#### 弱化控制参数

如果在闭环控制回路中产生振荡,或者在设定值阶跃变化之后有过调,则可以减小 控制器 GAIN (例如, 减小到初始值的 80%), 并增加复位时间 TI (例如, 增加到初 始值的 150 %)。如果连续控制器的模拟量可调节变量(LMN)通过脉冲发生器转换成 二进制执行信号,则量化效应可能会引起小幅永久振荡。可以通过扩展控制器死区 DEADB\_W 来消除这种振荡。

#### 改变控制参数

要改变控制参数,需要遵循下列步骤:

- 1. 通过 SAVE\_PAR 保存当前参数。
- 2. 改变参数设置。
- 3. 测试控制响应。

如果新的参数设置比旧的设置效果还差,则可通过 UNDO\_PAR 重新装载旧参数。

# **3.13** 控制通道的并行整定

#### 邻近区域**(**强热力耦合**)**

如果使用两个或多个控制器一起控制温度,例如,控制极板温度(即存在两个加热器 和两个具有强热力耦合的测量过程值),则请遵循下列步骤:

- 1. 将两个输出 QTUN RUN 进行"或"运算。
- 2. 将两个 TUN KEEP 输入和 OR 单元的输出互连。
- 3. 通过同时设置设定值阶跃变化或同时置位 TUN ST 来启动两个控制器。

下图说明了如何并行整定控制器通道。

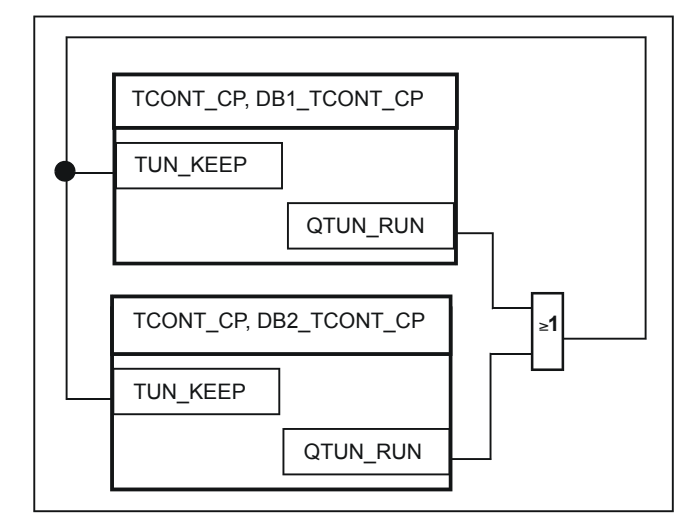

#### 优点:

两个控制器都输出 LMN0+TUN\_DLMN, 直到两个控制器都已经离开阶段 2。这可以 避免先结束整定的控制器由于其可调节变量的变化,而篡改另一个控制器的整定结 果。

#### 当心!

达到设定值阶跃变化的 75%意味着整定离开阶段 2, 并且输出 QTUN\_RUN 被复 位。然而,只有当TUN\_KEEP 也变成 0 时,自动模式才启动。

#### 邻近区域**(**弱热力耦合**)**

作为一个通用规则,整定的执行过程应该反映随后进行控制时所使用的方法。如果 在生产过程中各个区域是一起工作的,从而区域之间的温度差保持相同,则在整定 期间邻近区域的温度也应当增加。

整定开始时的温度差与此不相关,因为将通过初始加热对此进行补偿(-> 初始增加 =  $0)$ 。

# **4** 步进温度控制器 **FB59**"**TCONT\_S**"

# **4.1** 控制器部分

### **4.1.1** 形成偏差信号

方框图

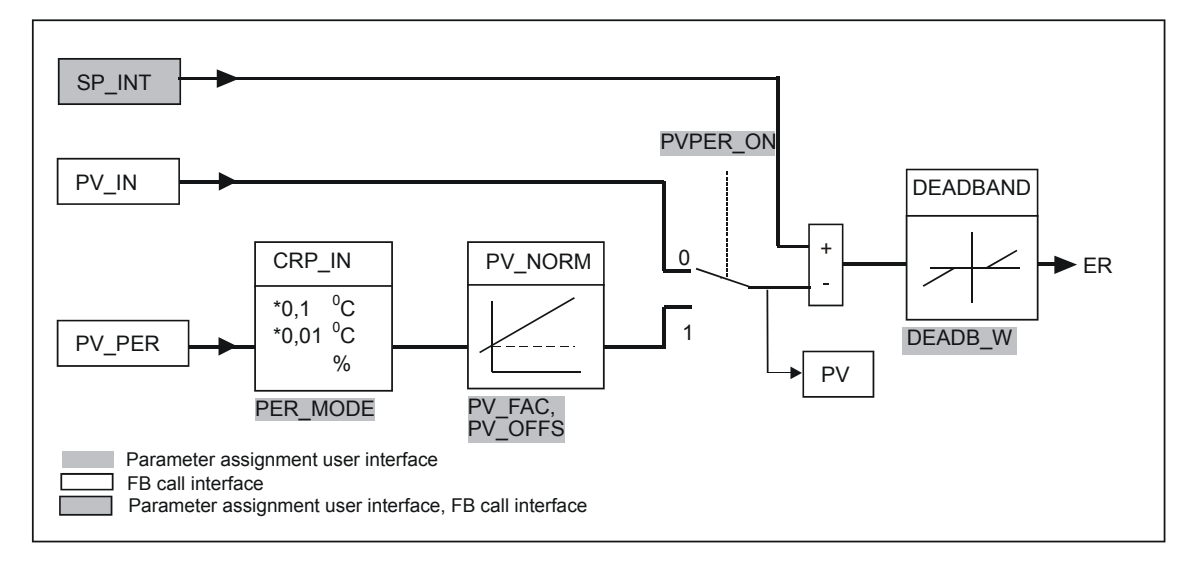

#### 设定值分支

设定值在 SP\_INT 上以浮点数格式输入,可以是物理值,也可以是百分比值。用于 形成偏差的设定值和过程值必须具有相同的单位。

#### 过程值选项**(PVPER\_ON)**

根据 PVPER\_ON, 可以以外围设备(I/O)或浮点数格式采集过程值。

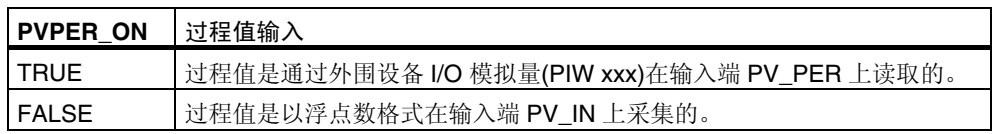

#### 过程值格式转换 **CRP\_IN (PER\_MODE)**

CRP\_IN 功能根据开关 PER\_MODE, 依据下列规则, 将外围设备值 PV\_PER 转换 成浮点数格式:

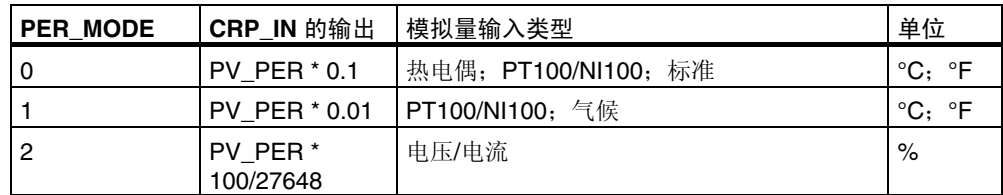

#### 过程值规格化 **PV\_NORM (PF\_FAC**,**PV\_OFFS)**

PV\_NORM 功能依据下列规则计算 CRP\_IN 的输出:

"PV\_NORM 的输出"="CPR\_IN 的输出" \* PV\_FAC + PV\_OFFS

#### 它具有下列用途:

- 通过过程值因子 PV\_FAC 和过程值偏移量 PV\_OFFS, 对过程值进行修正。
- 将温度值规格化为百分比值 需要以百分比形式输入设定值,现在必须将所测得的温度值转换成百分比值。
- 将百分比值规格化为温度值 需要按照物理温度单位输入设定值,现在必须将所测得的电压/电流值转换成温 度值。

参数的计算:

- PV\_FAC = PV\_NORM 的取值范围/CRP\_IN 的取值范围;
- $\cdot$  PV\_OFFS = LL(PV\_NORM) PV\_FAC  $*$  LL(CRP\_IN); 其中, LL 是下限值。

对于缺省值(PV\_FAC = 1.0 和 PV\_OFFS = 0.0), 禁止规格化。有效的过程值在 PV 输出端输出。

#### 过程变量规格化实例

如果要输入一个百分比形式的设定值,并且要施加-20~85 °C 的温度范围到 CRP\_IN, 则必须将温度范围规格化为一个百分比。

下图给出了将温度范围-20~85°C 调整到内部刻度 0~100 %的过程:

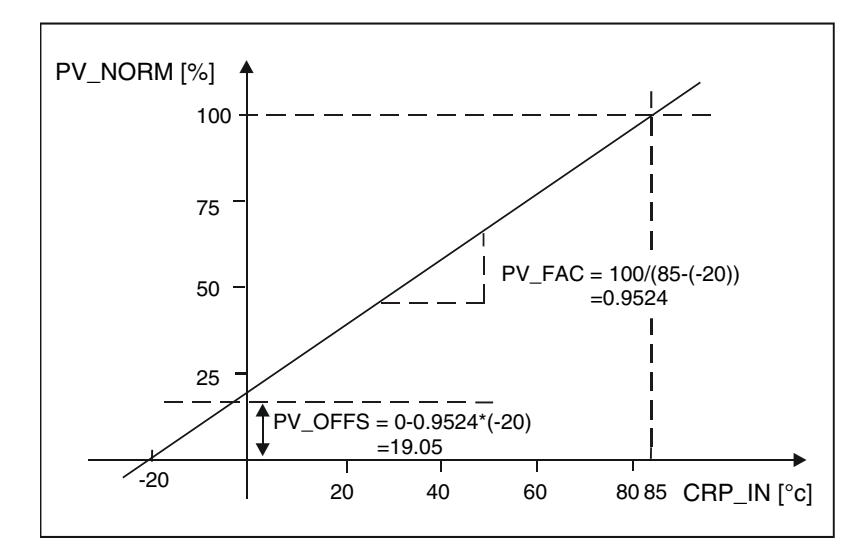

#### 形成偏差信号

设定值和过程值之间的差值便是到达死区之前的偏差。 设定值和过程值必须具有相同的单位。

#### 死区**(DEADB\_W)**

为抑制由于可调节变量量化所引起的小幅恒定振荡(例如,在使用 PULSEGEN 进行 脉宽调制时),对偏差应用了死区(DEADBAND)。如果 DEADB\_W = 0.0, 则取消激 活死区。

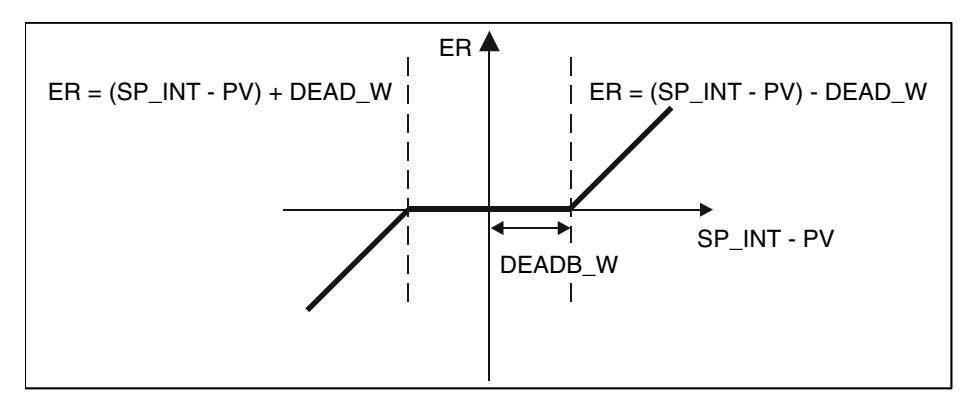

#### **4.1.2 PI** 步进控制器算法

FB 59 "TCONT S"在工作时, 没有定位反馈信号(参见第[4.2](#page-56-0)节, 第[4-5](#page-56-0)页中的方框 图)。PI 算法的积分作用和假设的定位反馈信号是在一个积分器(INT)中计算的,并作 为反馈值,与原有的比例作用进行比较。差值被应用于三步单元(THREE ST)和脉 冲发生器(PULSEOUT),该发生器形成阀的脉冲信号。调整三步单元的响应阈值可 以减少控制器的切换频率。

#### 当发生设定值变化时,弱化比例作用**(PFAC\_SP)**

为防止超调,可以使用"用于设定值变化的比例因子"参数(PFAC SP)来减弱比例 作用。通过使用 PFAC SP, 可以在 0.0 到 1.0 的范围之内连续选择, 以决定当设定 值变化时比例作用的影响:

- PFAC SP=1.0: 如果设定值发生变化, 比例作用发挥最大作用
- PFAC SP=0.0: 如果设定值发生变化, 比例作用不发挥任何作用

使用连续控制器时,如果电机运行时间 MTR\_TM 相对恢复时间 TA 较小,并且比率 TU/TA < 0.2, 则 PFAC SP < 1.0 的值可以减小过调。如果 MTR\_TM 达到 TA 的 20%, 则只能略有改讲。

#### 前馈控制

可以在 DISV 输入端上加一个前馈变量。

#### 手动值处理**(LMNS\_ON**、**LMNUP**、**LMNDN)**

通过 LMNS ON, 可以在手动模式和自动模式之间进行切换。在手动模式中, 执行 器和积分器(INT)在内部被设置为 0。使用 LMNUP 和 LMNDN,可以将执行器调整 到 OPEN 和 CLOSED。因此, 切换到自动模式会包含一个扰动。由于 GAIN 的存 在,现有偏差会引起内部可调节变量的阶跃变化。但是,执行器的积分组件会引起 斜坡形的过程激励。

# **4.2** 方框图

<span id="page-56-0"></span>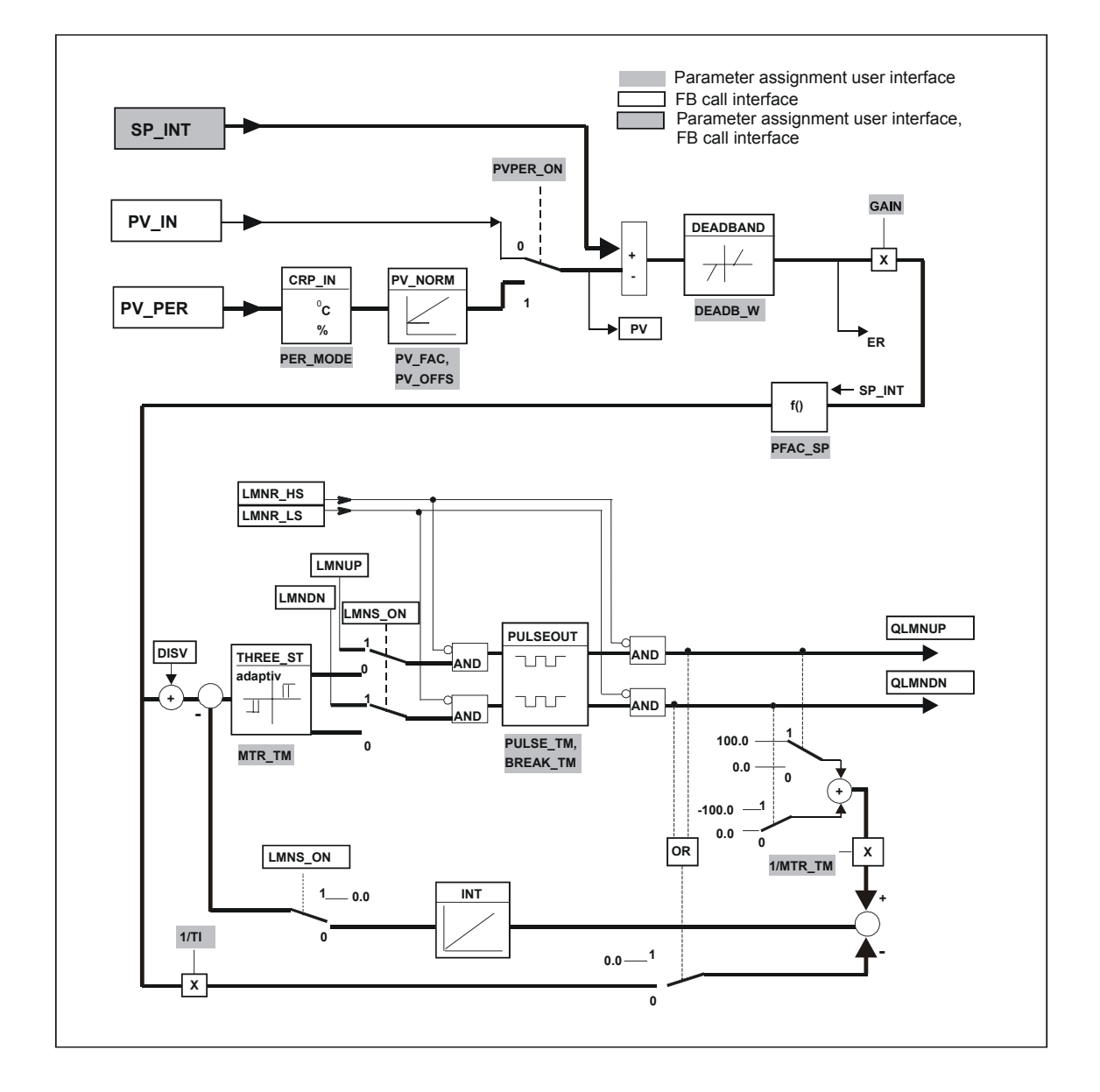

# **4.3** 在用户程序中包含功能块

## **4.3.1** 调用控制器块

下图给出了 FBD 中的控制器调用:

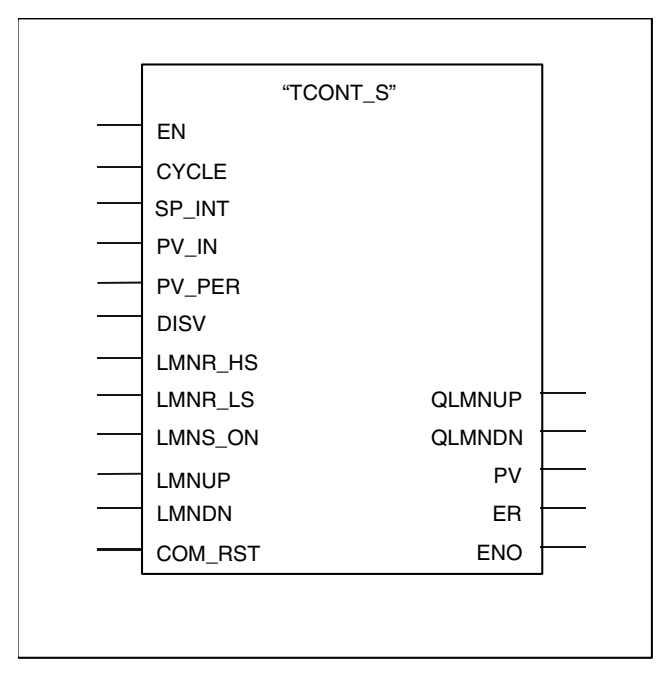

必须以固定的时间间隔调用 FB TCONT\_S。为此,可以使用一个周期性中断 OB (例 如,S7-300 中的 OB35)。功能块接口提供了最重要的参数,这些参数允许用户将功 能块和过程变量互连在一起,如设定值、过程值和可调节变量。还可以将手动值信 号或干扰变量直接连接到功能块接口上。

## **4.3.2** 采样时间

在 CYCLE 参数上设定采样时间。也可以使用参数分配工具输入采样时间。 采样时 间 CYCLE 必须和两次调用之间的时间差相匹配(周期性 OB 的周期,包括扫描速 率)。

#### 用于控制器采样时间 **CYCLE** 的经验法则

控制器采样时间不应该超过计算得到的控制器积分时间(TI)的 10 %。通常,必须将 采样时间设置为一个非常低的数值,以获得需要的步进控制器精度(参见下列数值实 例)。

#### 数值实例

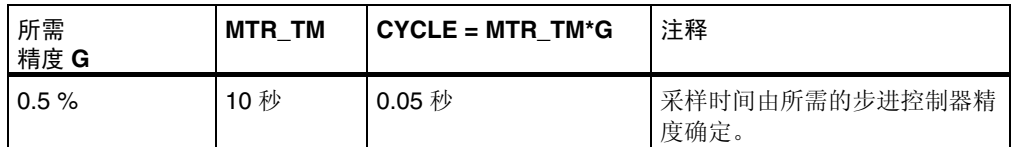

#### **4.3.3** 初始化

FB "TCONT\_CP"有一个初始化例行程序, 当置位输入参数 COM\_RST = TRUE 时,执行该例行程序。在处理完初始化例行程序后,功能块将 COM\_RST 重新设置 成 FALSE。

所有输出都被设置成各自的初始值。

如果需要在 CPU 重启时执行初始化, 则可在 OB100 中通过 COM\_RST = TRUE 调 用该功能块。

# **5** 使用入门

#### 目的

基于下列简单实例, 即"zEn01\_13\_STEP7\_\_PID-Temp -> 脉冲控制器", 您将学 习使用 FB58 "TCONT\_CP"温度控制器控制模拟的温度过程,并在线获得 PID 控 制器参数。

#### 要求

必须满足下列要求:

- 您正在使用一个 S7-300/400 站,该站包含一个电源和一个 CPU。
- 在您的编程设备上已安装 STEP 7 (≥ V5.1 SP3)。
- 该编程设备已经连接到 CPU。

创建一个新项目,然后复制实例

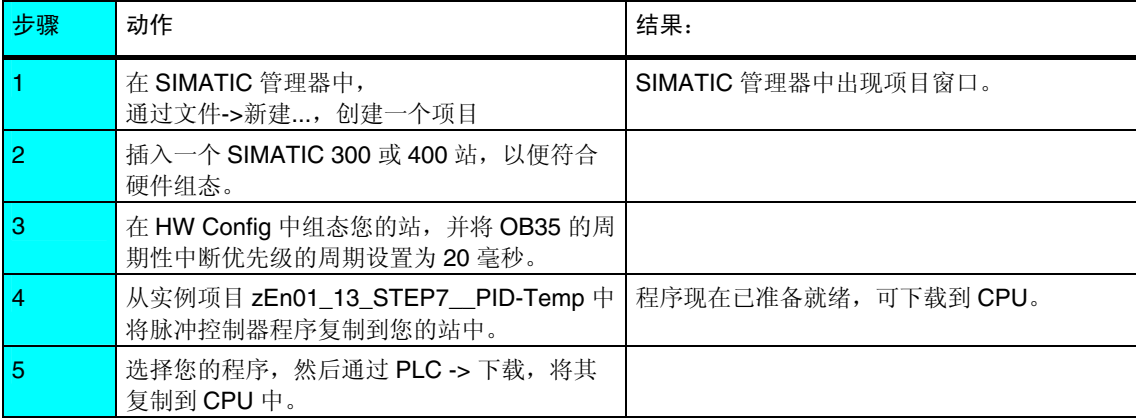

### 通过参数分配用户界面执行控制器整定

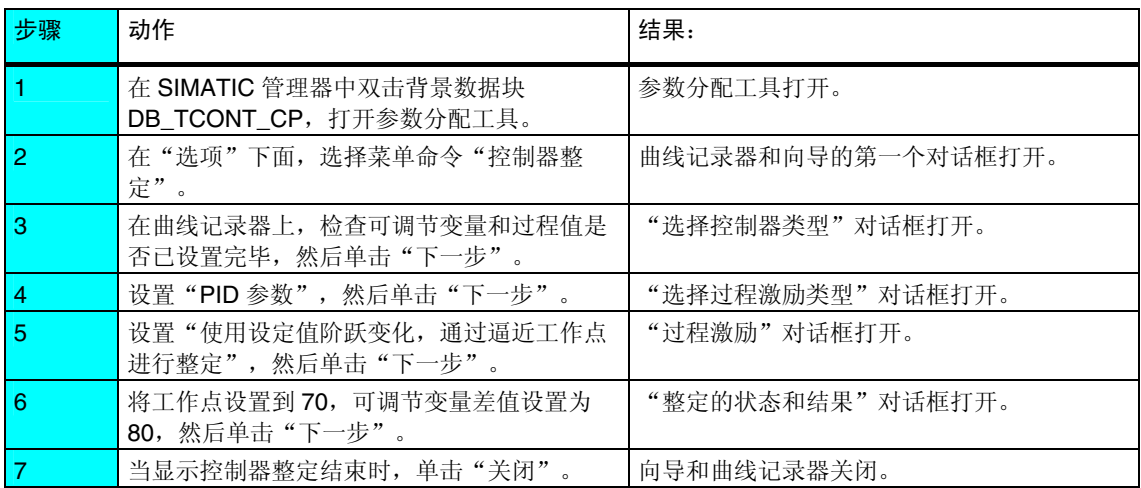

现在,可以通过向过程施加设定值阶跃变化或干扰负载来测试这些控制器参数。

#### 施加设定值阶跃变化

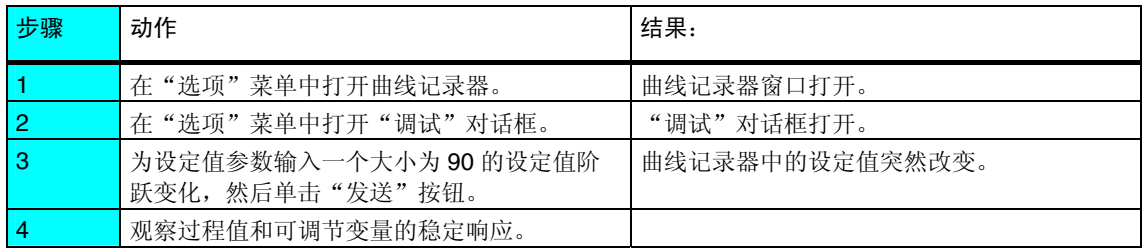

#### 向过程施加干扰负载

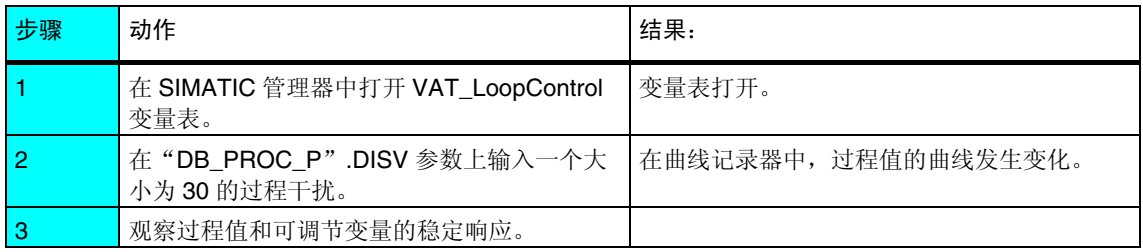

# 手动/自动切换

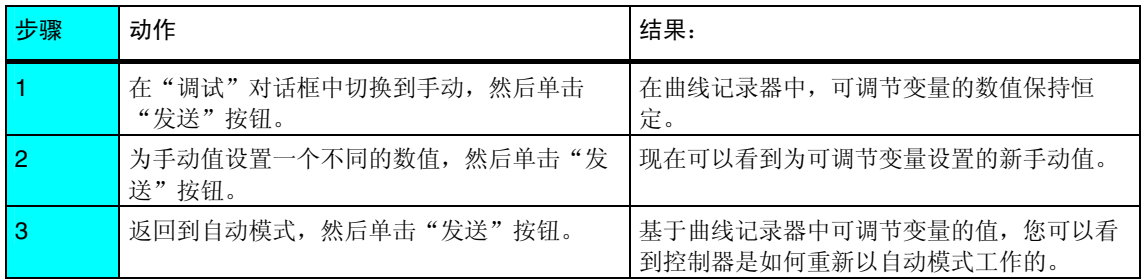

# 在 **PID** 和 **PI** 参数之间切换

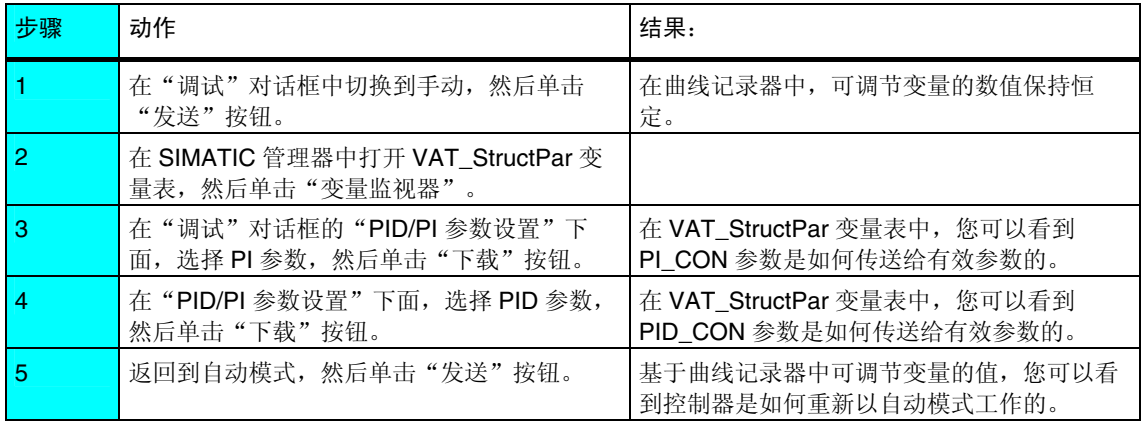

## 上传和保存控制器参数

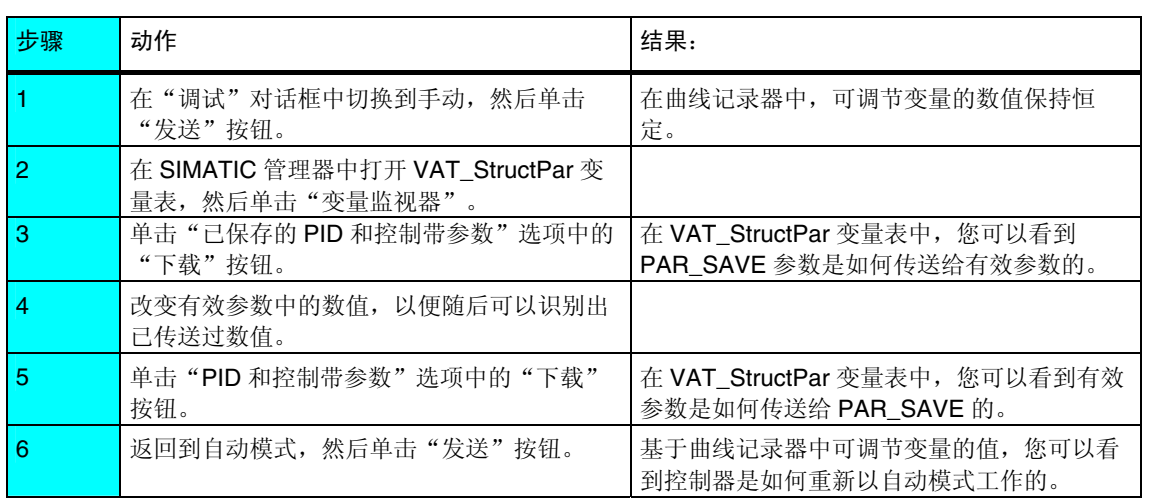

# **6** 温度控制器实例

# **6.1** 引言

#### 概述

本章包含了温度控制器 FB 58 "TCONT\_CP"和 FB 59 "TCONT\_S"的可执行应 用程序实例,并具有过程模拟。

可以在文件夹**...\STEP7\EXAMPLES** 中找到该实例。

#### 要求

- 已经建立并连接了一个 S7 站, 该站包含电源和 CPU。
- 在您的编程设备上已安装 STEP 7 (V5.1 版本以上, Service Pack 3)。
- 该编程设备已经连接到 CPU。

#### 准备工作

- 1. 通过 SIMATIC 管理器,在**...\STEP7\EXAMPLES** 文件夹中打开实例项目 zEn01\_13\_STEP7\_\_PID-Temp,然后将其复制到您的项目文件夹中,并以合适 的名称保存(文件 **>** 另存为)。使用视图 **>** 详细信息选项,显示所有信息。
- 2. 在您的项目中插入一个站,以便符合硬件组态。
- 3. 选择一个实例程序,并将该程序复制到您的站中。
- 4. 通过 **HW Config** 组态硬件。
- 5. 保存硬件组态, 然后将其下载至 CPU。
- 6. 将块文件夹下载至 CPU。

#### 实例代码

该实例是使用 STL 语言编写的。可以直接在 LAD/STL/FBD 编辑器中查看。在此编 辑器中,选择视图 **>** 显示"符号表达式"、"符号选择"和"注释"。如果屏幕上 有足够的空间,则还可以显示"符号信息"。

#### 使用实例

实例程序包含了变量声明表(VAT),通过它您可以查看和更该数值。通过参数分配用 户界面中的曲线记录器,还可以检查曲线。

#### <span id="page-65-0"></span>修改实例

可以直接将实例的代码用作用户程序,但该实例并没有针对实际过程进行过整定。

# **6.2** 使用 **FB 58**"**TCONT\_CP**"**(**脉冲控制**)**的实例

"脉冲控制器"实例包含了一个简单控制回路,该回路包含了 FB 58 "TCONT CP"温度控制器,并通过 PROC P 模拟温度过程。该控制器被设置成 脉冲控制器。PROC P 代表一个具有二进制输入的 3 阶滞后过程。

下图给出了实例的控制回路:

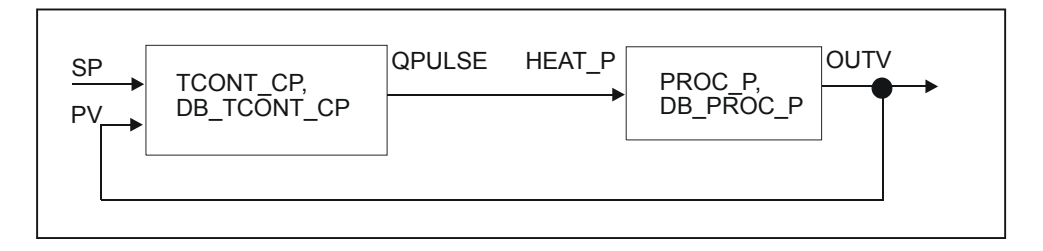

#### 程序结构

在 OB35 中以 20 毫秒为周期性中断时间调用控制器和过程块。较慢的控制器环节的 工作周期为 CYCLE = 400 毫秒。为获得所需精度,请选择 PER TM > CYCLE  $(1 s)$ 

当 OB100 启动时,控制器和过程的重启动位被置位。

用于控制器的脉冲发生器在 OB100 中激活。

#### 用于模拟温度加热区的过程块

该块模拟一个典型的用于加热的温度过程,在挤压机、注塑机中的控制带或一个单 独的熔炉中可能会发生这类过程。

下图给出了过程 PROC\_P 的方框图:

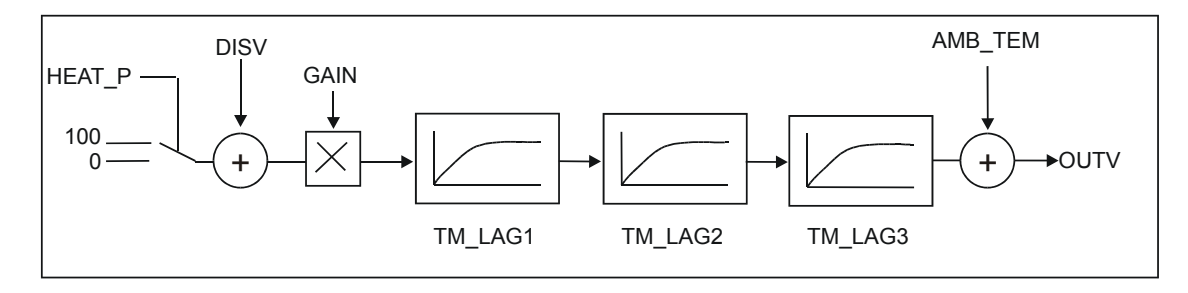

参数

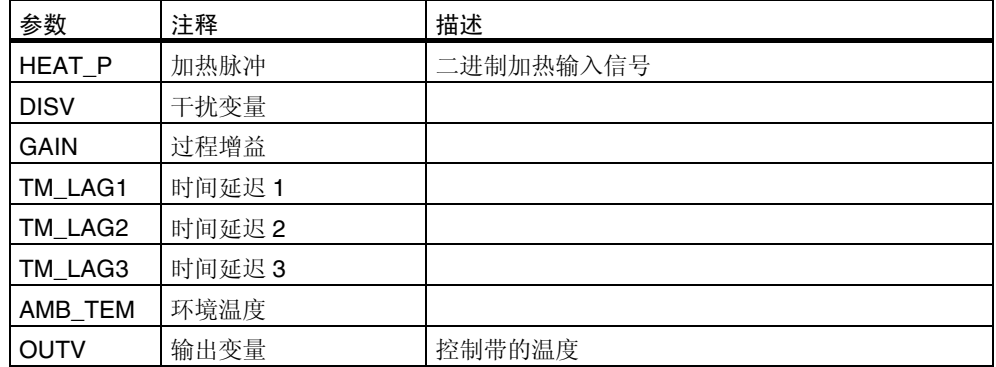

二进制输入信号被转换成连续的浮点数数值(0 或 100)。在与干扰变量相加并和过程 增益相乘以后,过程值将穿过三个 1 阶滞后单元。最后,再加上环境温度的值。如 果控制器是通过 COM\_RST = TRUE 初始化的,则输出变量将被设置成 OUTV = DISV\*GAIN + AMB\_TEM。

## 操作员监控

您可以在 VAT\_LoopControl 变量表中进行操作员输入。

下列屏幕画面列出了 VAT\_LoopControl 变量表:

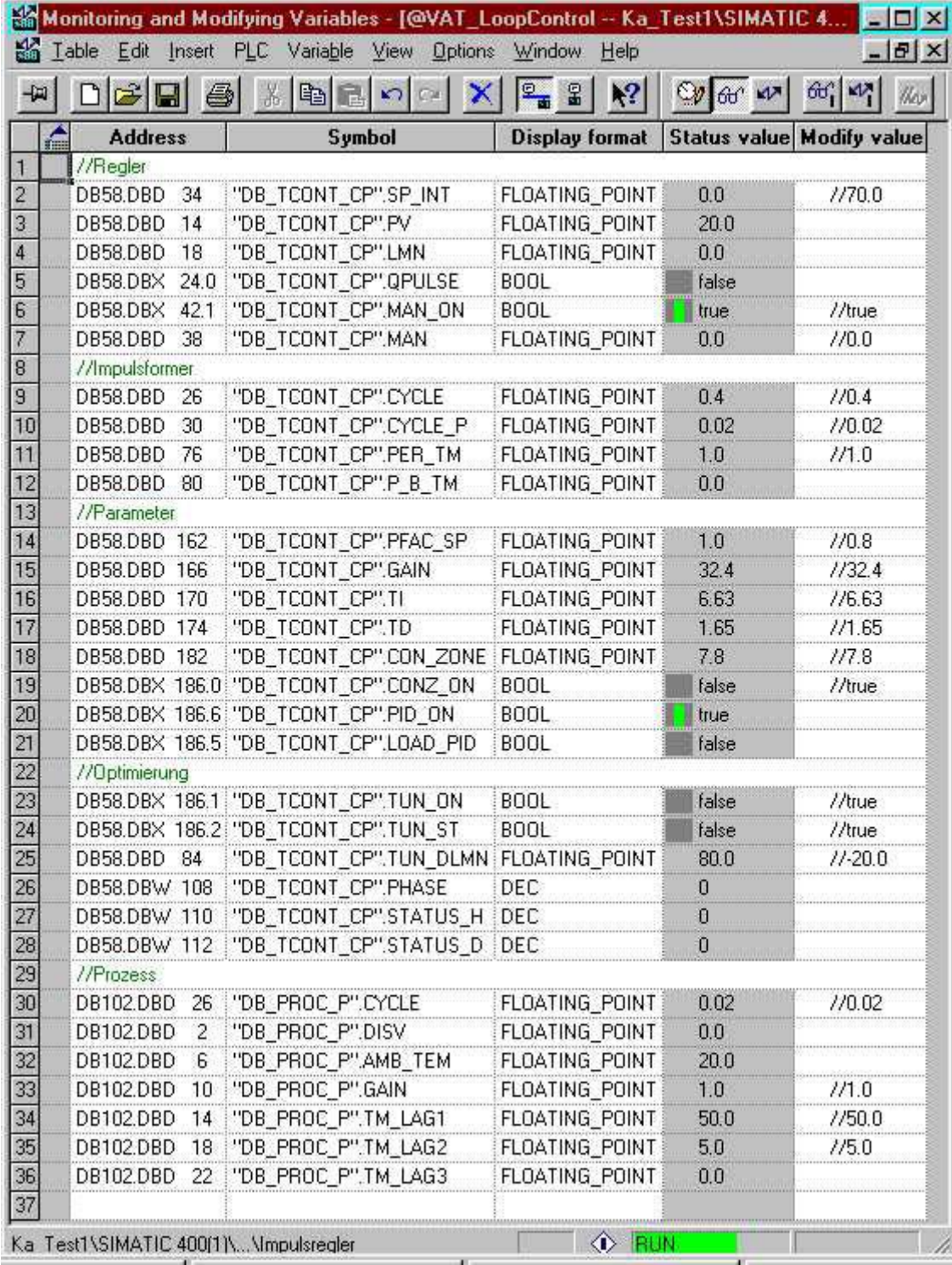

控制器可以在 MAN ON 开关上切换到手动模式。手动值则可以在 MAN 上设置。

在 CPU 上执行暖启动之后,控制器将处于手动,并且加热被关闭。

如果要整定控制器,可置位 TUN\_ON 位,并在 SP 上输入一个设定值。可以在 PHASE 参数上监视整定过程。

整定结果可以在状态字 STATUS H 和 STATUS D 上看到。

#### 将实例程序投入运行

要将实例程序投入运行,需要遵循下列步骤:

- 1. 将实例程序复制到 CPU。
- 2. 在 HW Config 中, 将 OB35 的周期设置为 20 毫秒。 如果在周期性中断级中发生时间错误,则必须延长周期。这时,仿真的运行将更 加缓慢。当您控制实际过程时,OB35 的周期必须和 DB\_PROC\_P 的采样时间 CYCLE\_P 或 CYCLE 相匹配。

下列屏幕画面说明了如何使用 FB58 进行控制器整定:

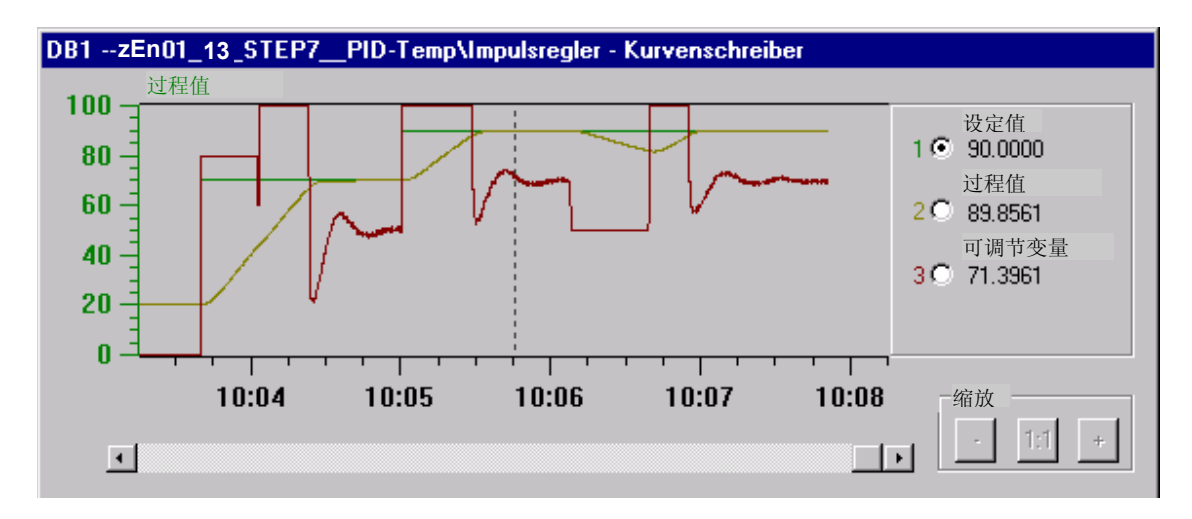

此屏幕画面显示了从环境温度 20°C 加热到工作点(70°C)时的控制器整定。在此之 后,将通过控制带控制设定值阶跃变化。在 90°C 的新工作点上,重新使用负的可调 节变量激励来整定控制器。

# **6.3** 具有短脉冲发生器采样时间的 **FB 58**"**TCONT\_CP**"的实 例

这里所描述的两个实例等同于第[6.2](#page-65-0)节中描述的"脉冲控制器"实例。唯一的差别在 于下面将要讲述的调用机制。

FB 58 "TCONT CP"块包含这样一种机制,它允许以自己的大强度计算来处理控 制器环节,并允许将整定转移到 OB1 或更慢的周期性中断 OB (例如 OB32: 1 秒) 中。当您的 CPU 已经负载很重,而您又需要很高的精度,并因此需要将 CYCLE\_P 减小到 CYCLE 时, 可以使用这种机制。

"脉冲控制器 OB35、OB1"实例适用于 S7-300, 因为只有一个周期性中断级 可用。

下图给出了 S7-300 上具有短脉冲发生器采样时间的块调用:

```
OB1 (自由周期)
A "DB_TCONT_CP".QC_ACT 
JCN M0\overline{0}1Call TCONT CP, DB TCONT CP
 ... 
      SELECT = 1,
 ... 
M001: NOP 0 
                                 OB35 (例如,20 ms)
                                 Call TCONT CP, DB TCONT CP
                                   ... 
                                        SELECT = 2,
                                          ...
```
• "脉冲控制器 OB35、OB32"实例适用于 S7-400,因为有几个周期性中断级可 用。

下图给出了 S7-400 上具有短脉冲发生器采样时间的块调用:

```
OB32 (例如,1 s)
Call TCONT CP, DB TCONT CP
       ... 
      SELECT = 3,
 ...
```
**OB35 (**例如,**20 ms)**

...

Call TCONT CP, DB TCONT CP

SELECT =  $2$ , ...

# **6.4** 使用 **FB 58**"**TCONT\_CP**"**(**连续控制**)**的实例

"连续控制器"实例包含了一个简单控制回路,该回路包含了 FB 58 "TCONT\_CP"温度控制器,并通过 PROC\_P 模拟温度过程。该控制器被设置为 连续控制器。PROC C代表一个具有模拟量输入的 3 阶滞后过程。

下图给出了实例的控制回路:

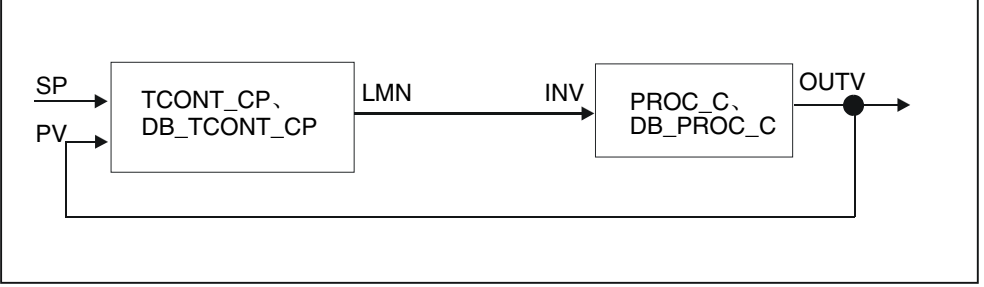

#### 程序结构

在 OB35 中以 100 毫秒为周期性中断时间调用控制器和过程块。当 OB100 启动 时,控制器和过程的重启动位被置位。

### 用于模拟温度加热区的过程块

该块模拟一个典型的用于加热的温度过程,在挤压机、注塑机中的控制带或一个单 独的熔炉中可能会发生这类过程。

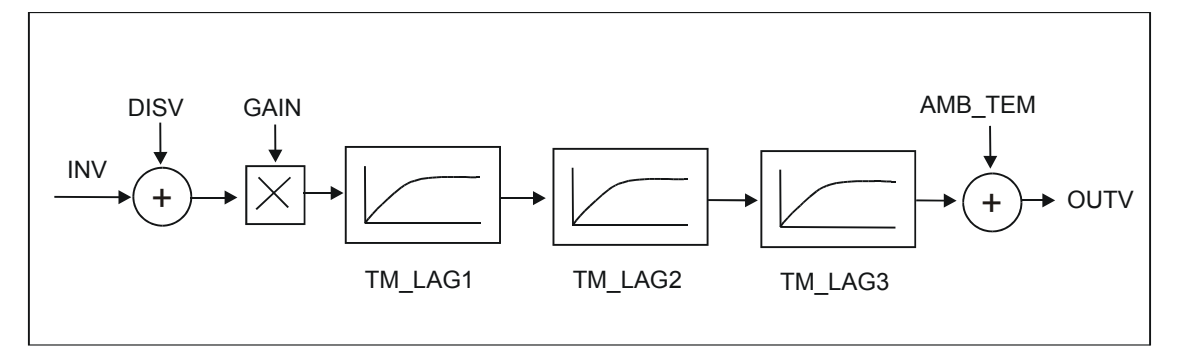

下图是受控系统 PROC C 的方框图:

#### 参数

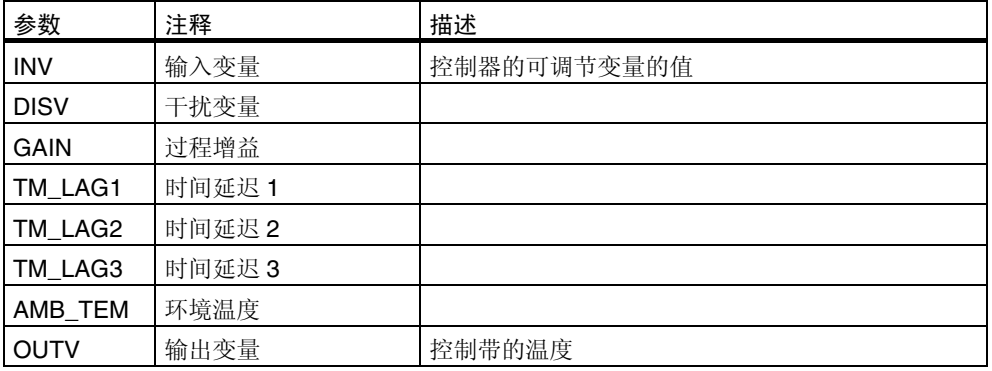

在与模拟量输入信号和负载(干扰变量)相加,然后与过程增益相乘之后,过程变量将 穿过三个 1 阶时间滞后环节。最后,再加上环境温度的值。

如果控制器是通过 COM\_RST = TRUE 初始化的,则输出变量将被设置成 OUTV = (INV + DISV) \*GAIN + AMB\_TEM。
#### 操作员监控

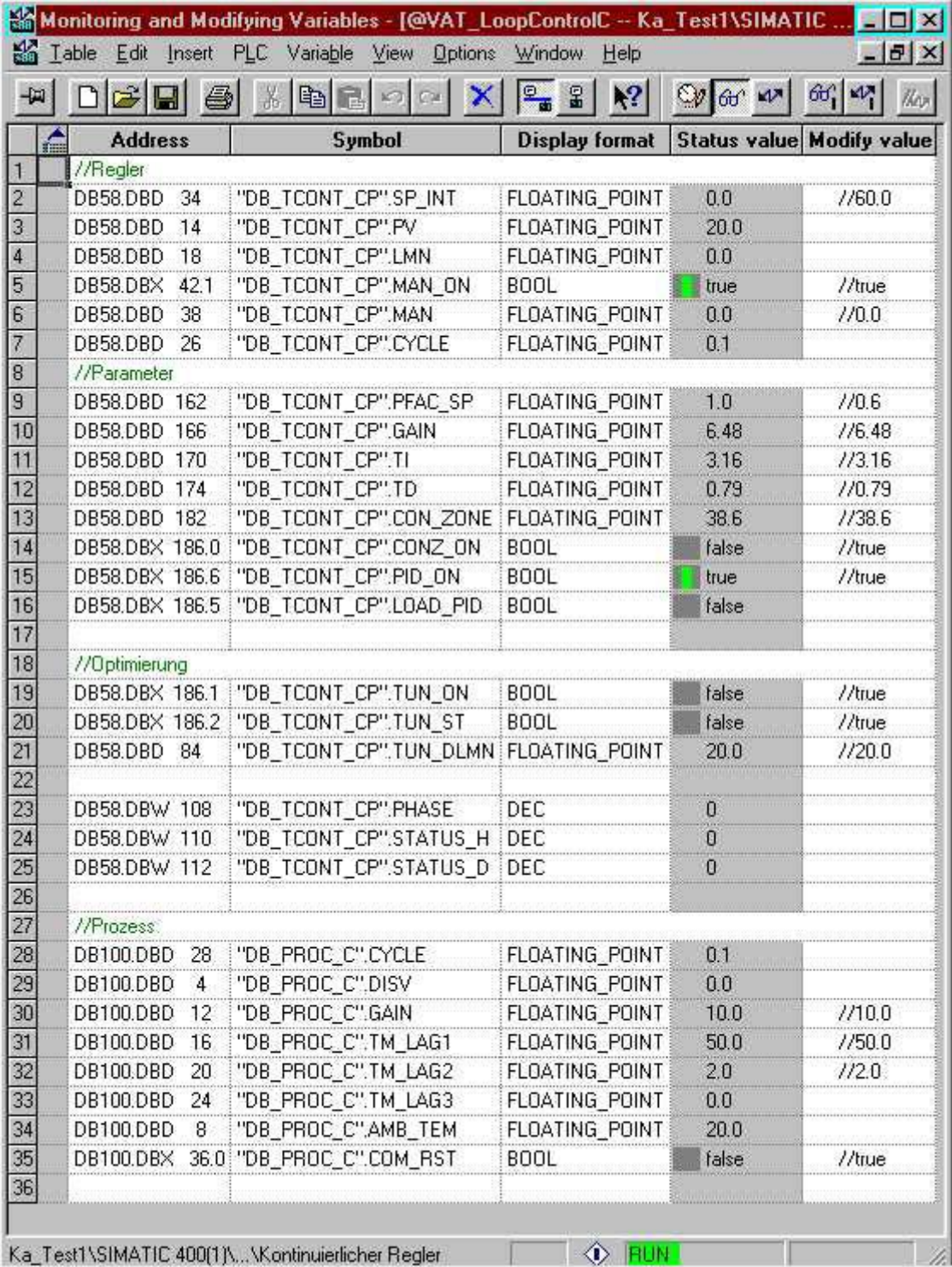

您可以在 VAT\_LoopControlC 变量表中进行操作员输入。

控制器可以在 MAN\_ON 开关上切换到手动模式。手动值则可以在 MAN 上设置。在 CPU 上执行暖启动之后,控制器将处于手动模式,并且加热被关闭。

如果要整定控制器, 则请置位 TUN ON 位, 并在 SP 上输入一个设定值。可以在 PHASE 参数上监视整定过程。

整定结果可以在状态字 STATUS\_H 和 STATUS\_D 上看到。

#### 将实例程序投入运行

要将实例程序投入运行,需要遵循下列步骤:

- 1. 将实例程序复制到 CPU。
- 2. 如果 OB35 的缺省周期(100 毫秒)不再存在,则在 HW Config 中将 OB35 的周 期设置为 100 毫秒。如果在周期性中断优先级中发生时间错误,则必须延长周 期。这时,仿真的运行将更加缓慢。当您控制实际过程时, OB35 的周期必须和 DB\_PROC\_CP 和 DB\_PROC\_C 的采样时间 CYCLE 相匹配。
- 3. 为运行控制器整定,请将 TUN\_DLMN 设置为 20%。

下列屏幕画面说明了如何使用 TCONT CP 进行控制器整定:

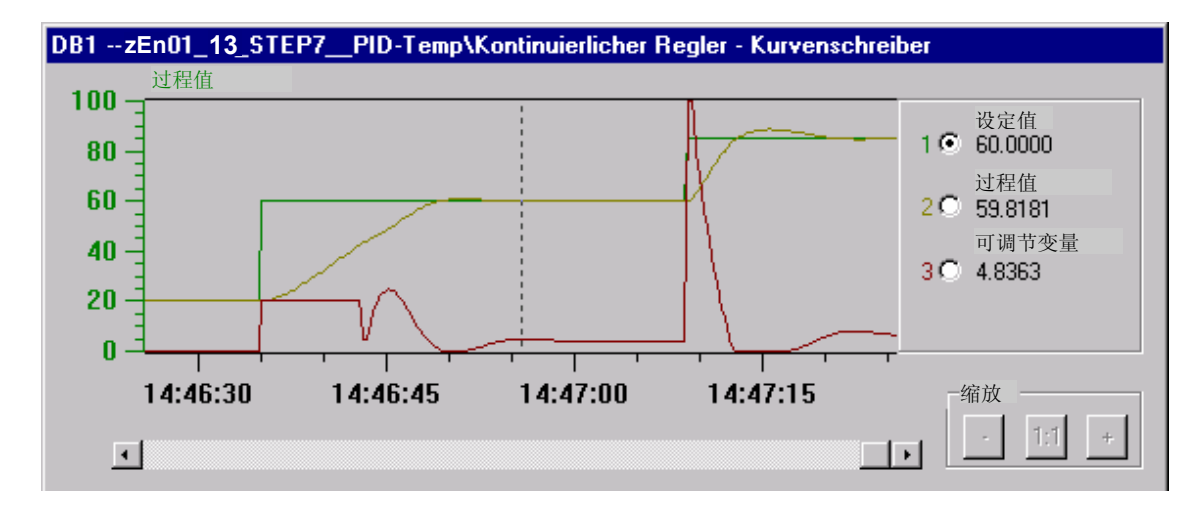

此屏幕画面显示了从环境温度 20℃ 加热到工作点(60℃)时的控制器整定。此后, 将 在控制带内产生一个从 60°C 到 85°C 的设定值阶跃变化。可以通过将 PFAC\_SP 从 0.8 减小到 0.6 来消除过调。

### <span id="page-74-0"></span>**6.5** 使用 **FB 59**"**TCONT\_S**"**(**步进控制器**)**的实例

"步进控制器"实例包含一个简单控制回路,该回路包含了一个 PI 步进控制器和一 个三阶滞后环节,具有集成执行器,可作为温度过程的模型。

下图给出了实例的控制回路:

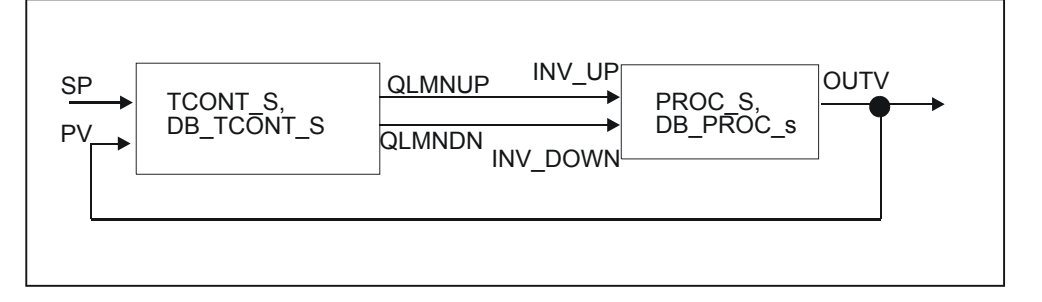

#### 程序结构

控制器和过程是在 OB35 中调用的。当 OB100 启动时,控制器和过程的重启动位被 置位。

#### 用于模拟温度过程的过程块

该块模拟一个具有 3 阶时间延迟的过程。为温度过程选择有大、小时间常数 (TM\_LAG1 = 10 × TM\_LAG2 和 TM\_LAG3 = 0 s)的 2 阶时间延迟响应。

下图是带有执行器的受控过程 PROC S 的方框图:

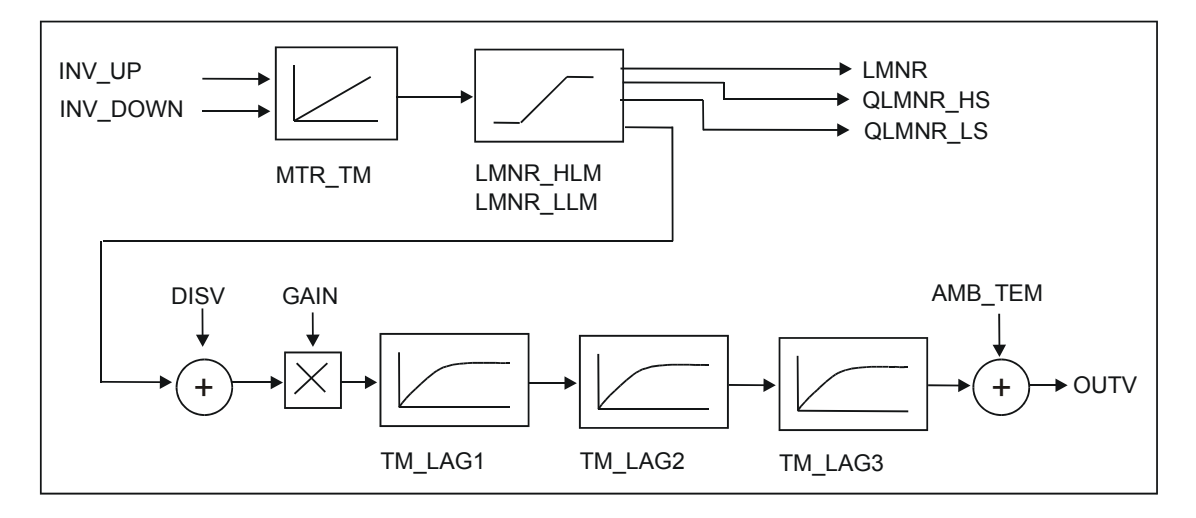

#### 参数

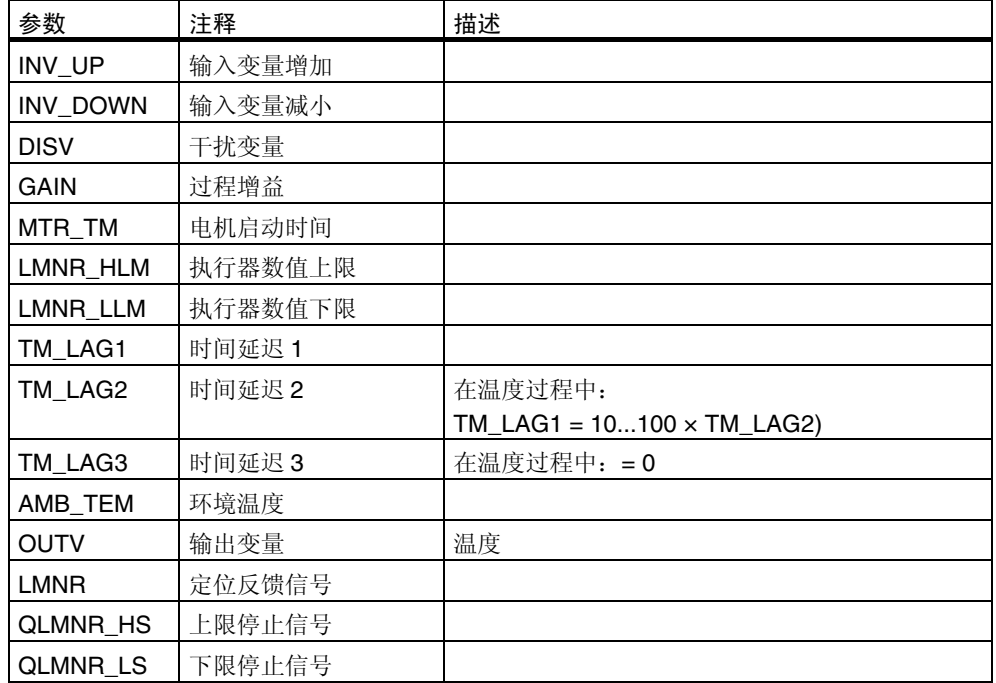

根据输入信号 INV\_UP 和 INV\_DOWN, 由积分器来计算定位反馈信号 LMNR。定位 反馈信号的限值为 LMNR\_HLM 和 LMNR\_LLM。当达到限值时,限值停止信号 QLMNR\_HS 或 QLMNR\_LS 将被置位。

在与干扰变量相加,然后与过程增益相乘之后,过程值将穿过三个 1 阶滞后单元。

如果控制器是通过 COM\_RST = TRUE 初始化的,则输出变量将被设 置成 OUTV = (LMNR + DISV) \*GAIN + AMB\_TEM。

#### 操作员监控

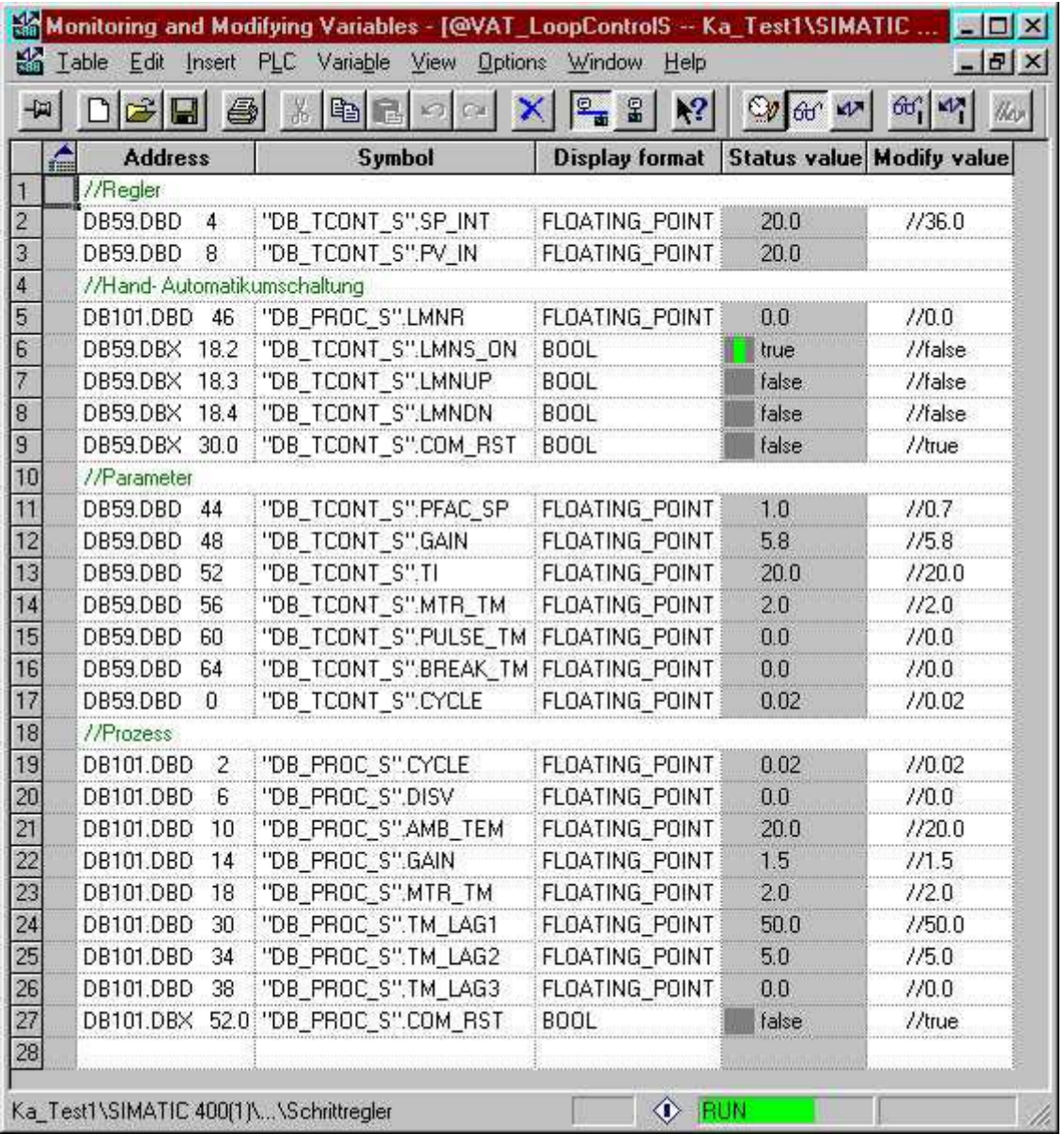

#### 您可以在 VAT\_LoopControlS 变量表中进行操作员输入。

控制器可以在 LMNS\_ON 开关上切换到手动模式。在 CPU 上执行暖启动之后, 控 制器将处于手动状态。如果置位了 LMNS\_ON,则在手动模式中,可以在输入 LMNUP 或 LMNDN 上控制输出 QLMNUP 或 QLMNDN。

#### 将实例程序投入运行

要将实例程序投入运行,需要遵循下列步骤:

- 1. 将实例程序复制到 CPU。
- 2. 在 HW Config 中, 将 OB35 的周期设置为 20 毫秒。如果在周期性中断级中发 生时间错误,则必须延长周期。这时,仿真的运行将更加缓慢。当您控制实际过 程时, OB35 的周期必须和 FB 59 "TCONT S"的采样时间相匹配。

下列屏幕画面说明了如何使用 TCONT\_S 进行控制器整定:

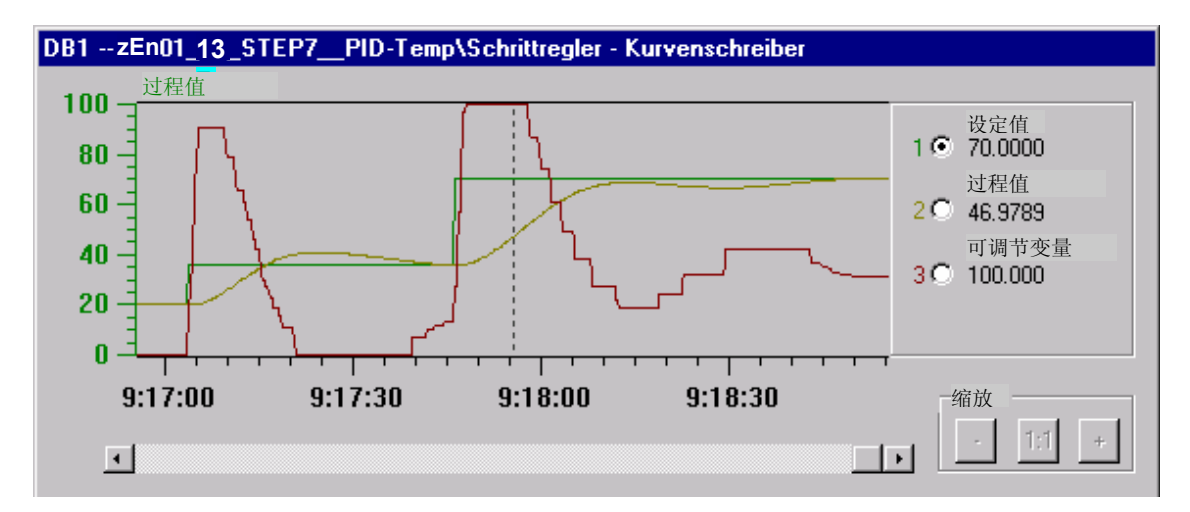

上图首先显示了一个从 20°C 到 36°C 的设定值阶跃变化。没有达到可调节变量限 值,温度过调大约是 5℃ (30%)。随着后来设定值发生从 36℃ 到 70℃ 的阶跃变 化,达到了可调节变量的上限。这避免了过程变量的过调。

如果还要避免小的设定值变化引起过调,则必须减小 PFAC SP (例如, 从 1.0 减小 到 0.8)。

# **A** 附录

## **A.1** 技术规范

下表给出了温度功能块需要的存储空间:

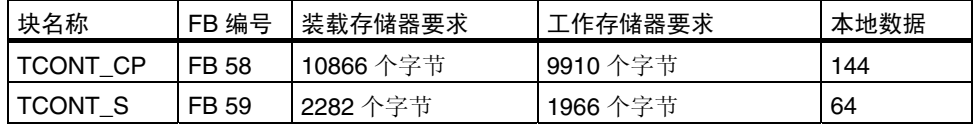

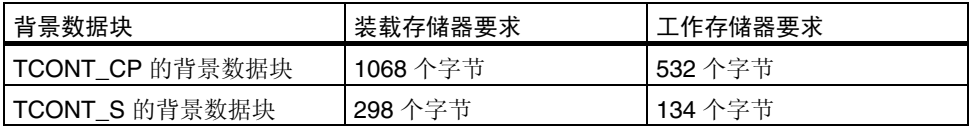

### **A.2** 执行时间

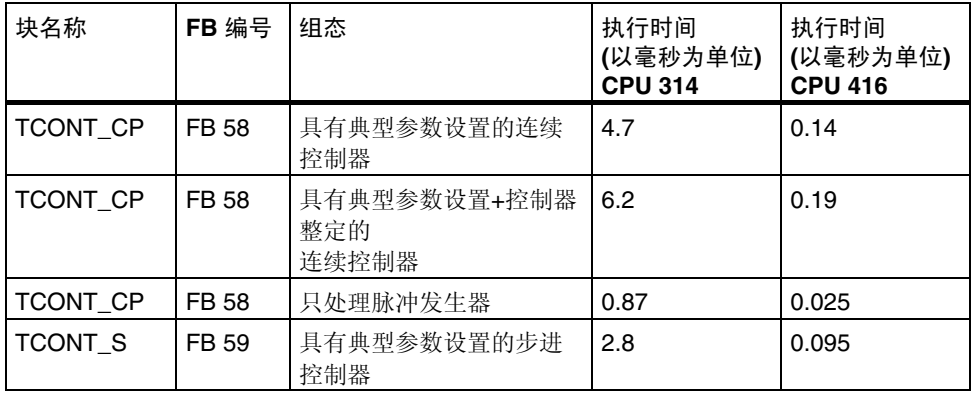

#### 测量时使用的设备:

CPU 314: 6ES7 314-1AE84-0AB0; 0.3 ms/kAW

CPU 416: 6ES7 416-1XJ02-0AB0; 0.08 ms/kAW

# **A.3 DB** 分配

## **A.3.1 FB 58**"**TCONT\_CP**"的背景数据块

#### 参数:

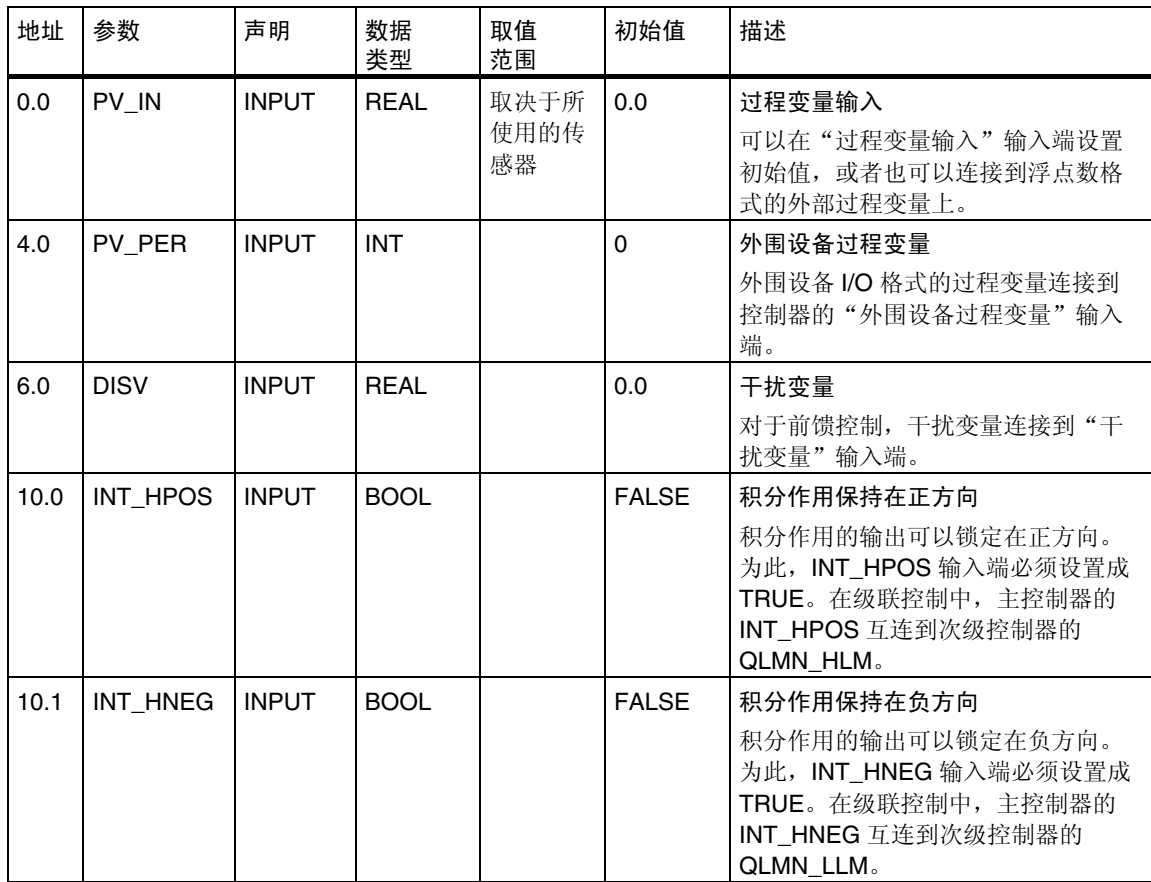

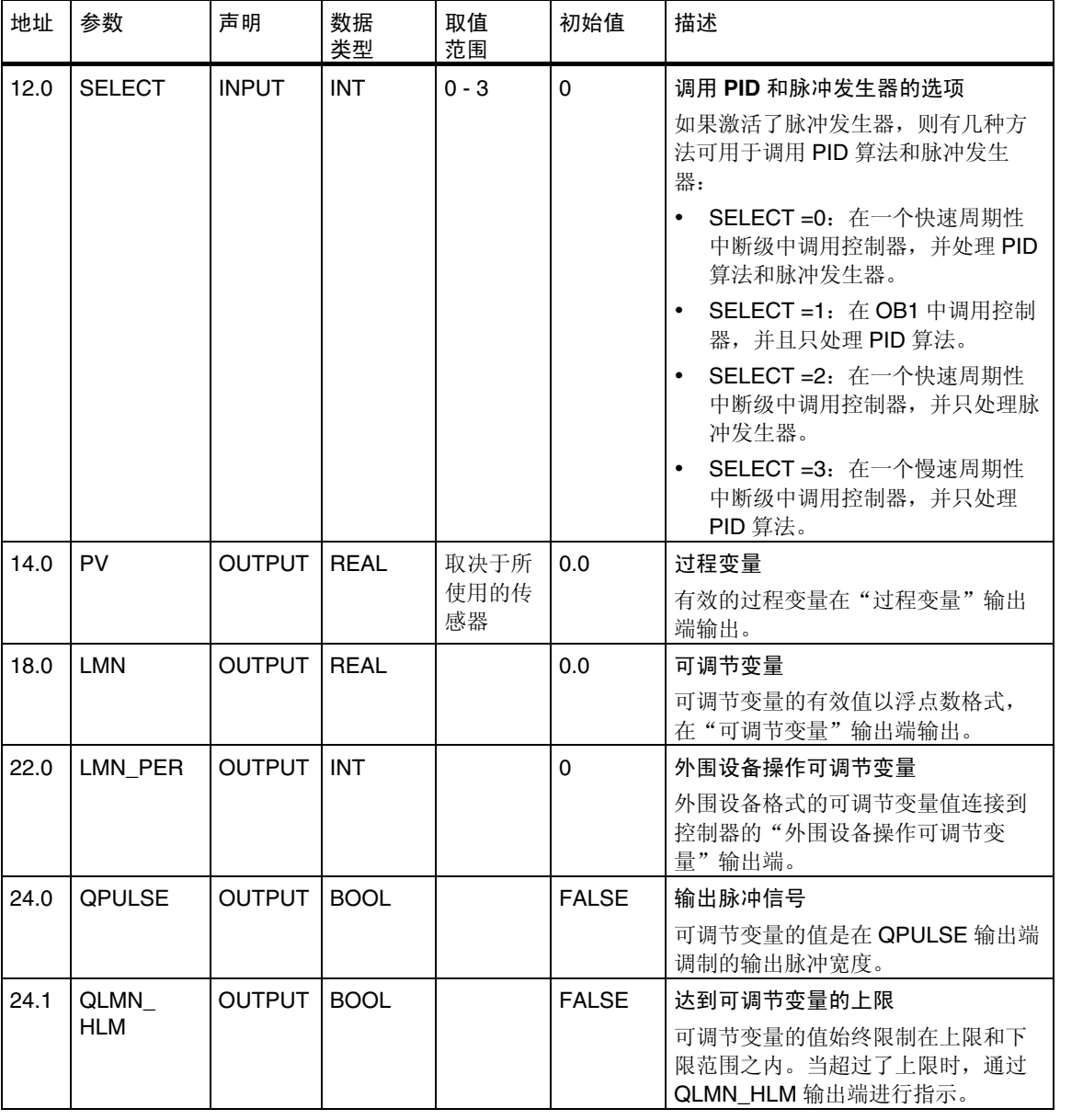

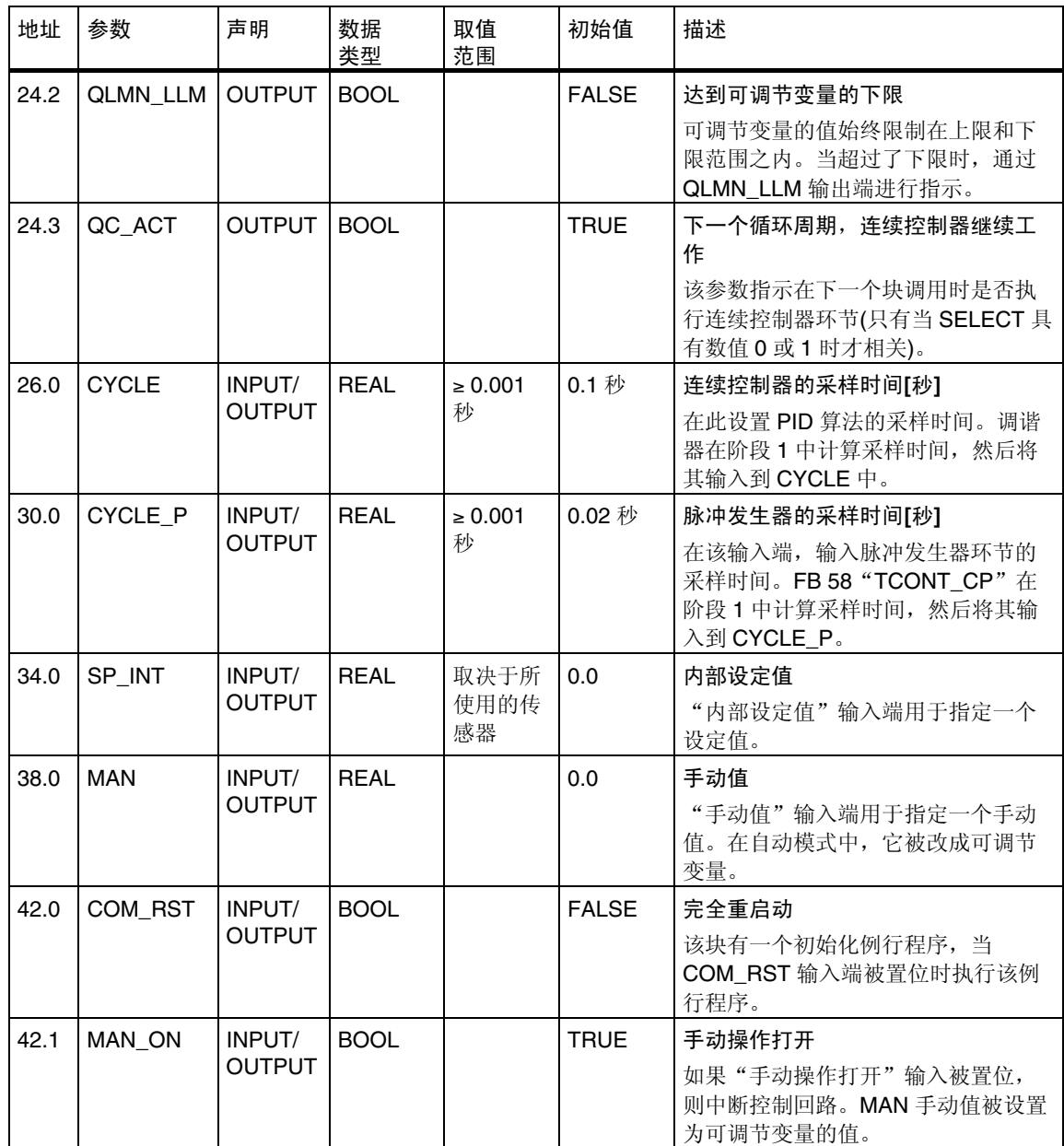

#### 内部参数

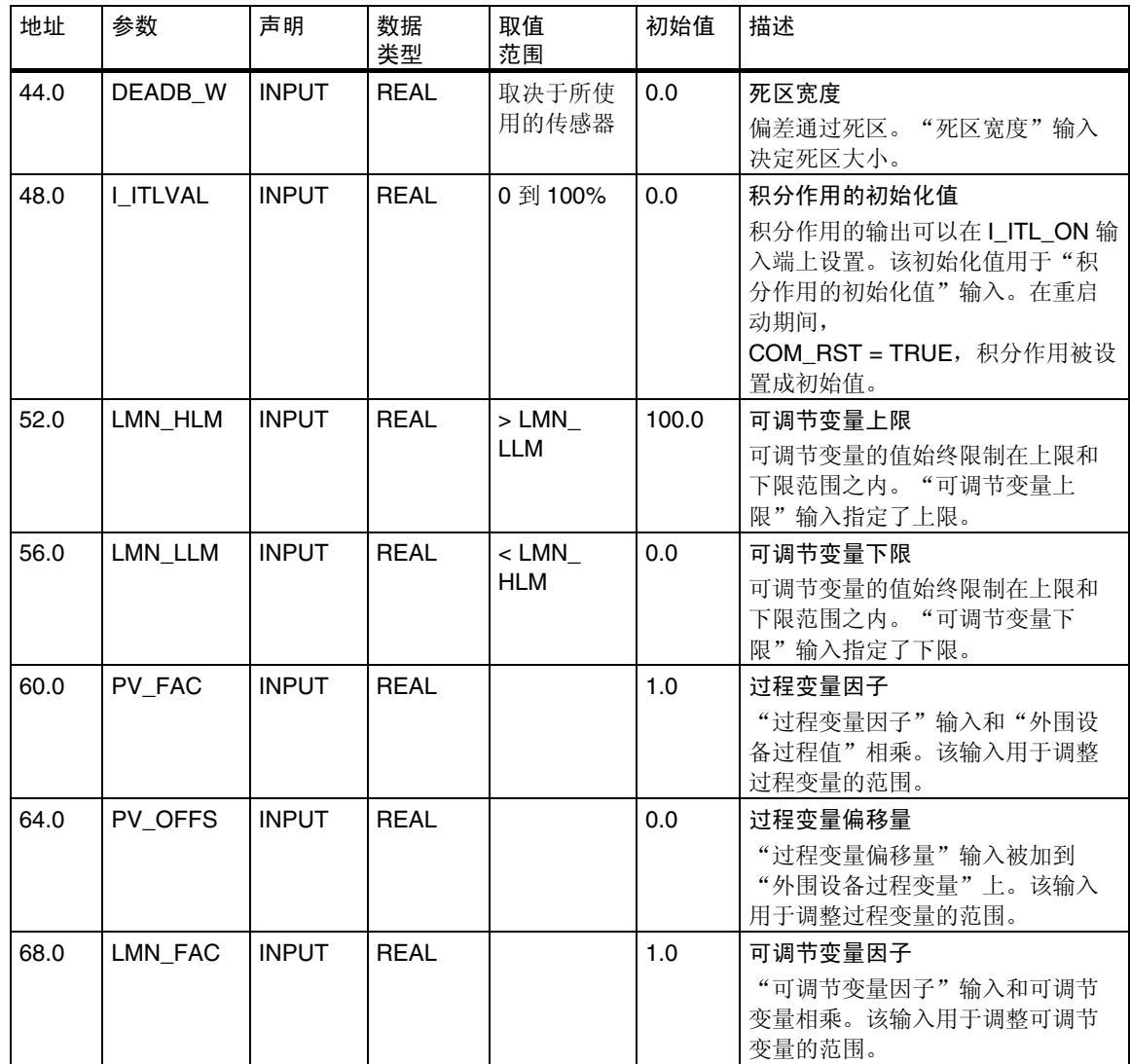

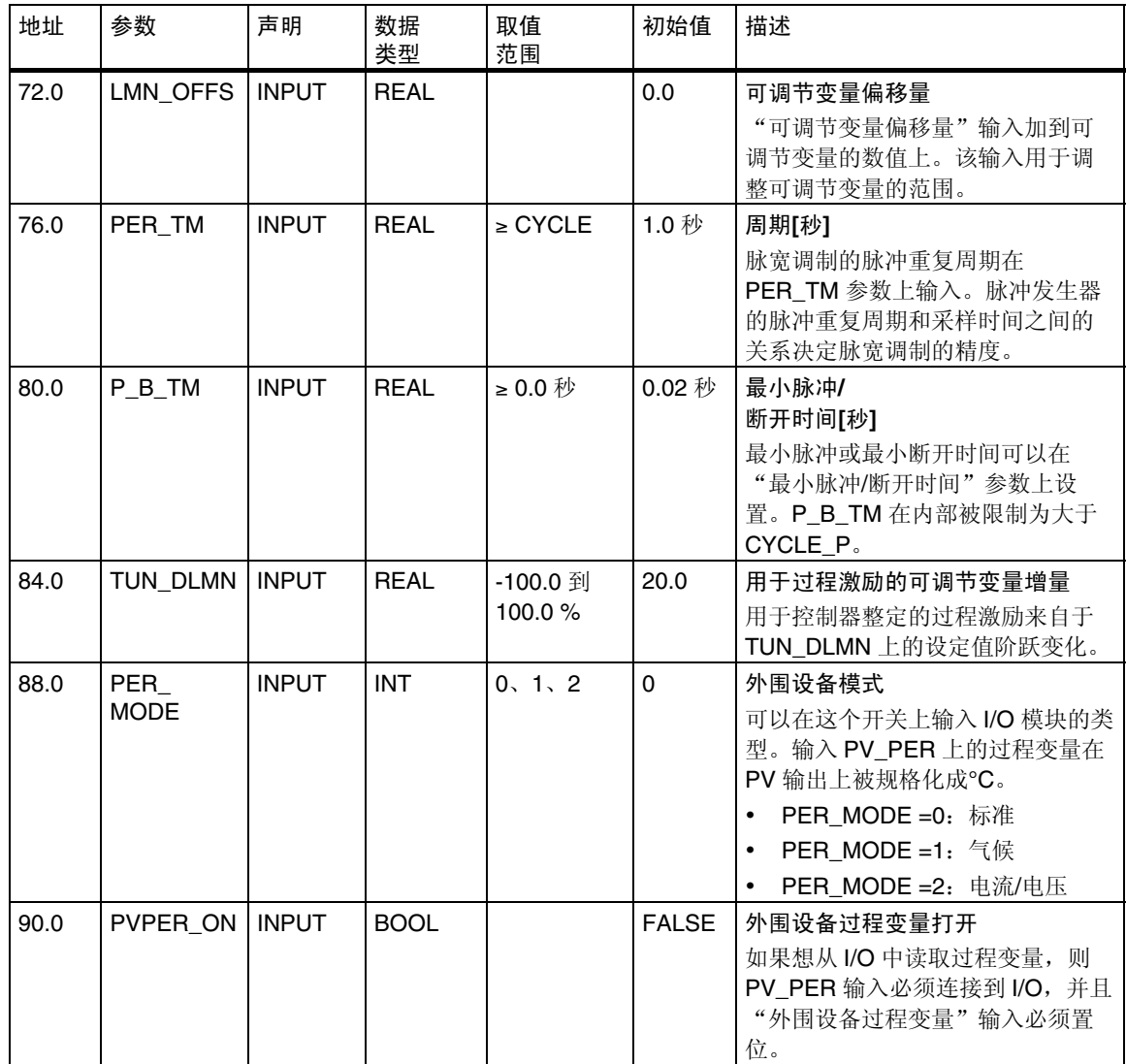

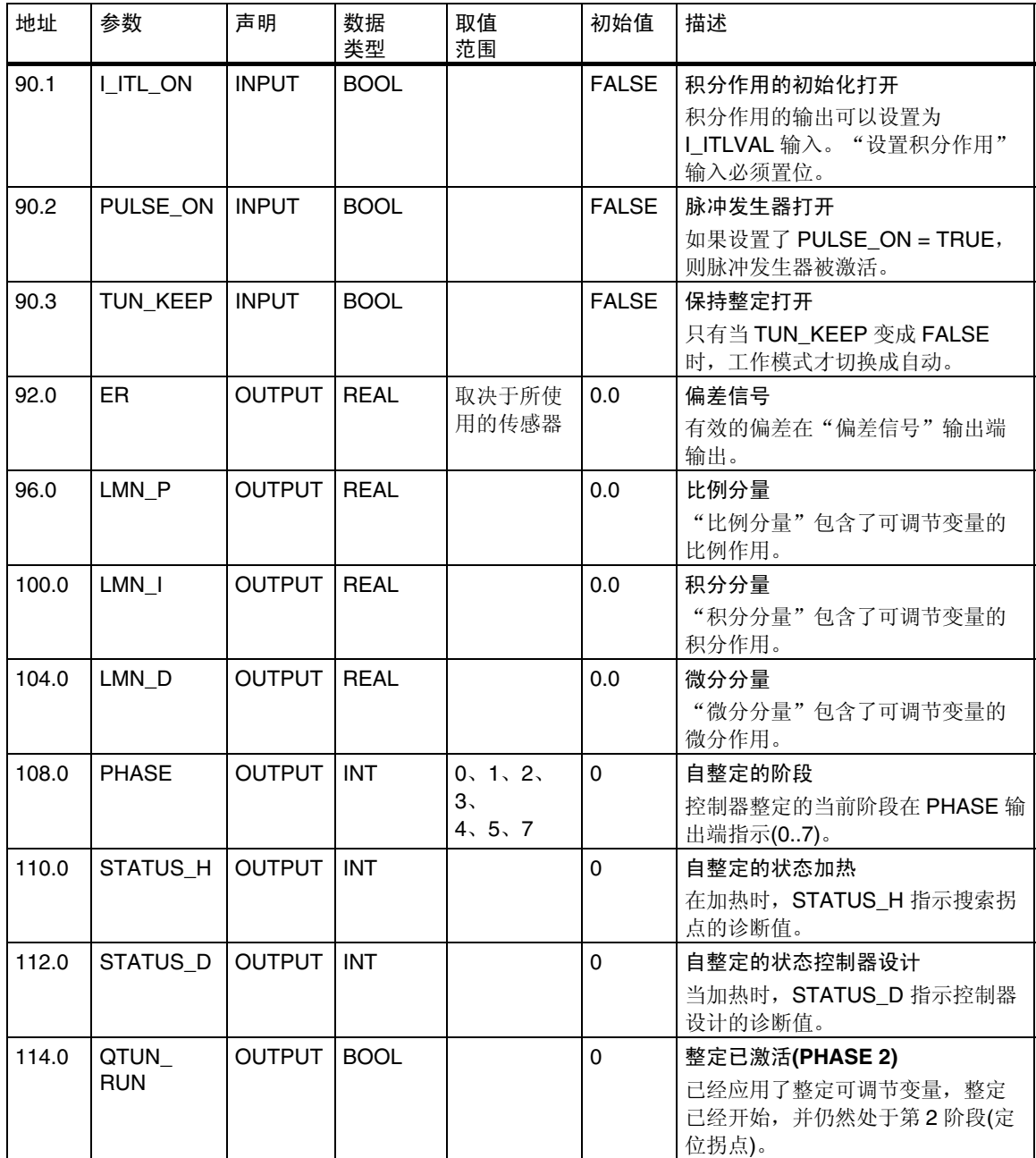

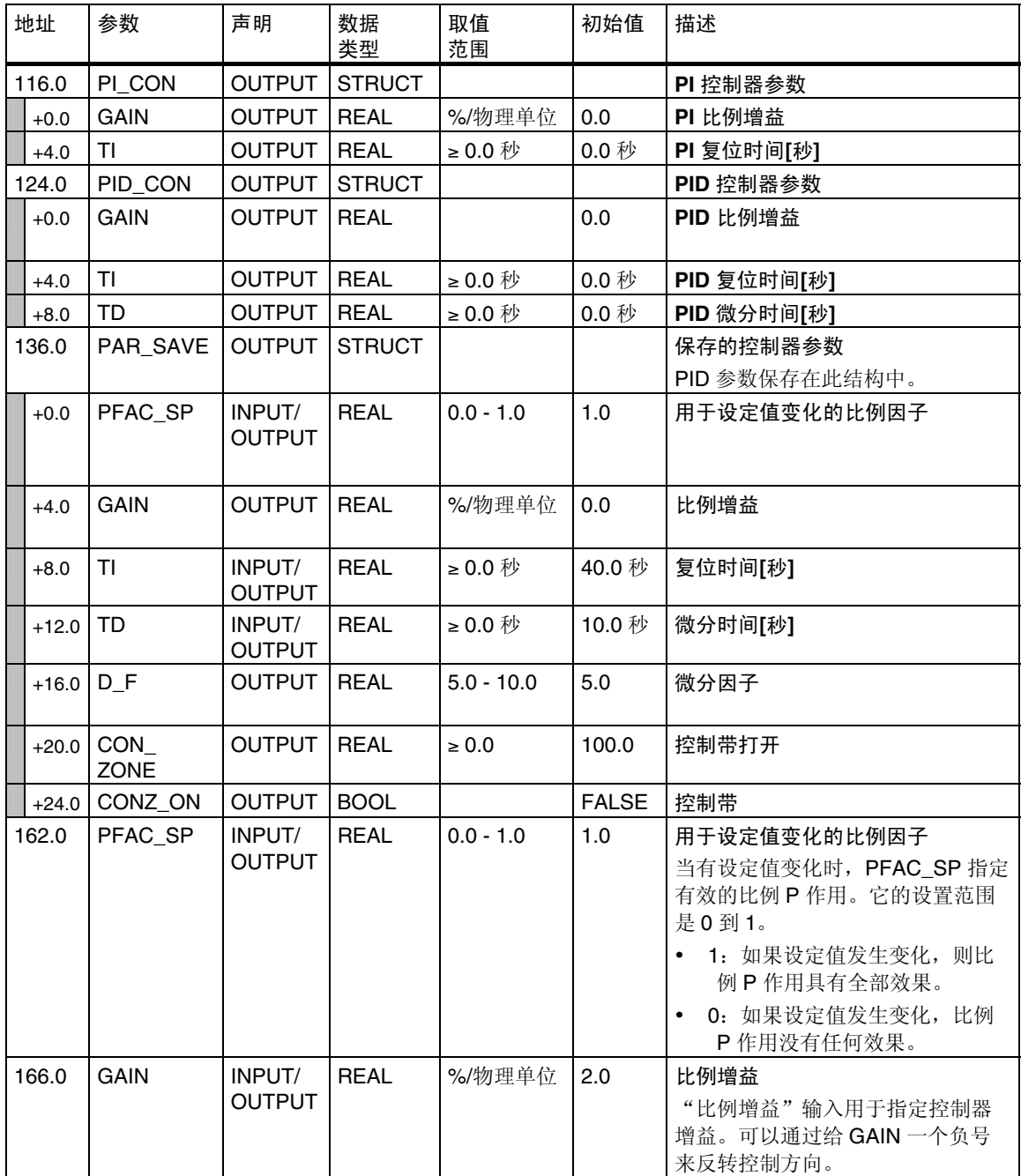

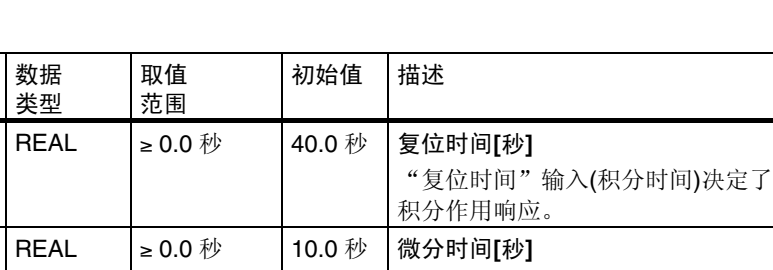

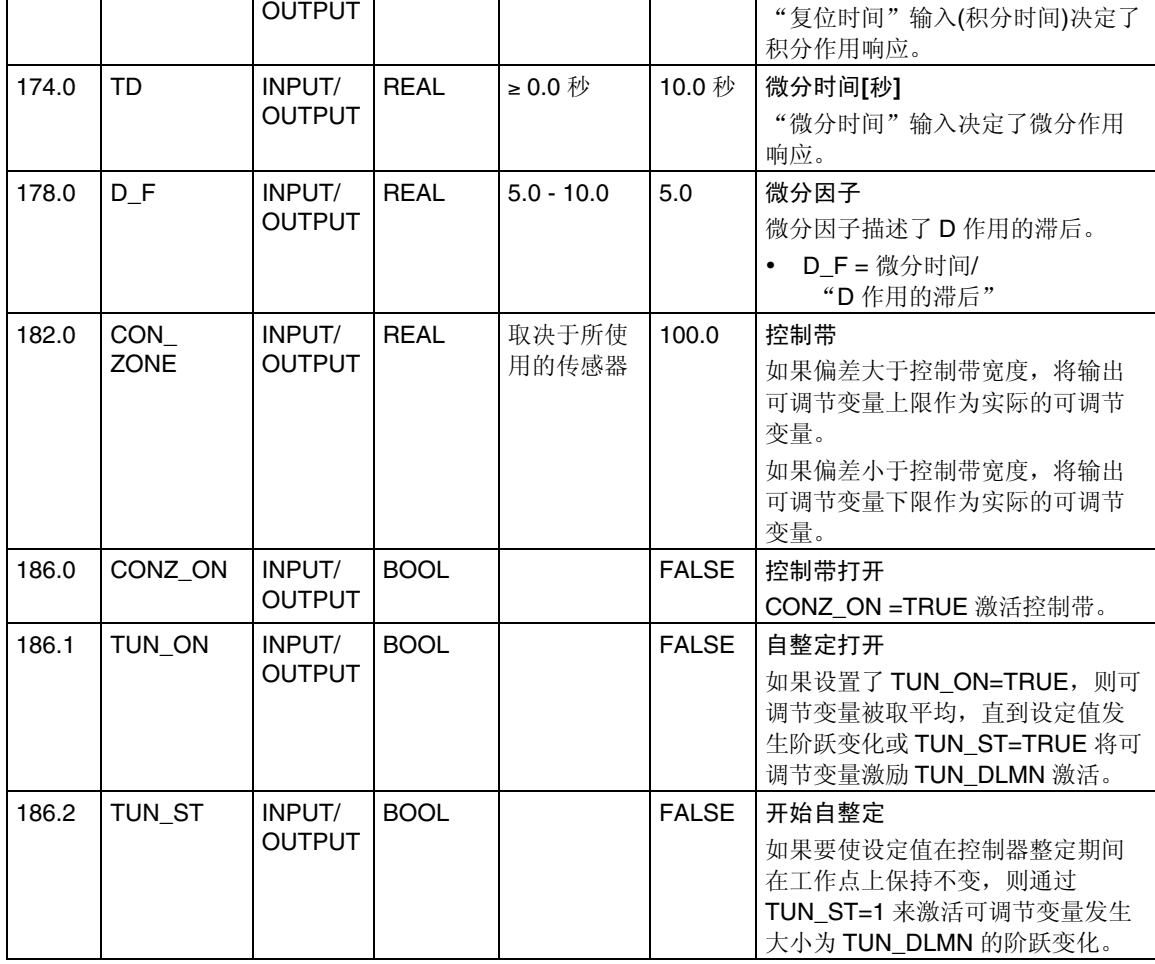

地址 参数 声明 数据

170.0 TI **INPUT/** 

类型

取值 范围

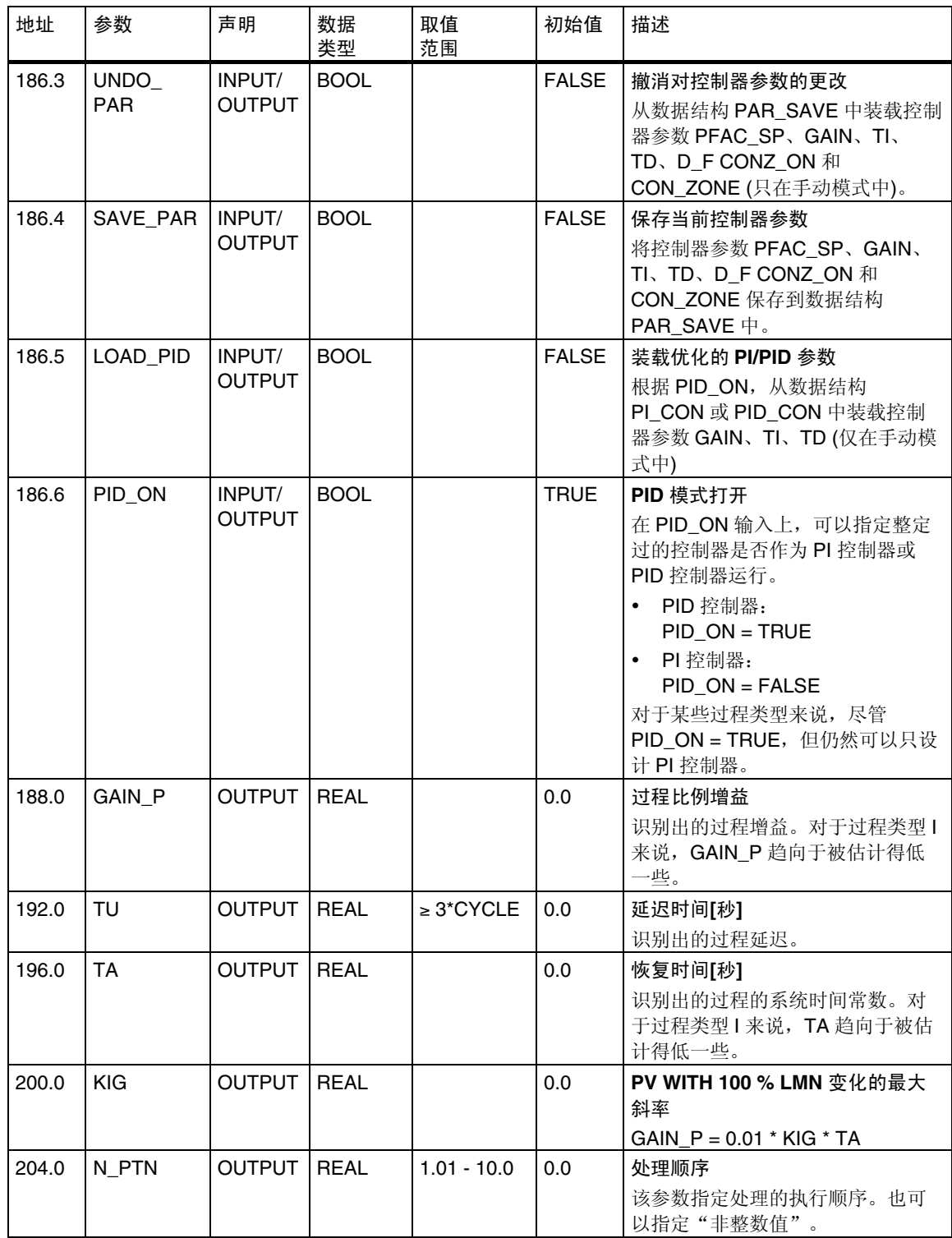

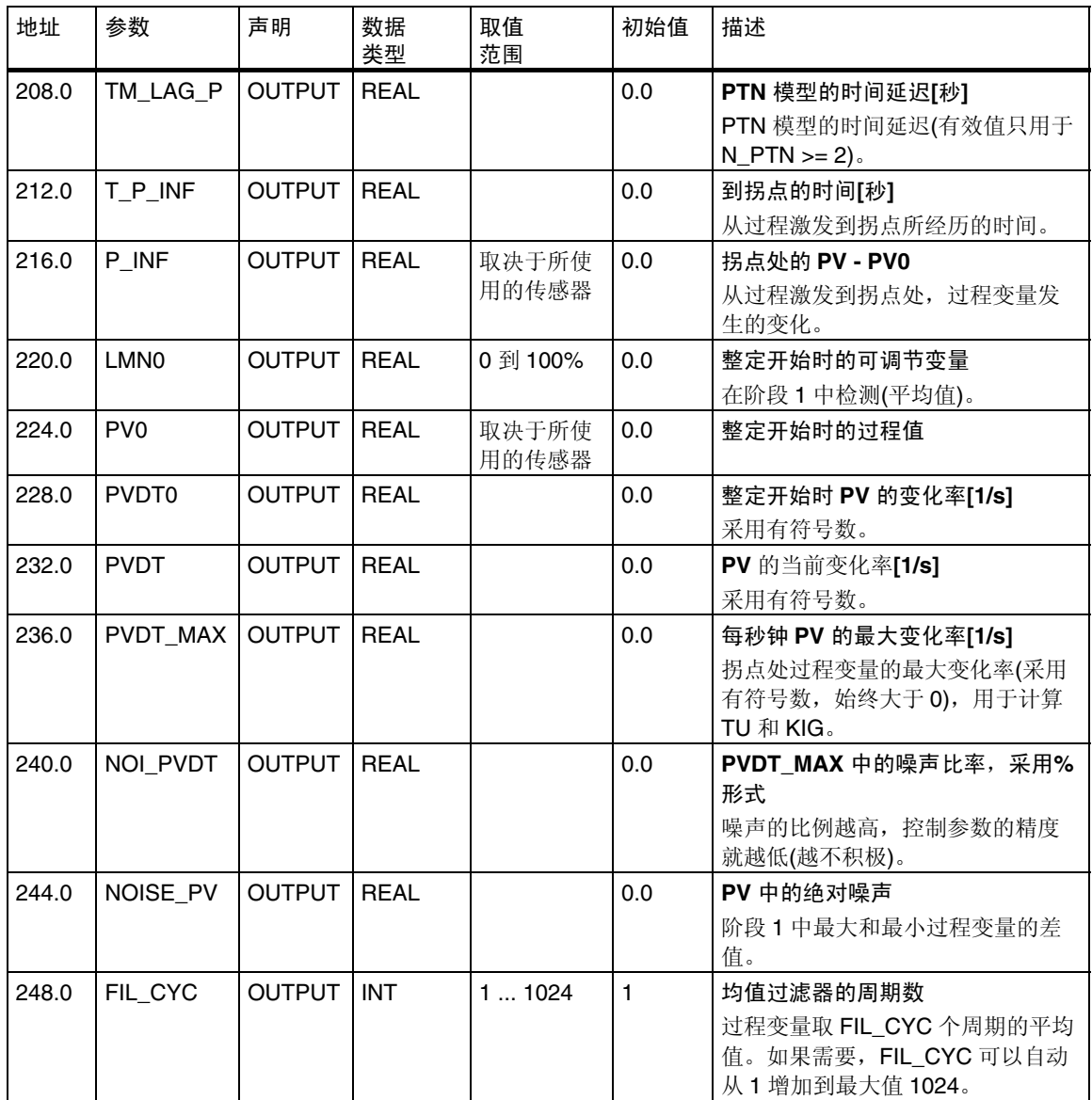

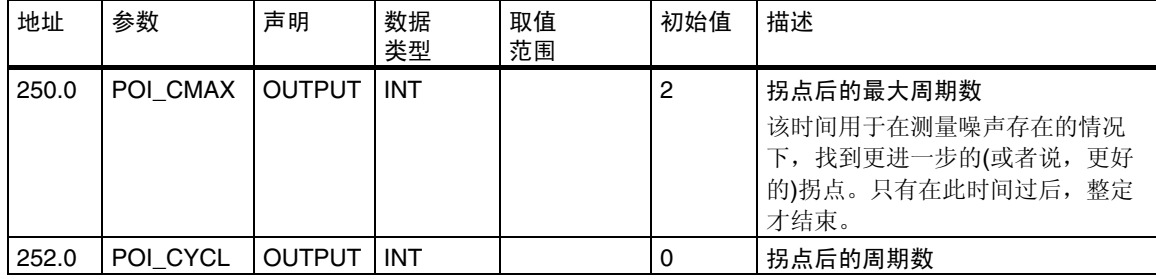

#### **A.3.2 FB 59**"**TCONT\_S**"的背景数据块

#### 参数:

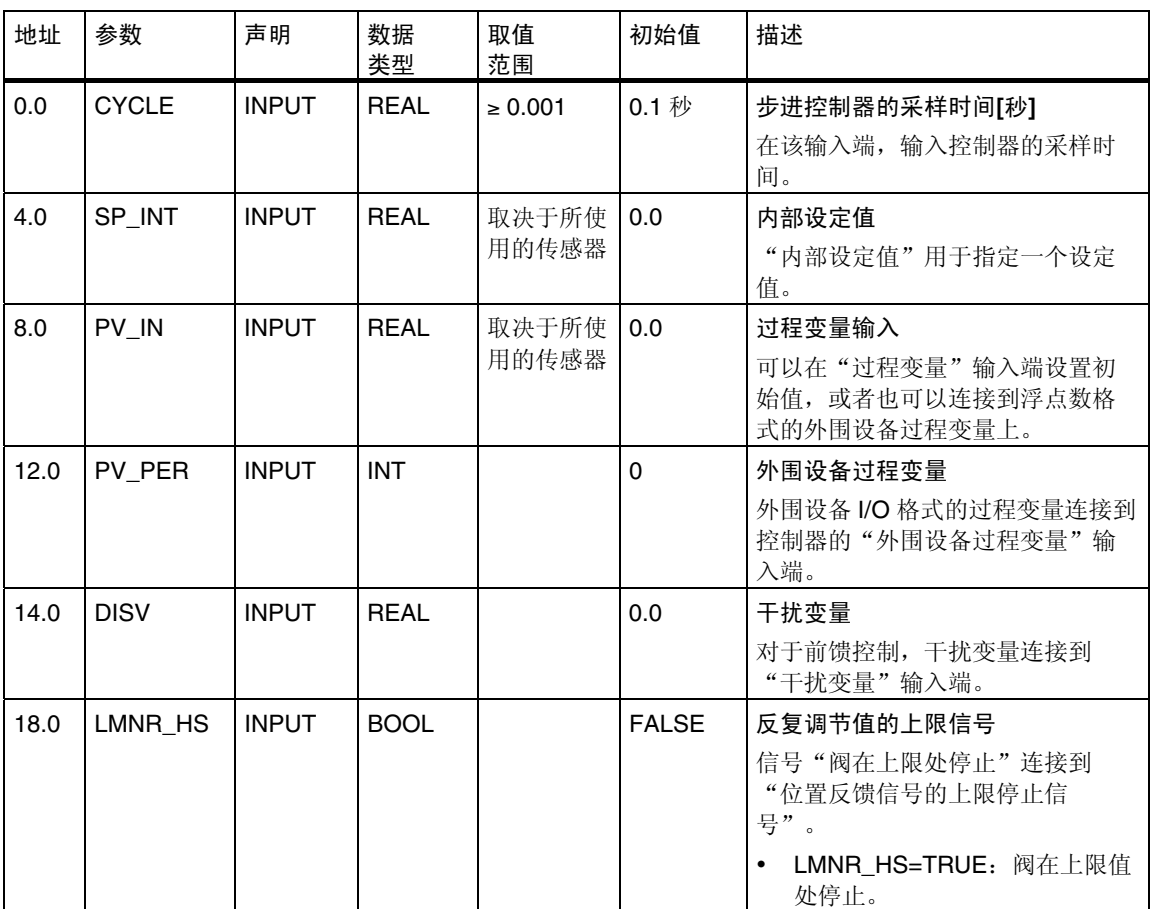

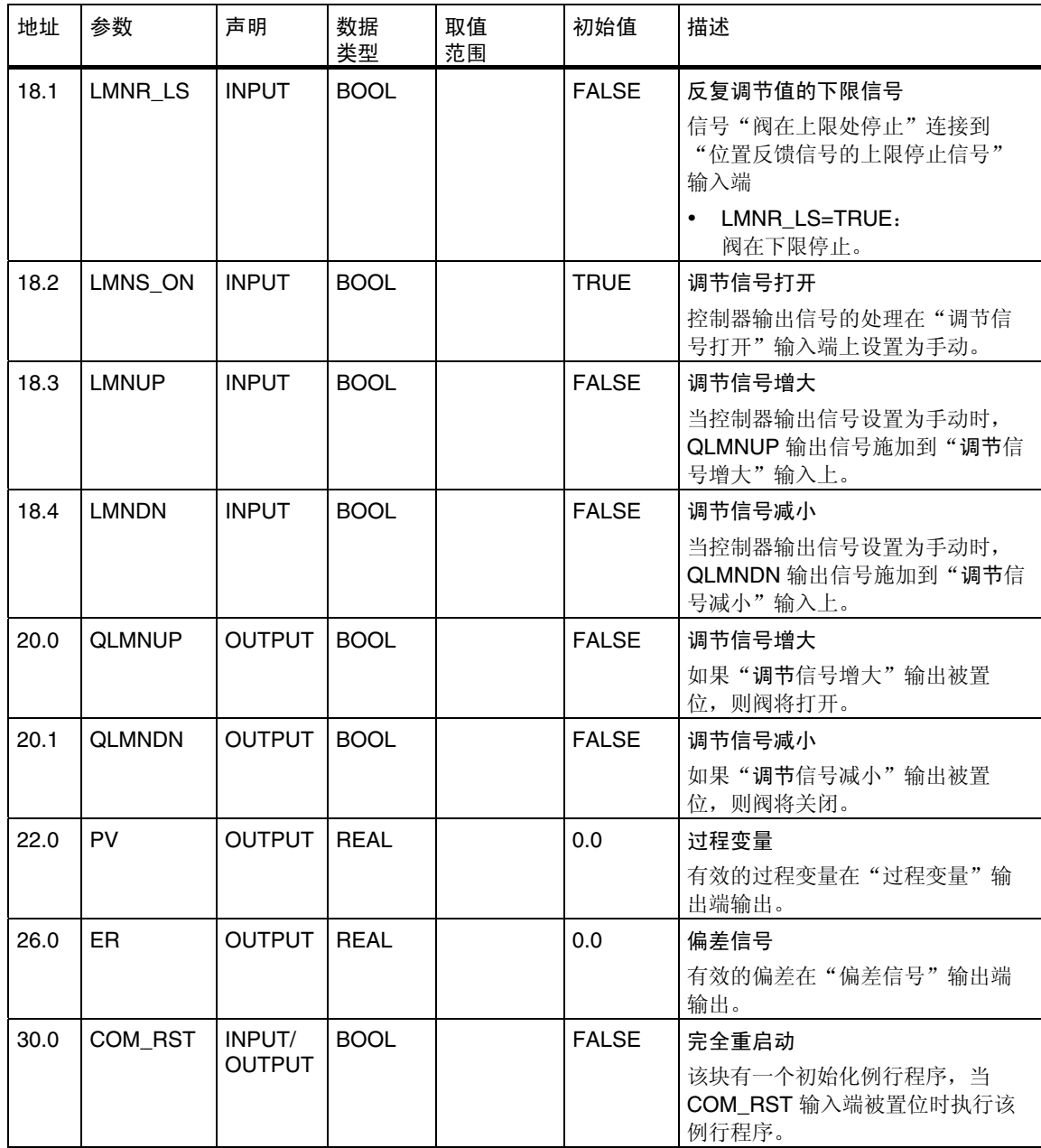

#### 内部参数

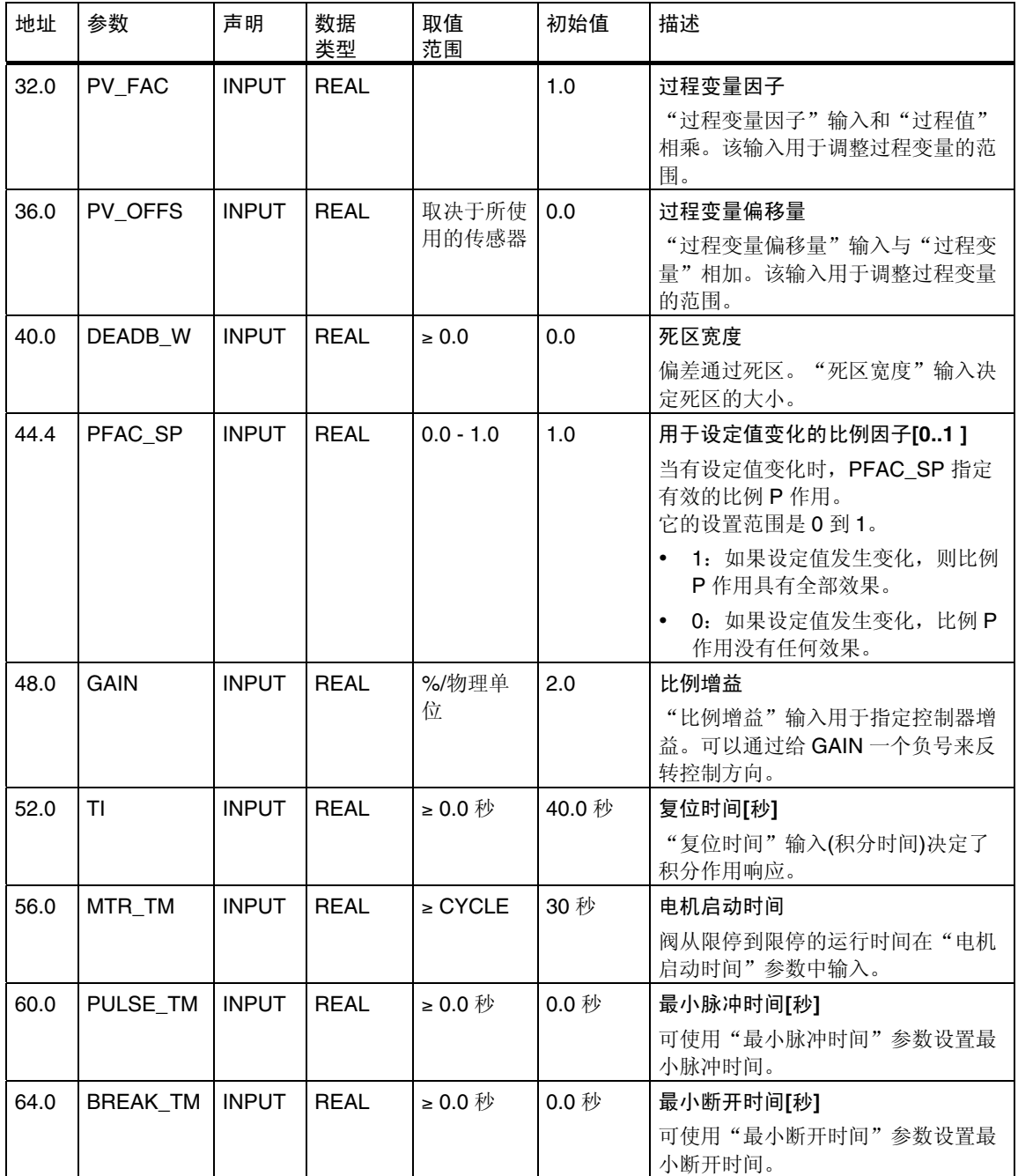

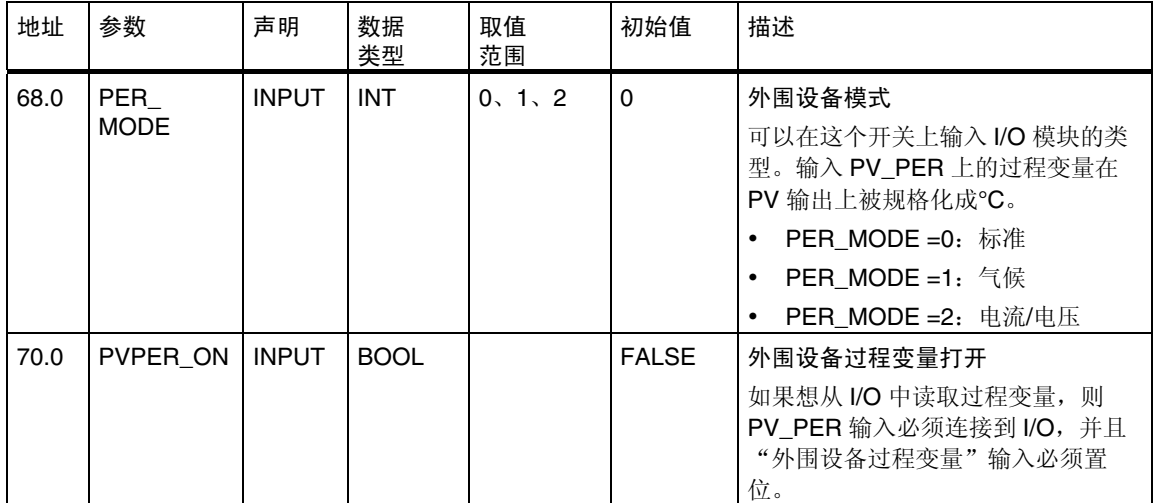

### **A.4** 整定期间可能出现的消息列表

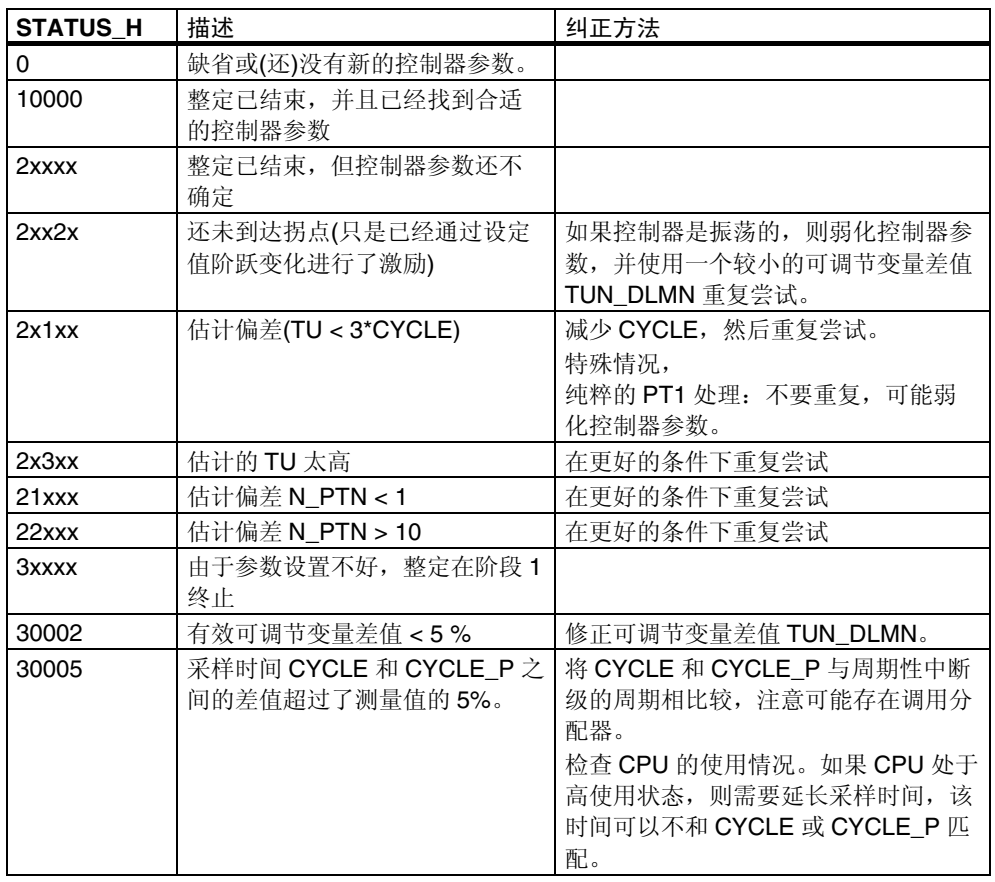

#### 注意

如果在阶段 1 或 2 停止整定, 则 STATUS\_H 被设置为 0。但是, STATUS\_D 将 继续指示最新的控制器计算状态。

STATUS\_D 的数值越高,受控过程的阶数就越高,比率 TU/TA 也越高,并且控制 器参数就越软。

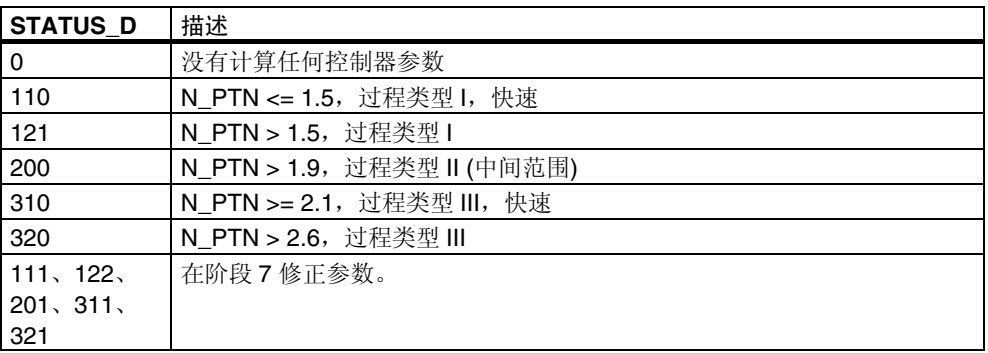

# B 缩写和缩略语

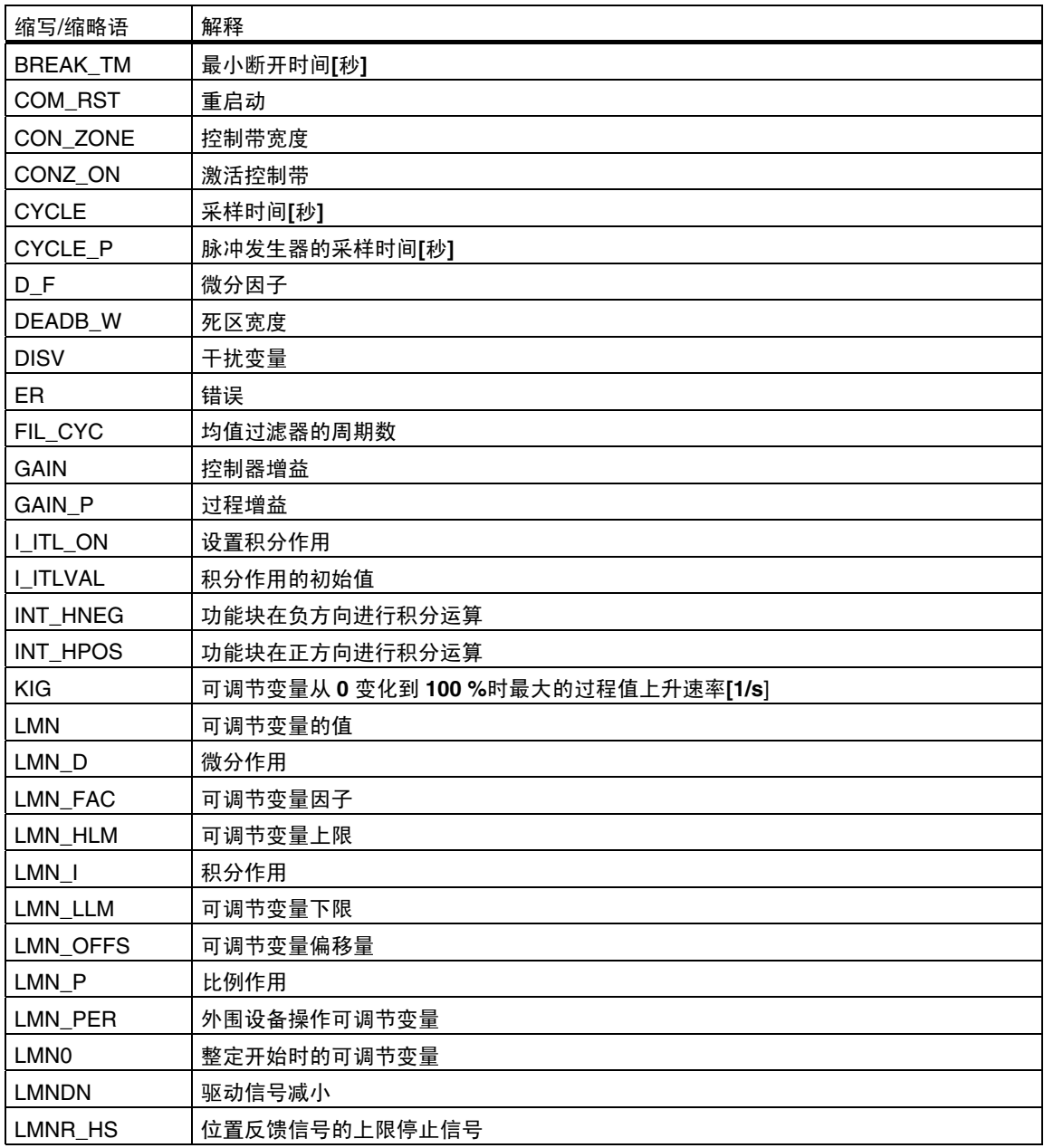

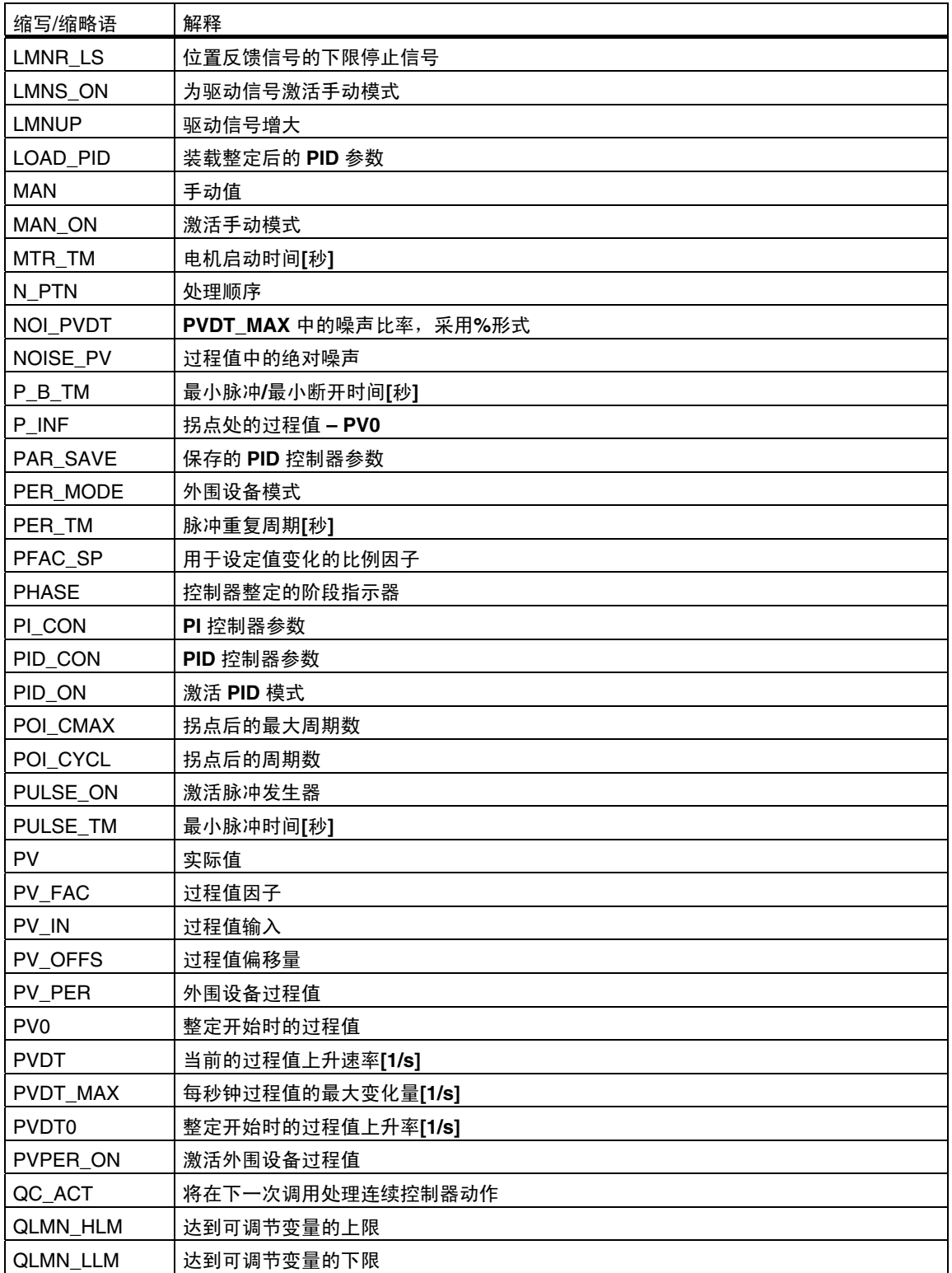

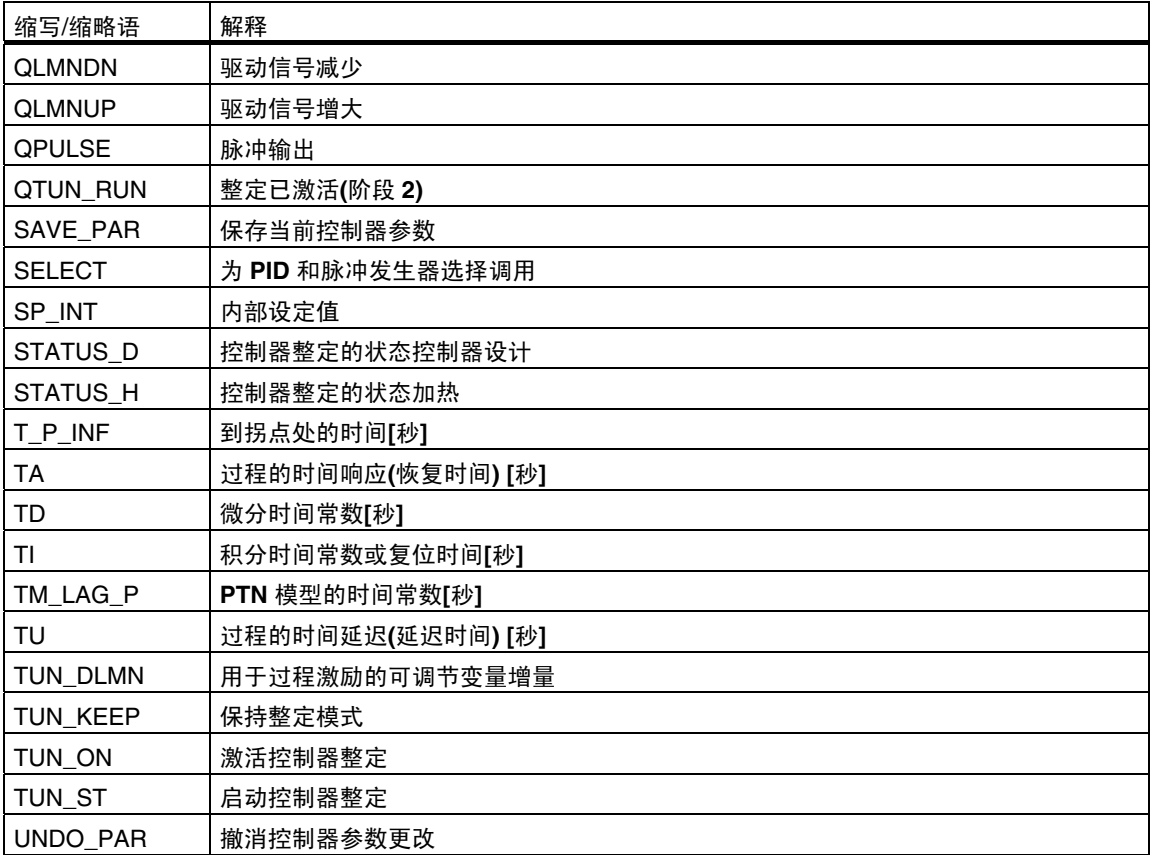

# 索引

# 字母

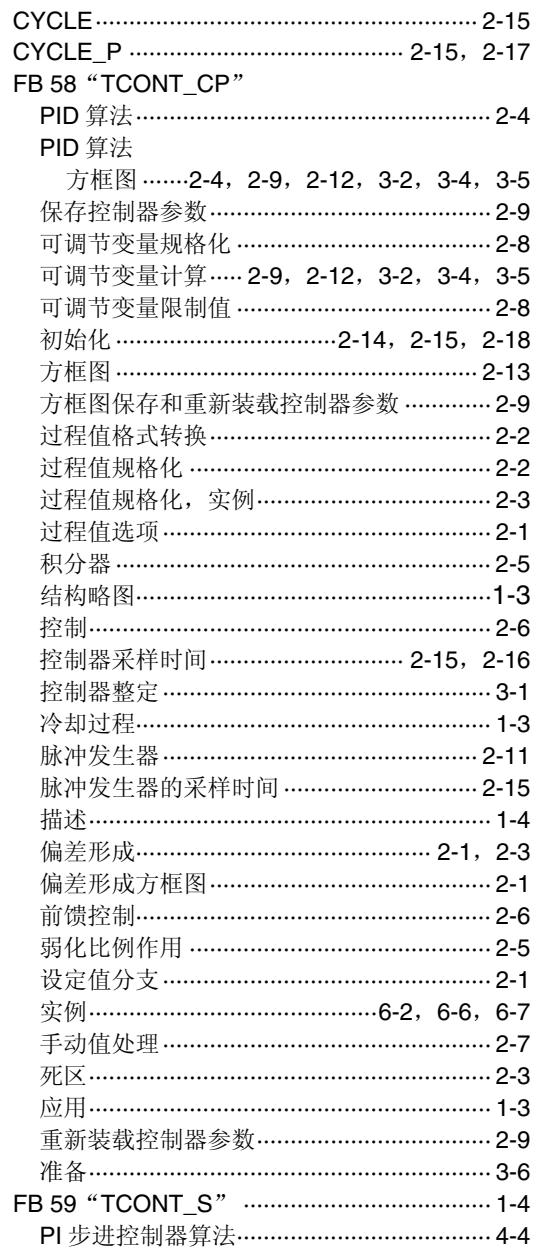

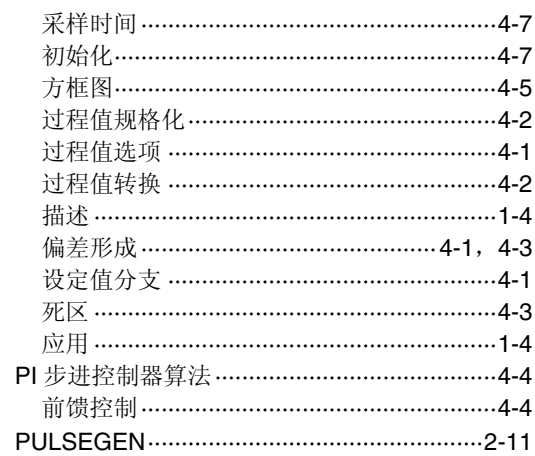

# $\mathbf C$

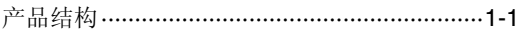

# G

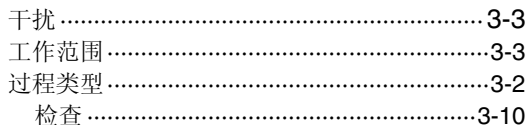

# $\overline{\mathsf{K}}$

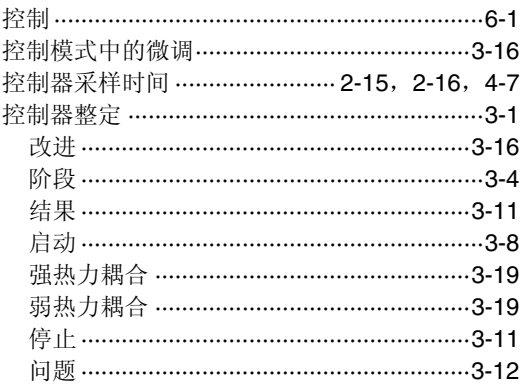

# $\mathsf{L}% _{0}\left( \mathsf{L}_{0}\right) ^{\ast}$

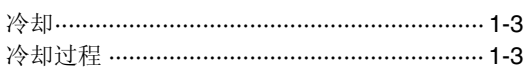

### M

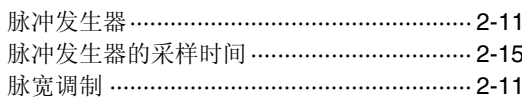

### $\overline{\mathbf{R}}$

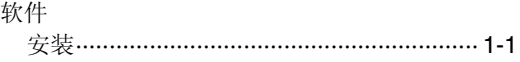

# S

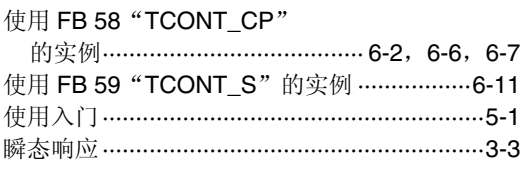

# $\mathbf X$

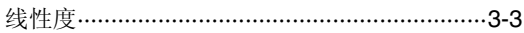

# $\mathsf{z}$

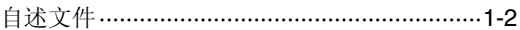